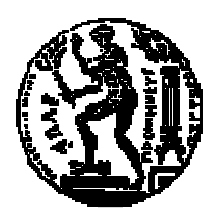

# ΕΘΝΙΚΟ ΜΕΤΣΟΒΙΟ ΠΟΛΥΤΕΧΝΕΙΟ ΣΧΟΛΗ ΗΛΕΚΤΡΟΛΟΓΩΝ ΜΗΧΑΝΙΚΩΝ ΚΑΙ ΜΗΧΑΝΙΚΩΝ ΥΠΟΛΟΓΙΣΤΩΝ ΤΟΜΕΑΣ ΤΕΧΝΟΛΟΓΙΑΣ ΠΛΗΡΟΦΟΡΙΚΗΣ ΚΑΙ ΥΠΟΛΟΓΙΣΤΩΝ

## **BENZINET:** ∆ιαδικτυακή Υπηρεσία Γεωγραφικής Σύγκρισης και Συλλογής Τιµοληψίας Καυσίµων

## ∆ΙΠΛΩΜΑΤΙΚΗ ΕΡΓΑΣΙΑ

της

ΠΑΠΑ∆ΑΚΗ Ι**.** ΚΑΤΕΡΙΝΑΣ

Επιβλέπων **:** Σελλής Τίµος Καθηγητής Ε.Μ.Π.

Εγκρίθηκε από την τριµελή εξεταστική επιτροπή την 14<sup>η</sup> ∆εκεµβρίου 2009.

Αθήνα, ∆εκέµβριος 2009

ii

## Ευχαριστίες

Στην εκπόνηση της παρούσας πτυχιακής εργασίας, η συµβολή κάποιων ατόµων ήταν καθοριστική, γιατί µε βοήθησαν, µε ενέπνευσαν και µε στήριξαν και γι' αυτό θέλω να τους ευχαριστήσω πολύ.

Αρχικά, το πιο θερµό ευχαριστώ το οφείλω στον καθηγητή κ. Τιµολέων Σελλή για την επίβλεψη της διπλωµατικής µου καθώς και για την εµπιστοσύνη που έδειξε στο πρόσωπό µου

Ιδιαίτερες ευχαριστίες θέλω να εκφράσω στον συνεπιβλέποντα Σπύρο Αθανασίου για την πολύ καλή συνεργασία που είχαµε, την ουσιαστική του συνδροµή όποτε αυτό χρειάστηκε και την υποµονή που έδειξε σε όλες τις ανασφάλειές µου κατά τη διάρκεια της πτυχιακής εργασίας. Παράλληλα θέλω να ευχαριστησω θερµά και τον συνεργάτη του κ. Αθανασίου τον Πάρι Μόραλι-Μουζαφαρο οποίος σταθηκε δίπλα µου σε όλες τις στιγµές αγχους, οι οποίες ήταν αρκετές.

Τέλος ένα µεγάλο ευχαριστώ οφείλω στην οικογένειά µου που µε εµψύχωνε και µε στήριξε ψυχολογικά όλο αυτό τον καιρό καθώς στους φίλους µου και ιδιαιτέρως στους Αντώνη, ∆ηµήτρη και Σπύρο που µου έδωσαν απλόχερα την συµβουλή τους αλλά και την βοήθειά τους όταν την χρειάστηκα.

> ∆εκέµβριος 2009 Κατερίνα Παπαδάκη

## Περίληψη

Αντικείµενο της παρούσας διπλωµατικής εργασίας είναι η ανάπτυξη διαδικτυακού τόπου για τη συλλογή, ανάλυση και γεωγραφική απεικόνιση των τιµών καυσίµων. Ο διαδικτυακός τόπος έχει ως στόχο τη διευκόλυνση των καταναλωτών σε ότι αφορά την επιλογή βενζινάδικου ανεξαρτήτως περιοχής, τη γνώση του ιστορικού των τιµών για όλα τα είδη καυσίµων κάθε βενζινάδικου καθώς και τη ενηµέρωση του καταναλωτή για καταχρηστικές συµπεριφορές σε ότι αφορά τις τιµές και την ποιότητα των καυσίµων.

Για την υλοποίηση της παρούσας εργασίας ακολουθήθηκαν τα εξής βήµατα:

- Μελετήθηκαν, εγκαταστάθηκαν και αρχικοποιήθηκαν όλα τα λογισµικά που είναι απαραίτητα για την υλοποίηση της διπλωµατικής εργασίας.
- ∆ιερευνήθηκαν πηγές δεδοµένων για το σύστηµα όπως: στοιχεία δειγµατοληψίας από το Υπουργείο Ανάπτυξης και αντίστοιχες διαδικτυακές υπηρεσίες από Ελλάδα και το εξωτερικό ως παραδείγµατα καλής πρακτικής.
- Έγινε µία εξοικείωση και στην συνέχεια εγκατάσταση όλων των προγραµµάτων (όπως HTML, PHP, JavaScript, PostgreSQL, Google Maps- API) που χρησιµοποιήθηκαν για την υλοποίηση της εργασίας.
- Ολοκληρώθηκε ο εννοιολογικός σχεδιασµός της βάσης, το E-R διάγραµµα και στην συνέχεια προχωρήσαµε στην υλοποίηση της βάσης σε PostGIS, PGAdmin περιβάλλον.
- Αναπτύχθηκαν διαδικασίες σε PHP και JavaScript για την άντληση δεδοµένων από την βάση και την απεικόνιση τους σε Google Map.
- Έχουν αναπτυχθεί οι διαδικασίες για παραγωγή, άντληση και απεικόνιση των στατιστικών στοιχείων της δειγµατοληψίας από τα πρατήρια βενζίνης.
- Ενσωµατώθηκαν JavaScript frameworks για την βελτίωση της διαδραστικότητας και της διεπαφής προς τον τελικό χρήστη και υλοποιηθήκαν όλες οι χωρικές αναζητήσεις.
- Άντληση δεδοµένων από εξωτερικές πηγές (το Υπουργείο Ανάπτυξης καθώς και από ηλεκτρονικές διευθύνσεις όπως http://index.pois.gr/) και την εισαγωγή τους στην βάση δεδοµένων του συστήµατος.

Λέξεις κλειδιά**:** Βενζινάδικα, Πρόστιµα, Τιµή Βενζίνης, Αττική, χωρικές βάσεις δεδοµένων, Προβολή Google, Php, Javascript, Βιβλιοθήκη Yui.

## **ABSTRACT**

This dissertation concerns the collection, processing and geographical depiction of fuel prices. The search portal aims to help the consumers regarding the right choice of gas station independently of the region, the knowledge of the prices and the quality of fuels and the background of prices for all goods of fuels for each gas station.

More specifically, in the context of this work:

- The required software packages for the development of this system were studied and installed
- Various data sources from the ministry of development as well as from other similar online portals were analyzed
- The required technologies such as HTML, PHP, Javascript, PostgresSQL and GoogleMaps were studied and installed
- The database has been modeled in an E-R diagram and implemented using PostGres database system with the addition of the PostGIS extension for geospatial handling
- Several modules for data retrieval concerning information about gas stations and visualization have been implemented using PHP and Javascript, respectively.
- Moreover we developed some additional modules for visualizing statistical data about gas prices
- Mainstream third party javascript frameworks, such as Jquery and YUI, were integrated into the web portal in order to provide a richer and smoother user experience
- The data that were used from our system were retrieved from external sources, such as the ministry of the development and web portals containing POIs

**Keywords:** GasStation, Fine, FuelPrices, Attica , Spatial DataBases, Google projection, GIS, Php, Javascript Library

vi

## **TEPIEXOMENA**

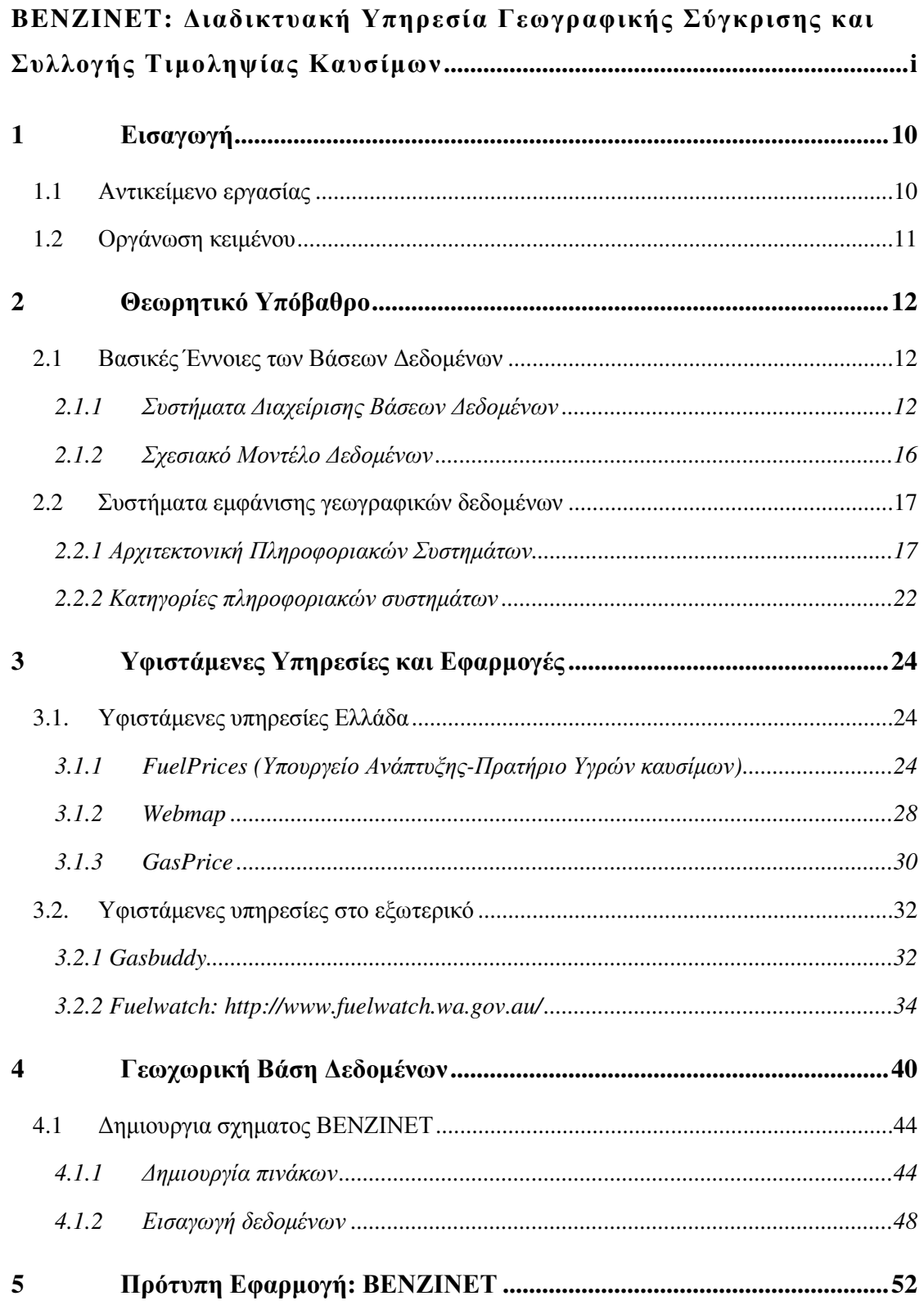

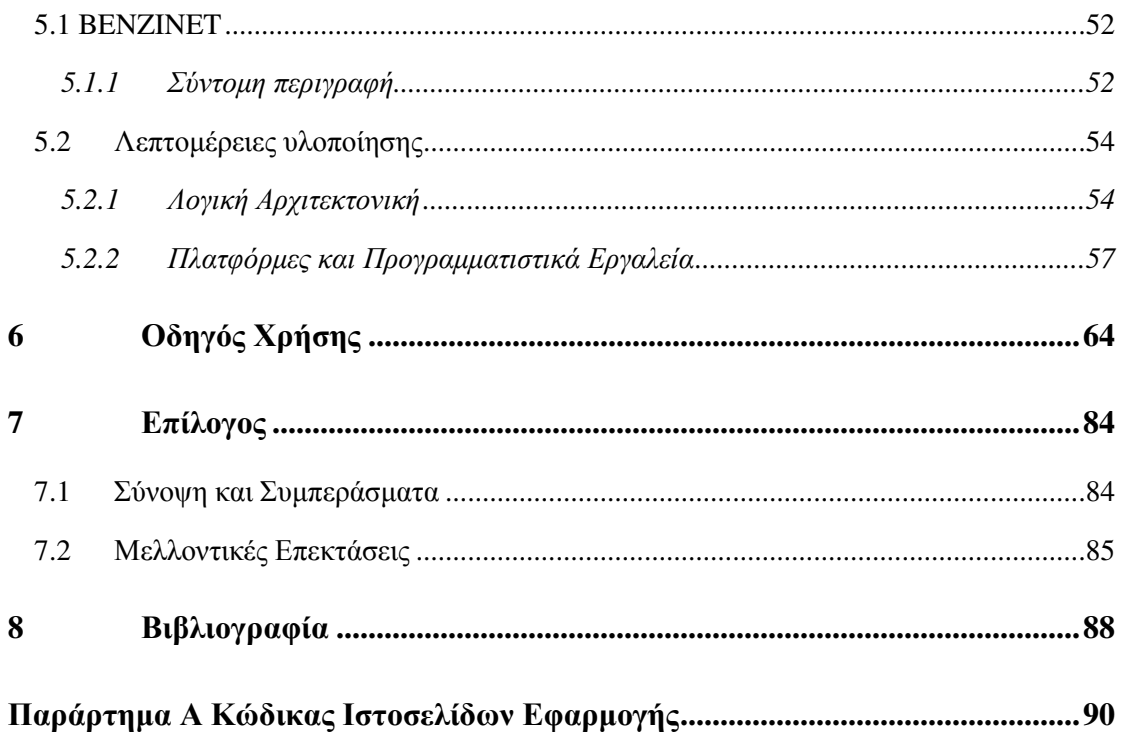

# **1**

# Εισαγωγή

## *1.1* Αντικείµενο εργασίας

Τα τελευταία χρόνια ένας βασικός τρόπος αναζήτησης πληροφοριών είναι η ανάπτυξη διαδικτυακών τόπων που προσφέρουν εύκολη πρόσβαση σε γεωγραφική πληροφορία και διαδικτυακές υπηρεσίες µε σκοπό την πλήρη ενηµέρωση του πολίτη για τις καθηµερινές του ανάγκες.

Επίσης, η πρόσφατη αύξηση στις τιµές των καυσίµων σε παγκόσµιο επίπεδο, οδήγησε τους ιδιοκτήτες οχηµάτων στην Ελλάδα να συνειδητοποιούν σταδιακά τα οφέλη από την υιοθέτηση ώριµης καταναλωτικής συµπεριφοράς, δηλαδή της αναλυτικής αναζήτησης πρατηρίου βενζίνης που προσφέρει τη µικρότερη τιµή. Σε αντίθεση όµως µε την τυπική σύγκριση τιµών για τα προϊόντα ενός super-market, η αναζήτηση καυσίµου έχει διαφορετικά χαρακτηριστικά.

Για παράδειγµα, ο καταναλωτής δεν περιορίζεται χωρικά στον τόπο κατοικίας του, αλλά µπορεί να επιλέξει µεταξύ πρατηρίων που είναι µέχρι και µερικά δεκάδες χιλιόµετρα µακριά από την κατοικία του. Ενδέχεται µάλιστα η επιλογή ακόµη πλέον αποµακρυσµένου πρατηρίου να είναι ωφέλιµη, αν καλύπτει το αυξηµένο κόστος µετάβασης. Επίσης, η προµήθεια βενζίνης µπορεί να έχει µερικές φορές και τον χαρακτήρα του επείγοντος και να µην µπορεί να προγραµµατιστεί. Αν ένα όχηµα έχει µείνει οριακά χωρίς καύσιµα, η επιλογή πρατηρίου είναι πολυτέλεια – ο οδηγός θα επισκεφτεί στο πρώτο πρατήριο που βρει. Ακόµη όµως και τότε, αν γνωρίζει πως ύστερα από ένα µόλις χιλιόµετρο η βενζίνη είναι φθηνότερη, θα προτιμήσει να προμηθευτεί καύσιμα εκεί. Πρόκειται συνεπώς για ένα πρόβλημα που έχει ισχυρά χωρικά χαρακτηριστικά για την ανάλυση και απεικόνιση των βέλτιστων λύσεων.Οι δύο παραπάνω λόγοι, καθώς και µια µικρή ερεύνα για διαδικτυακούς τόπους αναφορικά µε τις τιµές καυσίµων που απέδειξε κάποιες ελλείψεις που υπάρχουν, ήταν το κίνητρο για δημιουργία ενός νέου διαδικτυακού τόπου για τη συλλογή, ανάλυση και γεωγραφική απεικόνιση των τιµών καυσίµων. Η πιλοτική αυτή εφαρµογή αφορά σε όλα τα βενζινάδικα του νοµού Αττικής, ανά περιφέρειες και ανά δήµους. Στόχος µας ήταν να καλύψουµε µε αυτή την υπηρεσία όλα τα κενά που έχουν οι ήδη υπάρχουσες και να µπορεί ο χρήστης, εντοπίζοντας τη θέση του πάνω στο χάρτη, να βρει οτιδήποτε πληροφορία χρειάζεται σχετικά µε τις τιµές καυσίµων, αφού πρώτα έχει µια γενική ιδέα για το που κυµαίνονται οι τιµές από τα στατιστικά στοιχειά που του παρέχουµε.

## *1.2* Οργάνωση κειµένου

Η εργασία έχει την ακόλουθη δοµή: Στο επόµενο κεφάλαιο παρουσιάζονται τόσο εργασίες όσο και εµπορικές λύσεις µε περιεχόµενο σχετικό µε την υλοποιούµενη εφαρµογή. Στο τρίτο κεφάλαιο της εργασίας γίνεται βιβλιογραφική µελέτη και ανάλυση του θεωρητικού υπόβαθρου των τεχνολογιών που χρησιµοποιήθηκαν. Το 4ο Κεφάλαιο, είναι εκείνο στο οποίο αναλύονται οι απαιτήσεις του συστήµατος και υλοποιείται η Βάση ∆εδοµένων. Βασιζόµενοι στην αρχιτεκτονική, διακρίνουµε τα υποσυστήµατα της εφαρµογής, µε τις ιδιαιτερότητές του το καθένα, τα αναλύουµε και καταλήγουµε στο Μοντέλο Οντοτήτων Συσχετίσεων της Βάσης ∆εδοµένων. Στη συνέχεια λαµβάνει χώρα ο φυσικός σχεδιασµός της και τελικά η δηµιουργία της. Στο 5ο Κεφάλαιο ασχολούµαστε µε την περιγραφή των εργαλείων που χρησιµοποιήθηκαν για την ανάπτυξη της εφαρµογής καθώς και των πλατφόρµων ανάπτυξης, ως επί το πλείστον λογισµικό ανοιχτού κώδικα. Πλήρης ανάλυση της εφαρµογής γίνεται στο 6ο Κεφάλαιο, όπου αναπτύσσεται ένα σενάριο και µέσω αυτού γίνεται έλεγχος των αποτελεσµάτων της εφαρµογής. Συµπεράσµατα, ελλείψεις και µελλοντικές επεκτάσεις της εφαρµογής αναλύονται στο 7ο Κεφάλαιο, και η βιβλιογραφία στην οποία στηριχθήκαµε στο 8ο Κεφάλαιο.

# **2**

## Θεωρητικό Υπόβαθρο

## *2.1* Βασικές Έννοιες των Βάσεων ∆εδοµένων

Βάση ∆εδοµένων (Β∆) καλείται µια συλλογή από δεδοµένα, που περιγράφουν συσχετιζόµενες οντότητες. Με τον όρο δεδοµένα ορίζουµε µια συλλογή από γνωστά γεγονότα που µπορούν να καταγραφούν και έχουν σηµασία για έναν οργανισµό ή ένα αντικείµενο µελέτης. Με τον όρο οντότητα ορίζουµε κάθε µονάδα ή αντικείµενο µε φυσική ή εννοιολογική υπόσταση. [STE03]

#### *2.1.1* Συστήµατα ∆ιαχείρισης Βάσεων ∆εδοµένων

Σύστηµα ∆ιαχείρισης Βάσης ∆εδοµένων (Σ∆Β∆) (Database Management System –DBMS) είναι µια συλλογή από προγράµµατα που επιτρέπουν στους χρήστες να δηµιουργήσουν και να συντηρήσουν µια βάση δεδοµένων, καθώς και να ανακτήσουν (επιλέξουν) δεδοµένα από αυτή. Είναι ένα γενικής χρήσης σύστηµα λογισµικού που διευκολύνει τις διαδικασίες (α) ορισµού, (β) κατασκευής, και (γ) χειρισµού Βάσεων δεδοµένων για διάφορες εφαρµογές. Ο ορισµός (definition) µιας βάσης δεδοµένων αφορά στην προδιαγραφή των τύπων, δοµών και περιορισµών των δεδοµένων που θα αποθηκευτούν στη βάση. Η Κατασκευή (construction) µιας βάσης δεδοµένων αφορά στην αποθήκευση των δεδοµένων σε ένα µέσο αποθήκευσης, το οποίο ελέγχεται από το Σ∆Β∆. Τέλος, ο χειρισµός (manipulation) µιας βάσης δεδοµένων

αφορά στην υποβολή ερωτήσεων (queries) για ανάκτηση δεδοµένων από τη βάση, ενηµέρωση των δεδοµένων της βάσης, ή / και παραγωγή αναφορών για τα δεδοµένα της βάσης. Μια βάση δεδοµένων µαζί µε το λογισµικό διαχείρισής της (Σ∆Β∆) καλείται Σύστηµα Βάσης ∆εδοµένων (ΣΒ∆). Το Σχήµα 1 παρουσιάζει την αρχιτεκτονική ενός απλοποιηµένου ΣΒ∆.

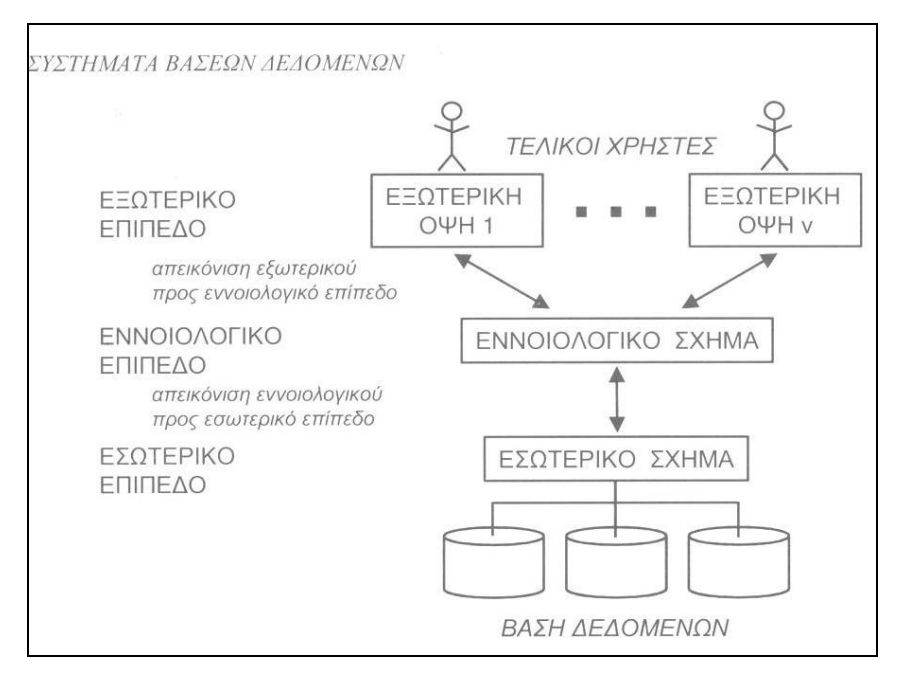

Σχήµα 1: Η αρχιτεκτονική των τριών επιπέδων ενός Σ∆Β∆ (κατά ANSI/SPARC)

Η περιγραφή της βάσης δεδοµένων καλείται σχήµα, ενώ το σύνολο των δεδοµένων της βάσης µια συγκεκριµένη χρονική στιγµή καλείται στιγµιότυπο. Το σχήµα της Β∆ προσδιορίζεται κατά το σχεδιασµό και δεν αναµένεται να αλλάζει συχνά, καθώς µια ενδεχόµενη αλλαγή ανατρέπει τις αποφάσεις του σχεδιασµού. Από την άλλη πλευρά, το στιγµιότυπο της Β∆ αποτελεί µια «φωτογραφία» των δεδοµένων και σε µια δυναµική βάση αναµένεται να µεταβάλλεται συχνά.

Το σχήµα περιέχει :

- Περιγραφή της δοµής κάθε είδους δεδοµένων (πεδία)
- Περιγραφή των σχέσεων µεταξύ των ειδών δεδοµένων

Το στιγµιότυπο περιέχει:

- Συγκεκριµένα δεδοµένα κάθε είδους, σύµφωνα µε τη δοµή του σχήµατος στο οποίο αντιστοιχεί.
- Συσχετίσεις µεταξύ κάποιων από αυτά µε κάποια άλλα, εφόσον το αντίστοιχο σχήµα τις προβλέπει.

### *2.1.1.1* Πλεονεκτήµατα Σ∆Β∆

Με την χρήση των Σ∆Β∆ επιτυγχάνονται τα ακόλουθα:

- Ελάττωση των πλεοναζόντων δεδοµένων. Τα δεδοµένα µιας εφαρµογής αποθηκεύονται σε µια θέση στην οποία έχουν πρόσβαση πολλοί χρήστες. Με αυτόν τον τρόπο ελαχιστοποιούνται οι απαιτήσεις σε χώρο αποθήκευσης και λιγοστεύουν τα προβλήµατα ενηµέρωσης των δεδοµένων, καθώς οι ενηµερώσεις εκπονούνται µια φορά και είναι ορατές από όλους τους χρήστες.
	- Ανεξαρτησία των δεδοµένων από τις εφαρµογές. Το ΣΒ∆ εκτός από τα δεδοµένα (βάση) περιέχει και τον πλήρη ορισµό και τη δοµή αυτών (κατάλογος δεδοµένων ή µεταδεδοµένα: περιγράφουν τη δοµή των αρχείων και τους περιορισµούς των δεδοµένων που φιλοξενούν αυτά). Εποµένως, καθίσταται εύκολη η αλλαγή της δοµής των αρχείων, η χρήση ή κατάργηση ευρετηρίων, κ.ά. Με αυτόν τον τρόπο, αποκρύπτονται οι λεπτοµέρειες αποθήκευσης και διαχείρισης αρχείων από τις εφαρµογές και διευκολύνεται η ανάπτυξή τους (µια εφαρµογή πριν αναζητήσεις τα δεδοµένα, ενηµερώνεται για την οργάνωση και τη θέση τους στη βάση από τον κατάλογο των δεδοµένων).
	- Πολλαπλές διεπαφές στα δεδοµένα και τις λειτουργίες*.* Υποστηρίζεται η ταυτόχρονη πρόσβαση σε δεδοµένα και η εκτέλεση λειτουργιών από πολλούς χρήστες, ενώ διασφαλίζεται η εξουσιοδοτηµένη πρόσβαση (προστασία) στα δεδοµένα αυτά µε χρήση κατάλληλων κωδικών.

#### *2.1.1.2* Ανάπτυξη ενός Συστήµατος Βάσης ∆εδοµένων

Τα σύγχρονα Συστήµατα Βάσεων ∆εδοµένων (ΣΒ∆) είναι πολύπλοκα και η ανάπτυξή τους υποστηρίζεται από κατάλληλες µεθοδολογίες και εργαλεία λογισµικού. Τα στάδια ανάπτυξης ενός ΣΒ∆ είναι τα ακόλουθα:

- 1.Καθορισµός των απαιτήσεων των χρηστών και των εφαρµογών*.* Στο στάδιο αυτό γίνεται µια ανάλυση των απαιτήσεων των χρηστών και των εφαρµογών για να διαλευκανθούν θέµατα που αφορούν στο σκοπό του συστήµατος προς ανάπτυξη, στους χρήστες του συστήµατος και στις απαιτήσεις τους από το σύστηµα (π.χ. τύποι λειτουργιών, χρόνος απόκρισης, µορφές διεπαφών κλπ)
- 2. Σχεδίαση του συστήµατος*.* Το στάδιο αυτό αφορά στη σχεδίαση του συστήµατος η οποία προηγείται της υλοποίησής του. Η σχεδίαση εκπονείται σε τρία επιµέρους στάδια, που αφορούν στον εννοιολογικό σχεδιασµό, το λογικό σχεδιασµό και το φυσικό σχεδιασµό.
- Εννοιολογικός σχεδιασµός*:* επιδιώκεται η πλήρης κατανόηση των δεδοµένων που θα φιλοξενηθούν στη βάση, η σηµασιολογία τους (προσδιορισµός οντοτήτων) και οι ενδεχόµενοι περιορισµοί.
- Λογικός σχεδιασµός*:* εφαρµόζονται οι απαραίτητες τροποποιήσεις ώστε το «σχήµα» να µπορεί να υιοθετηθεί από ένα υπολογιστικό σύστηµα.
- Φυσικός σχεδιασµός*:* αφορά στο σχεδιασµό όλων των δοµών αποθήκευσης των δεδοµένων στα αρχεία της βάσης και στους τρόπους προσπέλασης σε αυτά.

*3.* Υλοποίηση του συστήµατος*.* Το στάδιο αυτό περιλαµβάνει την υλοποίηση του συστήµατος σύµφωνα µε τις αποφάσεις του προηγούµενου σταδίου. Η υλοποίηση συνήθως πραγµατοποιείται σε ένα εµπορικό λογισµικό συστηµάτων διαχείρισης βάσεων δεδοµένων, το οποίο ικανοποιεί τις απαιτήσεις της σχεδίασης.

4. Εισαγωγή των δεδοµένων στο σύστηµα*.* Αφού υλοποιηθεί το σύστηµα, ξεκινά η κατασκευή της βάσης δεδοµένων µε την εισαγωγή και αποθήκευση των δεδοµένων της εφαρµογής.

5. Έλεγχος και αξιολόγηση του συστήµατος*.* Το στάδιο περιλαµβάνει τον έλεγχο της λειτουργικότητας του συστήµατος και την αξιολόγησή του από τους προγραµµατιστές και τους χρήστες. Μη ικανοποίηση ορισµένων προδιαγραφών µπορεί να οδηγήσει σε αναθεώρηση αποφάσεων προηγούµενων σταδίων και αναδιάρθρωση του σχεδιασµού του συστήµατος.

6. Λειτουργία του συστήµατος*.* Όταν ολοκληρωθεί το προηγούµενο στάδιο, ξεκινά ουσιαστικά ο κύκλος ζωής του συστήµατος.

7. Παρακολούθηση της λειτουργίας και συντήρηση του συστήµατος*.* Το στάδιο αυτό αφορά στον έλεγχο της λειτουργικότητας του συστήµατος και θέµατα τακτικής συντήρησής του (π.χ. διατήρηση αντιγράφων, διαχείριση δοσοληψιών, έλεγχος πρόσβασης χρηστών κλπ) σε ολόκληρη τη διάρκεια του κύκλου ζωής του. Εννοείται ότι σε ερευνητικές εφαρµογές όπως στην περίπτωση της παρούσας εργασίας τα πραγµατοποιούµενα στάδια είναι τα πέντε πρώτα.

### *2.1.1.3* Κατηγορίες Σ∆Β∆

Τα Σ∆Β∆ διακρίνονται στις εξής κατηγορίες:

- Σχεσιακό Σ∆Β∆: υιοθετούν το σχεσιακό µοντέλο δεδοµένων και τα δεδοµένα αποθηκεύονται σε µορφή πίνακα.
- **Ιεραρχικό ΣΔΒΔ:** υιοθετούν το ιεραρχικό μοντέλο δεδομένων και οι συσχετιζόμενες πληροφορίες οργανώνονται σε ιεραρχίες.
- ∆ικτυωτό Σ∆Β∆: υιοθετούν το δικτυωτό µοντέλο δεδοµένων και οι συσχετιζόµενες εγγραφές συνδέονται αλυσιδωτά.
- *Αντικειμενοστραφές ΣΔΒΔ*: υιοθετούν το αντικειμενοστραφές μοντέλο δεδομένων και η Β∆ οργανώνεται µε τη µορφή συλλογής αντικειµένων.

Το πιο διαδεδοµένο είναι το Σχεσιακό το οποίο και υιοθετείται από τα περισσότερα εµπορικά πακέτα Σ∆Β∆ π.χ. *Ms Access, Oracle, Ingress, Informix* κλπ, λόγω του εύκολου χειρισµού τους κάτι που συνεπάγεται µικρό σχετικά χρόνο δηµιουργίας ενός τέτοιου συστήµατος. Παρόλα αυτά σε µεγαλύτερες εφαρµογές παρουσιάζουν µειονεκτήµατα (µειωµένη απόδοση, περιορισµένη σηµασιολογία και επεκτασιµότητα) και προτιµούνται πλέον τα αντικειµενοστρεφή Σ∆Β∆.

## *2.1.2* Σχεσιακό Μοντέλο ∆εδοµένων

Στο Σχεσιακό µοντέλο η βάση δεδοµένων απαρτίζεται από µια συλλογή από σχέσεις, όπου µια σχέση µοιάζει µε έναν πίνακα ή ένα αρχείο εγγραφών. Κάθε γραµµή µιας σχέσης καλείται πλειάδα και περιέχει τα δεδοµένα (τιµές γνωρισµάτων). Κάθε στήλη µιας σχέσης αποτελεί ένα γνώρισµα το οποίο παίρνει τιµές από ένα καθορισµένο πεδίο ορισµού. Το σχεσιακό µοντέλο δεδοµένων βασίζεται εξ' ορισµού στις έννοιες των συνόλων.

Τα χαρακτηριστικά ενός σχεσιακού µοντέλου είναι:

- Κάθε πλειάδα σε µια σχέση είναι µοναδική
- Κάθε τιµή σε µια σχέση είναι ατοµική
- Η διάταξη των πλειάδων δεν αποτελεί µέρος του ορισµού µιας σχέσης
- Ο ελάχιστος αριθµός γνωρισµάτων που ταυτοποιεί µια πλειάδα καλείται κλειδί

Τα είδη κλειδιού είναι:

- 1. Υποψήφιο κλειδί: καλείται κάθε γνώρισμα ή συνδυασμός γνωρισμάτων που ταυτοποιεί τις πλειάδες της σχέσης
- 2. Πρωτεύον κλειδί*:* καλείται το υποψήφιο κλειδί που επιλέγεται για την ταυτοποίηση των πλειάδων της σχέσης.
- 3. Ξένο κλειδί*:* καλείται κάθε γνώρισµα ή συνδυασµός γνωρισµάτων µιας σχέσης που έχει το ίδιο πεδίο ορισµού µε το κλειδί µιας άλλης σχέσης.

Οι περιορισµοί του σχεσιακού µοντέλου απορρέουν από τον ορισµό της έννοιας του κλειδιού και είναι:

• Περιορισµός Κλειδιού*:* τα υποψήφια κλειδιά µιας σχέσης πρέπει να είναι µοναδικά για

κάθε πλειάδα*.* 

- Περιορισµός Οντότητας*:* Η τιµή του κλειδιού δεν µπορεί να είναι µηδενική*.*
- Περιορισµός του Ξένου κλειδιού*:* Η τιµή του ξένου κλειδιού πρέπει να υπάρχει σαν τιµή του πρωτεύοντος κλειδιού στη σχέση αναφοράς ή να είναι µηδενική*.*

### *2.1.2.1* Γλώσσα *SQL*

Η Γλώσσα SQL (Structured Query Language - ∆οµηµένη Γλώσσα Ερωτήσεων) είναι η πιο δηµοφιλής γλώσσα των σχεσιακών συστηµάτων διαχείρισης βάσεων δεδοµένων (ΣΣ∆Β∆). Βασίζεται στη σχεσιακή άλγεβρα και είναι μια δηλωτική γλώσσα (μη-διαδικαστική), στην οποία ο χρήστης περιγράφει τι θέλει κι όχι πως αυτό θα ανακτηθεί από βάση δεδοµένων.

Η γλώσσα SQL αποτελείται από τα εξής τμήματα:

- a) γλώσσα ορισμού δεδομένων DDL (πχ. CREATE TABLE, CREATE INDEX, CREATE VIEW, DROP TABLE, DROP INDEX, MODIFY),
- b) γλώσσα χειρισμού δεδομένων DML (πχ. SELECT, INSERT, DELETE, UPDATE),
- ενσωµατωµένη και δυναµική SQL,
- ασφάλεια δεδοµένων,
- c) διαχείριση δοσοληψιών,
- d) υπηρεσίες τύπου πελάτη εξυπηρετητή και πρόσβαση από απόσταση στη βάση.

## *2.2* Συστήµατα εµφάνισης γεωγραφικών δεδοµένων

### *2.2.1* Αρχιτεκτονική Πληροφοριακών Συστηµάτων

Η συλλογή, ανάλυση και σύνοψη των δεδοµένων σε νοηµατική γραφή καλείται πληροφορία. Για παράδειγµα τα ακόλουθα δεδοµένα [(4,5), (5,6),(6,7), (7,8)] συνοψίζουν µια «ευθεία γραµµή» (πληροφορία) που είναι πιο κατανοητή από τη συλλογή των τεσσάρων στοιχείων (δεδοµένα).

Πληροφοριακό σύστηµα καλείται κάθε συλλογή από εργαλεία που έχουν σαν στόχο την εξαγωγή πληροφοριών από δεδοµένα. Παλιότερα, τα πληροφοριακά συστήµατα δεν έκαναν χρήση υπολογιστών. Ένα παράδειγµα τέτοιου συστήµατος είναι το σύστηµα των καρτελών, που εφαρµόζεται ακόµη και σήµερα, σε ορισµένες βιβλιοθήκες και σχολεία. Το σύστηµα αυτό, όπως και κάθε πληροφοριακό σύστηµα, αποτελείται από:

a) το υλικό,

- b) το λογισμικό (και τις πράξεις),
- c) τα δεδοµένα,
- d) τους ανθρώπους.

Στο πληροφοριακό σύστηµα µιας βιβλιοθήκης, το υλικό περιλαµβάνει τα συρτάρια, και τις καρτέλες. Οι πράξεις αφορούν στην ενηµέρωση των καρτελών, στην αφαίρεση και την εισαγωγή νέων καρτελών. Οι πράξεις αυτές εµπλέκουν ένα σχήµα καταλογογράφησης (ταξινόµησης των καρτελών, πχ το σχήµα Dewey). Τα δεδοµένα είναι βιβλιογραφικές αναφορές και πληροφορίες. Τέλος οι άνθρωποι είναι οι επισκέπτες (χρήστες) και οι υπεύθυνοι στις βιβλιοθήκες.

Ένα σύγχρονο πληροφοριακό σύστηµα υλοποιείται σε ένα υπολογιστικό σύστηµα και επιδιώκει να ικανοποιήσει τρεις βασικούς στόχους:

- 1. να παράγει χρήσιµες πληροφορίες, προσθέτοντας αξία στα δεδοµένα που φιλοξενεί,
- 2. να υποστηρίζει τους χρήστες του συστήµατος στη λήψη αποφάσεων σε σύνθετα προβλήµατα και
- 3. να ανταλλάσσει δεδοµένα και πληροφορίες µε άλλα συστήµατα, ώστε να αναβαθµίσει την αποδοτικότητα και αποτελεσµατικότητά του.

### *2.2.1.1* Αρχιτεκτονική Πληροφοριακών Συστηµάτων

Η αρχιτεκτονική ενός πληροφοριακού συστήµατος µπορεί να αφορά στην αρχιτεκτονική της πληροφορίας ή στην αρχιτεκτονική του συστήµατος. Στην πρώτη περίπτωση, η αρχιτεκτονική αναφέρεται στις λειτουργίες, τις υπηρεσίες και τα δεδοµένα του συστήµατος. Στη δεύτερη περίπτωση έµφαση δίνεται στα τµήµατα και τις φυσικές θέσεις του υλικού και του λογισµικού που απαρτίζουν το σύστηµα. Στη συνέχεια η συζήτηση περιορίζεται στη παρουσίαση των τµηµάτων του λογισµικού, ενός απλοποιηµένου πληροφοριακού συστήµατος και στο ρόλο του καθενός από αυτά. Για µια αναλυτικότερη αρχιτεκτονική προσέγγιση, ο αναγνώστης παραπέµπεται σε εξειδικευµένα συγγράµµατα πληροφοριακών συστηµάτων και τεχνολογίας λογισµικού.

Ένα πληροφοριακό σύστημα συντίθεται από τέσσερα τμήματα:

- a) Τη διεπαφή του χρήστη,
- b) Το διαχειριστή δεδοµένων,
- c) Τον αναλυτή δεδοµένων,
- d) Τη βάση δεδομένων.

Η διεπαφή του χρήστη ενεργεί σαν σύνδεσµος µεταξύ του χρήστη και του συστήµατος. ∆έχεται εντολές από το χρήστη του συστήµατος και επιστρέφει σε αυτόν τα αποτελέσµατα. Η βάση δεδοµένων φιλοξενεί τα δεδοµένα του συστήµατος. Ο διαχειριστής δεδοµένων αναλαµβάνει την διαχείριση (συντήρηση και ανάκτηση ) των δεδοµένων της βάσης. Τέλος ο αναλυτής δεδοµένων εκτελεί αναλυτικές λειτουργίες στα δεδοµένα της βάσης µε στόχο την εξαγωγή πληροφοριών. Η οργάνωση των παραπάνω τμημάτων σε ένα πληροφοριακό σύστηµα ακολουθεί διαφορές αρχιτεκτονικές.

Μια απλοποιηµένη αρχιτεκτονική παρουσιάζεται στο Σχήµα 2**.** Ο χρήστης έχει πρόσβαση στο σύστηµα µέσω της διεπαφής του χρήστη. Το αίτηµά του µεταβιβάζεται στο διαχειριστή ή τον αναλυτή δεδοµένων, ανάλογα µε το αν αυτό απλά αφορά σε µία διαχείριση δεδοµένων της βάσης ή εµπλέκει ανάλυση των δεδοµένων, αντίστοιχα. Ο αναλυτής δεδοµένων έχει πρόσβαση στα δεδοµένα της βάσης µέσω του διαχειριστή δεδοµένων (για να ανακτήσει τα επιθυµητά δεδοµένα προς ανάλυση). Τα αποτελέσµατα της διαχείρισης ή και της ανάλυσης των δεδοµένων αναφέρονται στο χρήστη του συστήµατος µέσω της διεπαφής του χρήστη

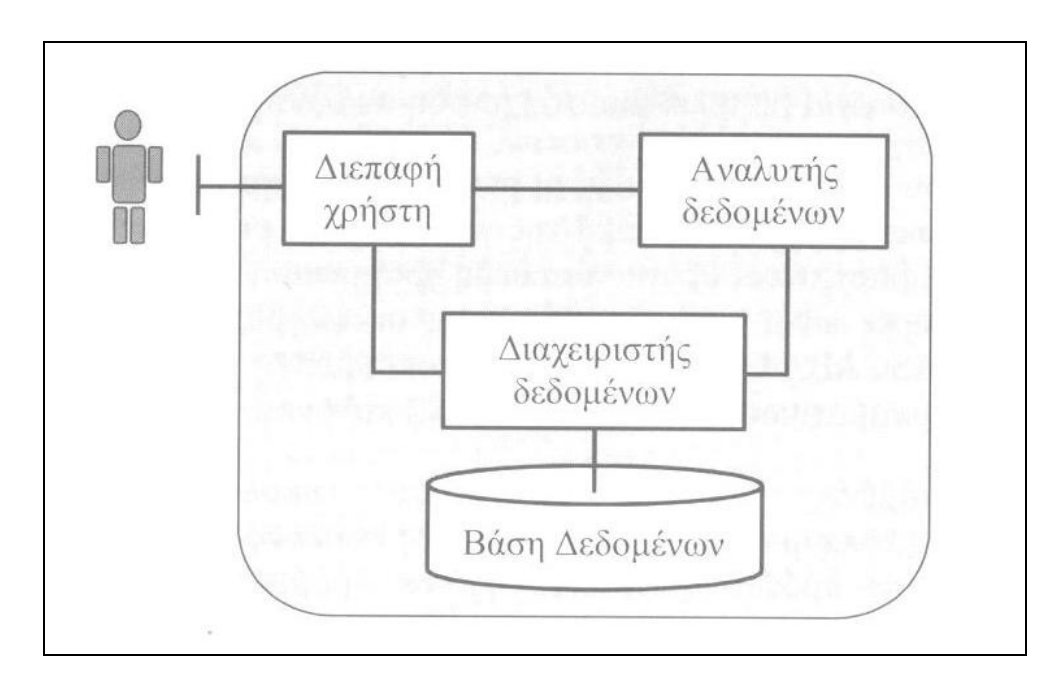

Σχήµα 2: Απλοποιηµένη αρχιτεκτονική ενός πληροφοριακού συστήµατος.

### *2.2.1.2* Η διεπαφή του χρήστη

Η διεπαφή του χρήστη αποτελεί τον δίαυλο της επικοινωνίας µεταξύ του χρήστη και του συστήµατος. Ένα σηµαντικό συστατικό της διεπαφής αυτής είναι η γλώσσα επικοινωνίας των δύο πλευρών. Καθώς, ο χρήστης του συστήµατος µπορεί να είναι ένα φυσικό πρόσωπο ή ένα πρόγραµµα λογισµικού, η διεπαφή πρέπει να υποστηρίζει την επικοινωνία του συστήµατος τόσο µε φυσικά πρόσωπα όσο και µε άλλα προγράµµατα.

Η επικοινωνία του συστήματος με άλλα προγράμματα λογισμικού αποτελεί ένα πρόβλημα τυποποίησης:

- a) Της µορφής των δεδοµένων που ανταλλάσσουν οι δύο πλευρές,
- b) Των εντολών που ενεργοποιούν τις λειτουργίες του συστήματος.

Η επικοινωνία με φυσικά πρόσωπα εμπλέκει τον ορισμό της γλώσσας του συστήματος, μέσω της οποίας οι χρήστες εκφράζουν τις εντολές διαχείρισης και ανάλυσης των δεδοµένων του πληροφοριακού συστήµατος.

Η γλώσσα του συστήµατος βασίζεται σε ένα σύνολο γραµµατικών κανόνων, που είναι γνωστή σαν συντακτικό της γλώσσας. Αντίθετα οι γλώσσες προγραµµατισµού όπως pascal, c και άλλες είναι τυποποιηµένες και βασίζονται σε αυστηρούς γραµµατικούς (και συντακτικούς) κανόνες.

Οι τυποποιηµένες γλώσσες αναλύονται εύκολα γραµµατικά µε αυτοµατοποιηµένες µεθόδους. Η γραµµατική ανάλυση είναι µία λειτουργία διάσπασης µίας πρότασης (ή εντολής) σε γραµµατικά στοιχεία (όπως ονόµατα και ρήµατα), ώστε να επιτύχει η ερµηνεία της. Η αυστηρή τήρηση των γραµµατικών κανόνων αποτελεί ένα βασικό µειονέκτηµα των τυποποιηµένων γλωσσών.Έένα µικρό λάθος όπως η παράληψη ενός σηµείου στίξης µπορεί να οδηγήσει σε συντακτικό ή λογικό λάθος, µε αποτέλεσµα την απόρριψη ή την κακή ερµηνεία της εντολής του χρήστη από το σύστηµα.

#### *2.2.1.3* Η βάση δεδοµένων

Η βάση δεδοµένων αποτελείται από µια συλλογή αρχείων που φιλοξενούν τα δεδοµένα της εφαρµογής, καθώς και άλλα δεδοµένα (πχ. Μεταδεδοµένα, ευρετήρια, παραµέτρους αναλυτικών µοντέλων κ.α.) που αξιοποιούνται από το πληροφοριακό σύστηµα (πχ. το διαχειριστή και τον αναλυτή δεδοµένων) κατά τη λειτουργία του. Η οργάνωση των δεδοµένων της εφαρµογής στα αντίστοιχα αρχεία δεν είναι τυχαία, αλλά γίνεται µε γνώµονα την ελαχιστοποίηση του όγκου των δεδοµένων, την εξάλειψη των επαναλήψεων στα δεδοµένα και τη διευκόλυνση της ανάκτησής τους από το διαχειριστή δεδοµένων.

Υπεύθυνος για την οργάνωση των δεδοµένων στη βάση είναι ο διαχειριστής δεδοµένων. Ο διαχειριστής δεδοµένων µαζί µε τη βάση δεδοµένων αποτελούν τον πυρήνα ενός πληροφοριακού συστήµατος και είναι κατά κύριο λόγο υπεύθυνοι για την αποδοτικότητα, συνέπεια και αποτελεσµατικότητα του συστήµατος

#### *2.2.1.4* Ο διαχειριστής δεδοµένων

Ο διαχειριστής δεδοµένων έχει άµεση πρόσβαση στα δεδοµένα της βάσης και παρέχει τις λειτουργίες διαχείρισης, δηλαδή εισαγωγής, διαγραφής, ενηµέρωσης και ανάκτησης, των δεδοµένων του συστήµατος. Τα δεδοµένα είναι συνήθως δυναµικά (µεταβάλλονται στο χρόνο) και διαφέρουν από σύστηµα σε σύστηµα. Αντίθετα, οι λειτουργίες του διαχειριστή δεδοµένων είναι παρόµοιες στα επιµέρους συστήµατα (εφαρµογές).

Για να είναι ένα σύστηµα διαχείρισης (ο διαχειριστής δεδοµένων) ενός πληροφοριακού συστήµατος αποτελεσµατικό, θα πρέπει να οργανώνει τα δεδοµένα στη βάση, έτσι ώστε:

- a) Να ελαχιστοποιούνται οι απαιτήσεις σε χωρητικότητα
- b) Να επιταχύνεται η εκτέλεση λειτουργιών διαχείρισης.

Όσον αφορά στην ελαχιστοποίηση των απαιτήσεων σε µνήµη, υπάρχουν γενικά δύο προσεγγίσεις :

- Η συµπύκνωση, που οδηγεί σε εξάλειψη των κενών χρόνο στη µνήµα και την αύξηση του ωφέλιµου χώρου,
- Η συµπίεση που συρρικνώνει τον όγκο των χρήσιµων δεδοµένων.

Στην ψηφιακή αποθήκευση η συµπίεση επιτυγχάνεται µε εφαρµογή έξυπνων µεθόδων κωδικοποίησης των δεδοµένων. Αυτό όµως έχει και µια αρνητική συνέπεια, καθώς τα συµπιεσµένα δεδοµένα πρέπει πρώτα να αποσυµπιεστούν για να µπορούν να αναζητηθούν. Η αποσυµπίεση στοιχίζει χρονικά και µπορεί αν αντισταθµίσει τα πλεονεκτήµατα της συρρίκνωσης του όγκου των δεδοµένων.

Όσον αφορά στην ταχύτητα διαχείρισης των δεδοµένων του συστήµατος, η αντίστοιχες λειτουργίες σχεδιάζονται, έτσι ώστε να ανταποκρίνονται σε εύλογο χρόνο, ο οποίος είναι ανάλογος του όγκου των δεδοµένων. Όσον αφορά στην ανάκτηση δεδοµένων από τη βάση, µια στοιχειώδης, αλλά πολύ χρήσιµη, τεχνική είναι η συριακή αναζήτηση µέχρι την ικανοποίηση µιας ταύτισης. Η κατάλληλη οργάνωση των δεδοµένων στα αρχεία της βάσης και η αξιοποίηση της από το διαχειριστή δεδοµένων µπορεί να επιφέρει σηµαντικές βελτιώσεις όσον αφορά στο χρόνο ανάκτησης των δεδοµένων. Η δυαδική αναζήτηση αποτελεί µία διαδεδοµένη µέθοδο για ταχεία ανάκτηση δεδοµένων από ταξινοµηµένες λίστες.

Η δόµηση των δεδοµένων µε γνώµονα την ταχεία ανάκτησή τους οδηγεί στην δηµιουργία µιας δοµής ευρετηρίου. Μια δοµή ευρετηρίου παρέχει δείκτες στα δεδοµένα και υποστηρίζει την γρήγορη πρόσβαση σε αυτά κατά αντιστοιχία µε το ευρετήριο ενός βιβλίου.

Τυπικά συστήµατα διαχειριστών δεδοµένων είναι τα συστήµατα διαχείρισης βάσεων δεδοµένων, τα οποία αναλαµβάνουν τον αποτελεσµατικό ορισµό, αποθήκευση (κατασκευή) και χειρισµό των δεδοµένων ενός πληροφοριακού συστήµατος.

#### *2.2.1.5* Αναλυτής ∆εδοµένων

Ο αναλυτής δεδοµένων αποτελεί το τµήµα του πληροφοριακού συστήµατος, στο οποίο τα δεδοµένα µετασχηµατίζονται σε πληροφορίες. Στα αναλογικά πληροφοριακά συστήµατα ο αναλυτής δεδοµένων είναι συχνά ένα µηχανικό εργαλείο ή ακόµη και ο άνθρωπος. Στα υπολογιστικά, πληροφοριακά συστήµατα ο αναλυτής δεδοµένων είναι ένα τµήµα λογισµικού που διαθέτει αναλυτικές λειτουργίες (συναρτήσεις), τις οποίες µπορεί να ενεργοποιήσει ο χρήστης (φυσικό πρόσωπο ή εξωτερικό πρόγραµµα) µέσω της διεπαφής.

Σε αντίθεση µε το διαχειριστή δεδοµένων, του οποίου οι λειτουργίες µπορούν εύκολα να τυποποιηθούν, οι λειτουργίες του αναλυτή δεδοµένων διαφέρουν ριζικά από εφαρµογή σε εφαρµογή. Σε γενικές γραµµές οι λειτουργίες (συναρτήσεις) του αναλυτή δεδοµένων εφαρµόζουν λογικές συγκρίσεις, µαθηµατικές εκτιµήσεις και στατιστικές αναλύσεις. Η µεγάλη διαφοροποίηση µεταξύ των απαιτήσεων σε αναλυτικές λειτουργίες, από εφαρµογή σε εφαρµογή, έχει προκαλέσει την ανάπτυξη µιας σορίας εµπορικών πληροφοριακών συστηµάτων για την υποστήριξη ειδικών εφαρµογών. Τα εµπορικά, πληροφοριακά συστήµατα ενσωµατώνουν ορισµένες βασικές λειτουργίες ανάλυσης (ανάλογα µε την εφαρµογή) και παρέχουν τα εργαλεία που απαιτούνται για την ανάπτυξη και την ενσωµάτωση στο σύστηµα νέων λειτουργιών ανάλυσης από τους χρήστες.

#### *2.2.2* Κατηγορίες πληροφοριακών συστηµάτων

Τα πληροφοριακά συστήµατα µπορούν να κατηγοριοποιηθούν σύµφωνα µε το σκοπό, την αρχιτεκτονική, τους χρήστες κ.α.. Σήµερα διατίθενται στην αγορά πολλά πληροφοριακά συστήµατα για να υποστηρίξουν τις ανάγκες εξειδικευµένων εφαρµογών. Τα συστήµατα αυτά διαθέτουν µία πλούσια συλλογή από λειτουργίες διαχείρισης και ανάλυσης των αντίστοιχων δεδοµένων ενώ προσφέρουν τη δυνατότητα στους χρήστες να επεκτείνουν τη λειτουργικότητα τους µε την ανάπτυξη κι ενσωµάτωση νέων προγραµµάτων ή την εγκαθίδρυση της συνέργιας µε άλλα υπολογιστικά συστήµατα.

Ορισµένες βασικές κατηγορίες πληροφοριακών συστηµάτων που διατίθενται σε εµπορικά πακέτα λογισµικού είναι τα ακόλουθα:

- Πληροφοριακά συστήµατα διοίκησης. Τα συστήµατα αυτά υποστηρίζουν τις επιχειρησιακές αποφάσεις εταιρειών ή οργανισμών αναλύοντας και εμπλουτίζοντας επιχειρησιακά δεδοµένα.
- Πληροφοριακά συστήµατα υγείας. Τα συστήµατα αυτά υποστηρίζουν τη διάγνωση και θεραπεία νοσηµάτων.
- Πληροφοριακά συστήµατα βιβλιοθηκών. Τα συστήµατα αυτά υποστηρίζουν την αναζήτηση υλικού σε µία ή περισσότερες βιβλιοθήκες.
- Επικοινωνιακά-Πληροφοριακά Συστήµατα. Τα συστήµατα αυτά υποστηρίζουν την επικοινωνία µεταξύ ατόµων και οµάδων µέσω υπολογιστικών συστηµάτων.
- Πληροφοριακά Συστήµατα ελέγχου. Τα συστήµατα αυτά υποστηρίζουν στρατιωτικές ή γενικότερα επιχειρησιακές επικοινωνίες.
- Πληροφοριακά συστήµατα ψυχαγωγίας. Τα συστήµατα αυτά υποστηρίζουν την ψυχαγωγία ατόµων ή οµάδων µε εφαρµογές πολυµέσων.
- Χωρικά πληροφοριακά συστήµατα ή συστήµατα γεωγραφικών πληροφοριών. Τα συστήµατα αυτά υποστηρίζουν τη λήψη αποφάσεων σε προβλήµατα που εµπλέκουν θέµατα χωρικής και γεωγραφικής ανάλυσης.

# **3**

# Υφιστάµενες Υπηρεσίες και Εφαρµογές

Για την υλοποίηση του BENZINET έγινε αρχικά µια διερεύνηση των αντίστοιχων υφιστάµενων διαδικτυακών υπηρεσιών από την Ελλάδα και το εξωτερικό. Στόχος ήταν η κατανόηση της λειτουργικότητας των υπηρεσιών αυτών καθώς και ο εντοπισµός τυχόν µειονεκτηµάτων και ελλείψεων έτσι ώστε τα κενά των παραπάνω διαδικτυακών τόπων να καλυφθούν µε την δηµιουργία της δικής µας εφαρµογής .

## *3.1.* Υφιστάµενες υπηρεσίες Ελλάδα

### *3.1.1 FuelPrices (*Υπουργείο Ανάπτυξης*-*Πρατήριο Υγρών καυσίµων*)*

Στην αρχική σελίδα της ιστοσελίδας του Υπουργείου υπάρχουν τρία εικονίδια ανάλογα µε την ιδιότητα του χρήστη. Ένα εικονίδιο για τους συνεργάτες του Υπουργείου για καταχώρηση τιµών, ένα εικονίδιο για τους πρατηριούχους επίσης για την καταχώρηση τιµών και ένα ακόµη για τους καταναλωτές για την αναζήτηση πρατηρίων, διευθύνσεων και τιµών.

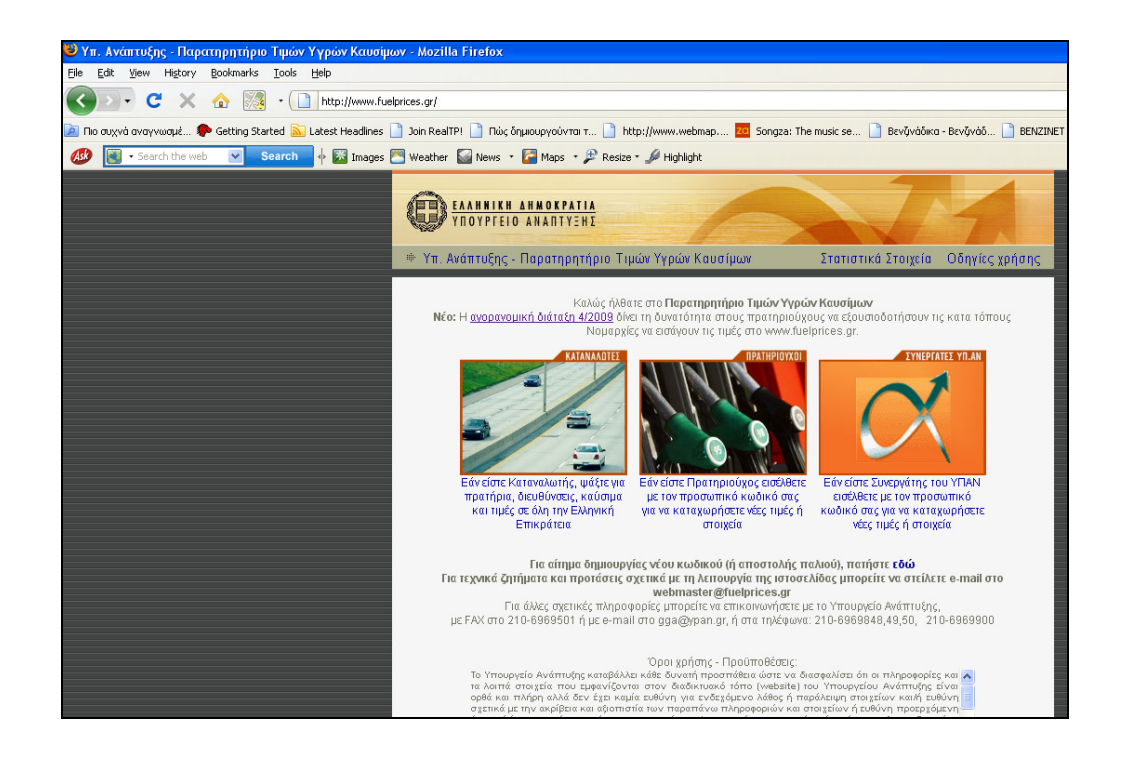

Στη συνέχεια, κάνοντας ο καταναλωτής διπλό κλικ στο αντίστοιχο εικονίδιο εµφανίζεται µία σελίδα µε το χάρτη όλης της Ελλάδας και µια µπάρα όπου ο χρήστης επιλέγει το νοµό και στη συνέχεια την/τις περιοχή/περιοχές µε τα βενζινάδικα που τον ενδιαφέρουν.

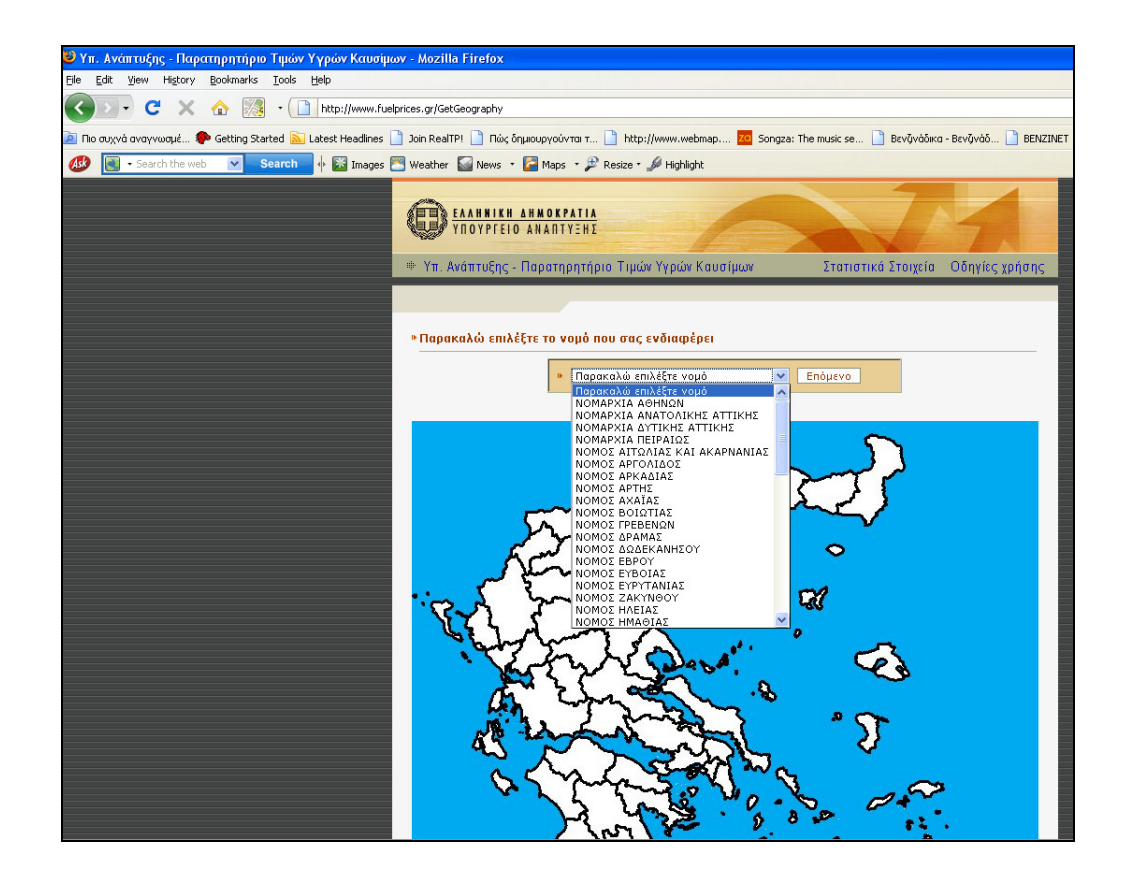

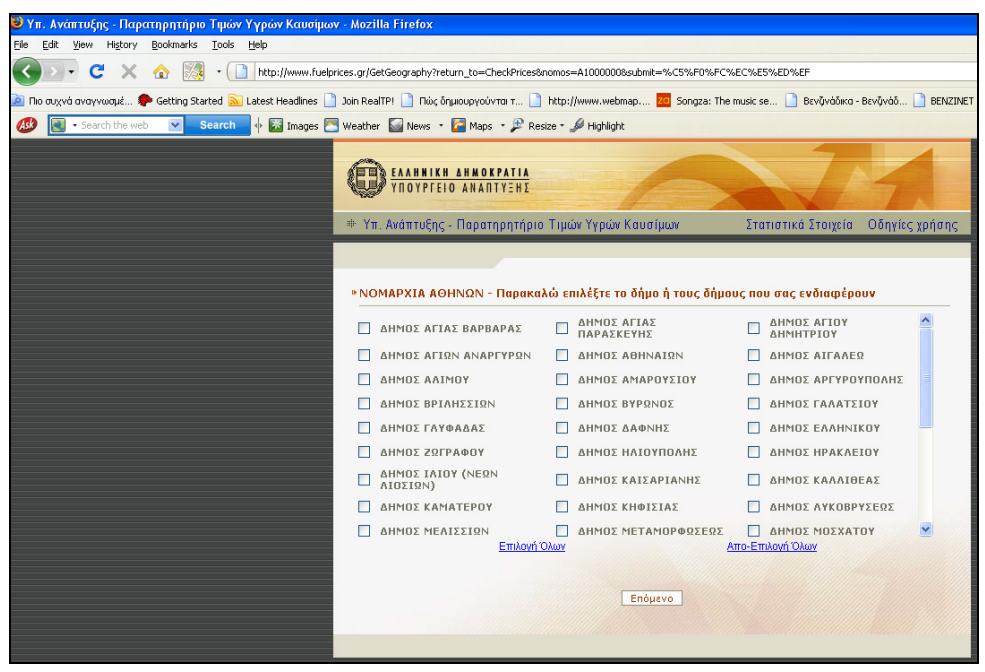

Αφού γίνει και η επιλογή του είδους καυσίµου από τον χρήστη, εµφανίζονται όλα τα βενζινάδικα της επιλεγµένης περιοχής µε όλα τα στοιχεία του βενζινάδικου και την τιµή της τελευταίας καταχώρησης. Στην σελίδα αυτή δίνεται στο χρήστη η επιλογή αναζήτησης παλαιότερων τιµών για τα συγκεκριµένα βενζινάδικα, εφόσον υπάρχουν καταχωρήσεις.

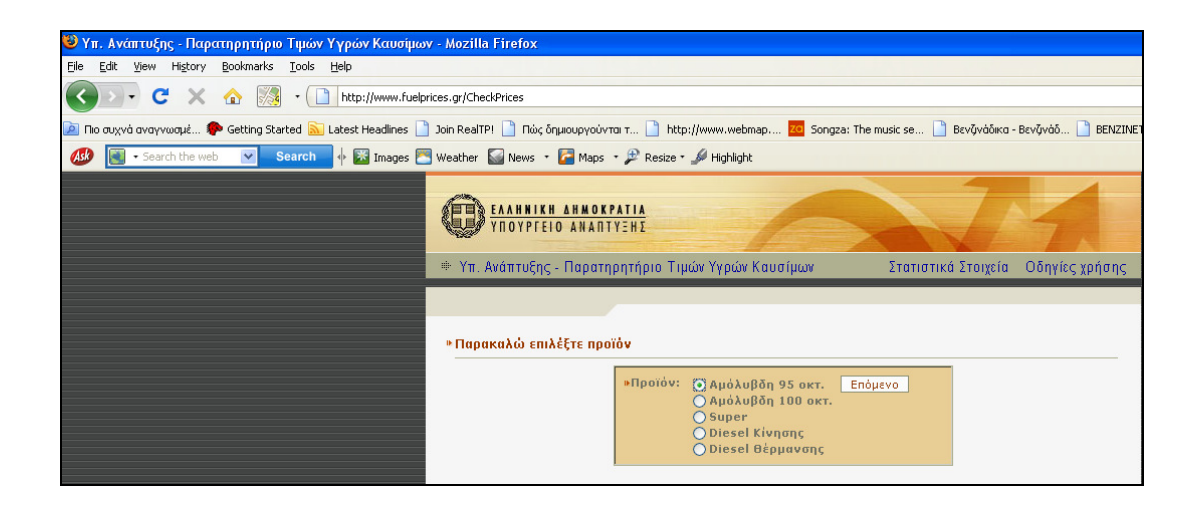

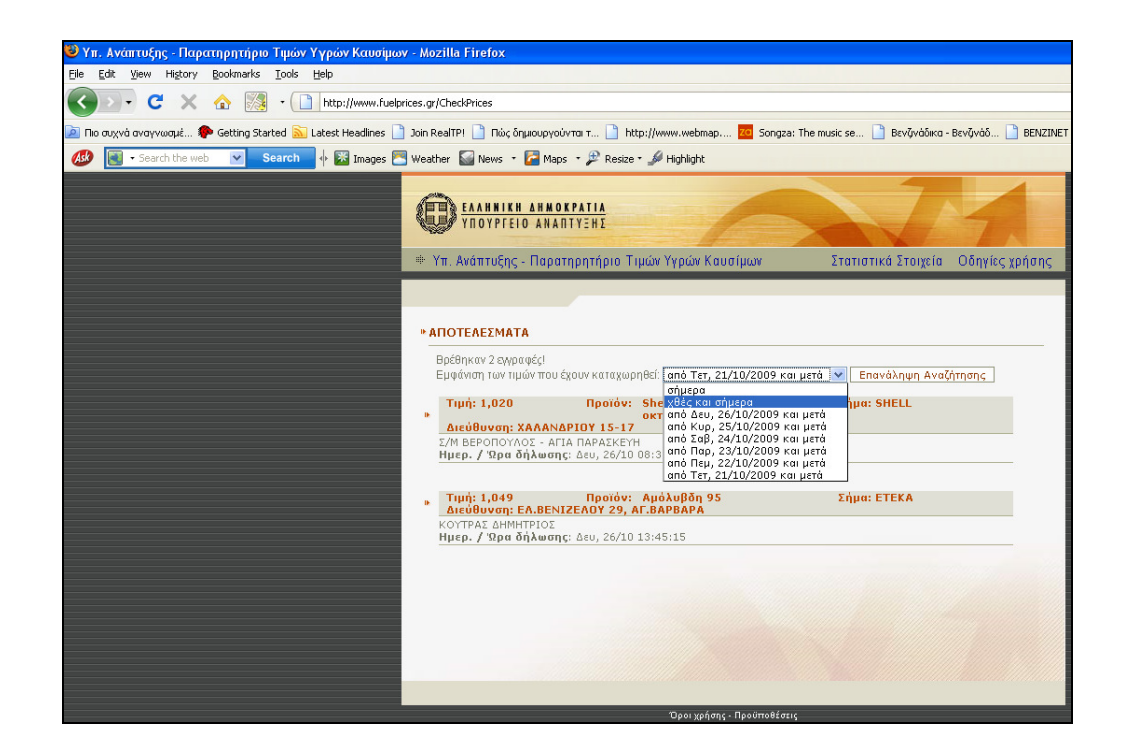

Τέλος, στη µπάρα της ιστοσελίδας υπάρχει η επιλογή στατιστικά στοιχεία, όπου µε ένα κλικ εµφανίζει µια καινούρια σελίδα µε τα στατιστικά των τιµών και τα αντίστοιχα γραφήµατα για όλους τους νοµούς.

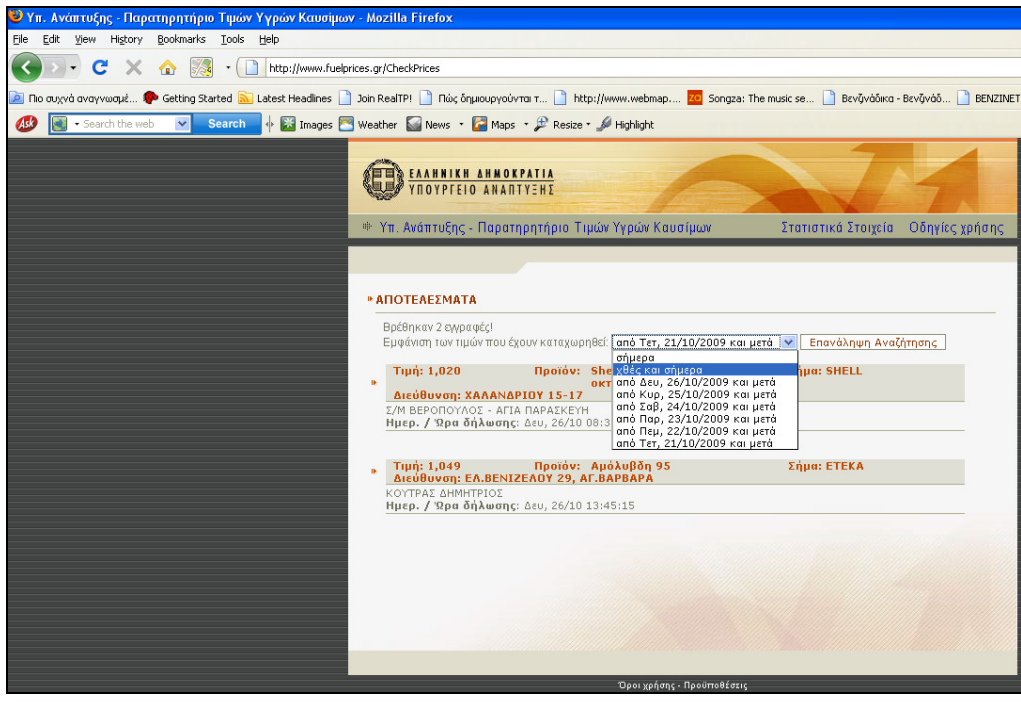

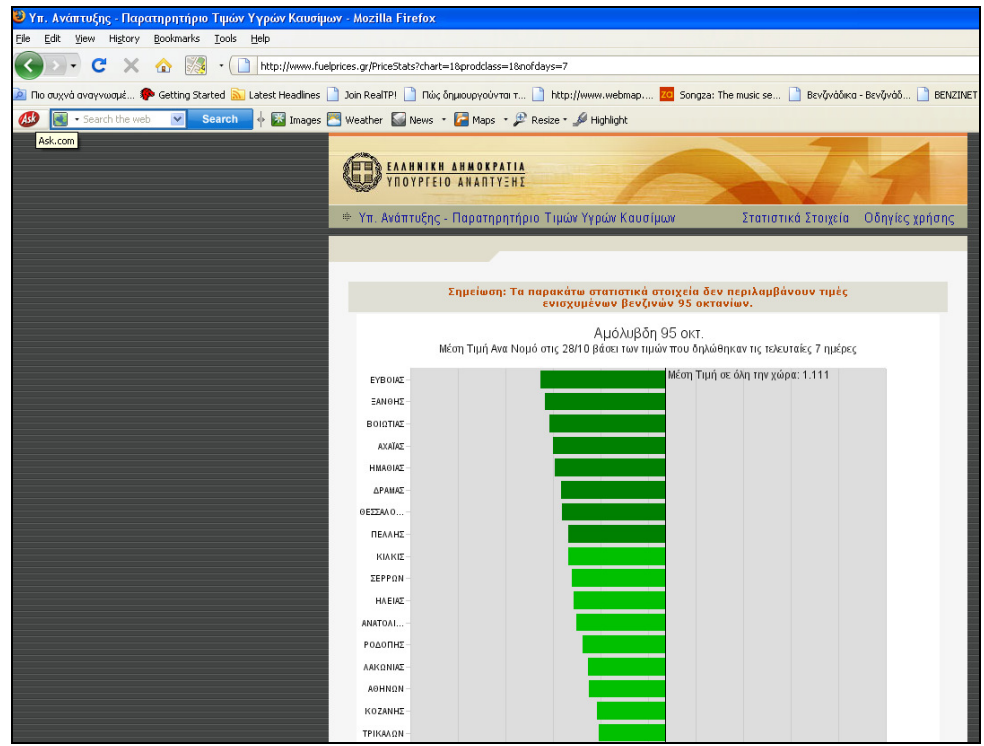

Τα θετικά στοιχεία της συγκεκριµένης εφαρµογής είναι:

- Τα στοιχεία είναι έγκυρα, καθώς προέρχονται απευθείας από Υπουργείο Ανάπτυξης
- ∆ίνεται η δυνατότητα στους πρατηριούχους να συµπληρώσουν τιµές των διαφόρων ειδών καυσίµων ανά πάσα στιγµή.
- Υπάρχει η δυνατότητα παροχής ιστορικού των τιµών για κάθε βενζινάδικο καθώς και συγκεντρωτικών στοιχείων για όλους τους νοµούς και απεικόνισή τους µέσω διαγραµµάτων.

Τα κυριότερα αρνητικά στοιχεία της ιστοσελίδας είναι:

- Η έλλειψη γεωχωρικής πληροφορίας και διαδραστικών χαρτών.
- ∆εν υπάρχει ευελιξία σε ότι αφορά την επιλογή του χρήστη. Για παράδειγµα αν θελήσει ο χρήστης να αλλάξει την επιλογή νοµού πρέπει να επιστρέψει στην αρχική σελίδα και να ξανακάνει την παραπάνω διαδικασία από την αρχή.

### *3.1.2 Webmap*

Τα τελευταία χρόνια και µετά την µεγάλη αύξηση των τιµών καυσίµων το τελευταίο χρόνο δηµιουργήθηκαν αρκετά ελληνικά site. Ένα από αυτά είναι το http://www.webmap.gr. Κατά την εισαγωγή του χρήστη στην ιστοσελίδα εµφανίζεται ένας χάρτης του νοµού Αττικής και ένα πεδίο επιλογής του δήµου που ενδιαφέρει το χρήστη.

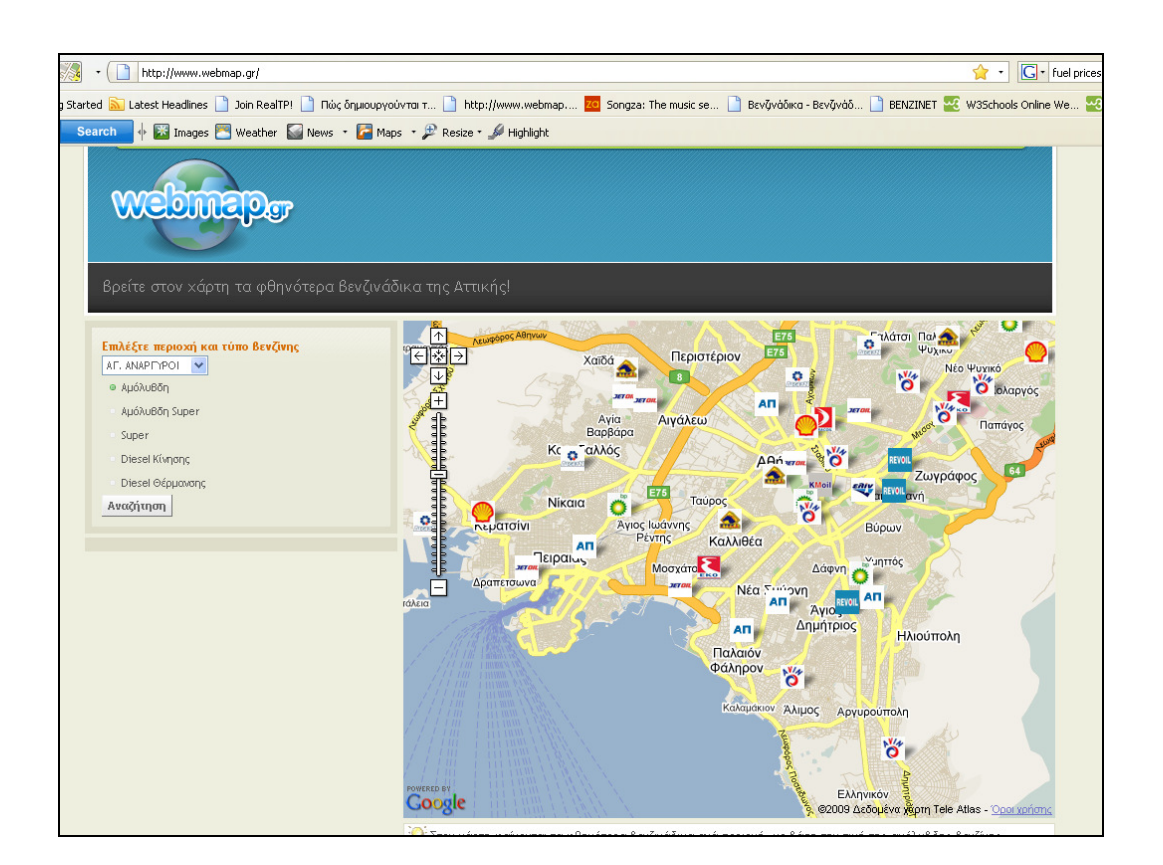

Αφού ο χρήστης επιλέξει το δήµο και το είδος καυσίµου που τον ενδιαφέρει, επιστρέφονται τα τρία φτηνότερα βενζινάδικα της περιοχής.

Σε αντίθεση µε την σελίδα του Υπουργείου Ανάπτυξης:

εδώ έχουµε απεικόνιση των βενζινάδικων στο χάρτη.

Το αρνητικό είναι:

 ότι επιλέγοντας ο χρήστης την περιοχή που τον ενδιαφέρει, ο χάρτης δεν ανανεώνεται και δεν απεικονίζει τα φτηνότερα βενζινάδικα που εµφανίζονται στο πινακάκι.

Γενικότερα, οι επιλογές που έχει ο χρήστης είναι πολύ περιορισµένες. Για παράδειγµα, µπορεί να δει µόνο τα φτηνότερα βενζινάδικα µιας περιοχής χωρίς κανένα άλλο στοιχείο.

## *3.1.3 GasPrice*

Η ιστοσελίδα (http://www.gasprice.gr/main/welcome.asp) λειτουργεί με δυναμικές σελίδες από το 2005. Παίρνει δεδοµένα από τη σελίδα της Ναυτεµπορικής και όχι απευθείας από το Υπουργείο Ανάπτυξης και παράλληλα δίνει στους καταναλωτές τη δυνατότητα να καταχωρούν τιµές για κάποιο βενζινάδικο που επισκεφτήκαν.

Κατά την εισαγωγή του χρήστη στη σελίδα έχει τις εξής επιλογές:

- 1. Αναζήτηση περιοχής στην οποία επιθυµεί ο χρήστης να βρει τα φτηνότερα πρατήρια σε όλους τους νοµούς της Ελλάδας,
- 2. Ενηµέρωση για το τι θα βρεις κανείς στο gasprice,
- 3. Ενηµέρωση για το πως δουλεύει η ιστοσελίδα,
- 4. Να µάθει το κέρδος που θα έχει ο καταναλωτής µε την επιλογή ενός φτηνού βενζινάδικου,
- 5. Αν είναι πρατηριούχος, να εισέλθει και να καταχωρήσει τις τιµές καυσίµων,
- 6. Να δει στατιστικά στοιχειά για τη διακύµανση των τιµών.

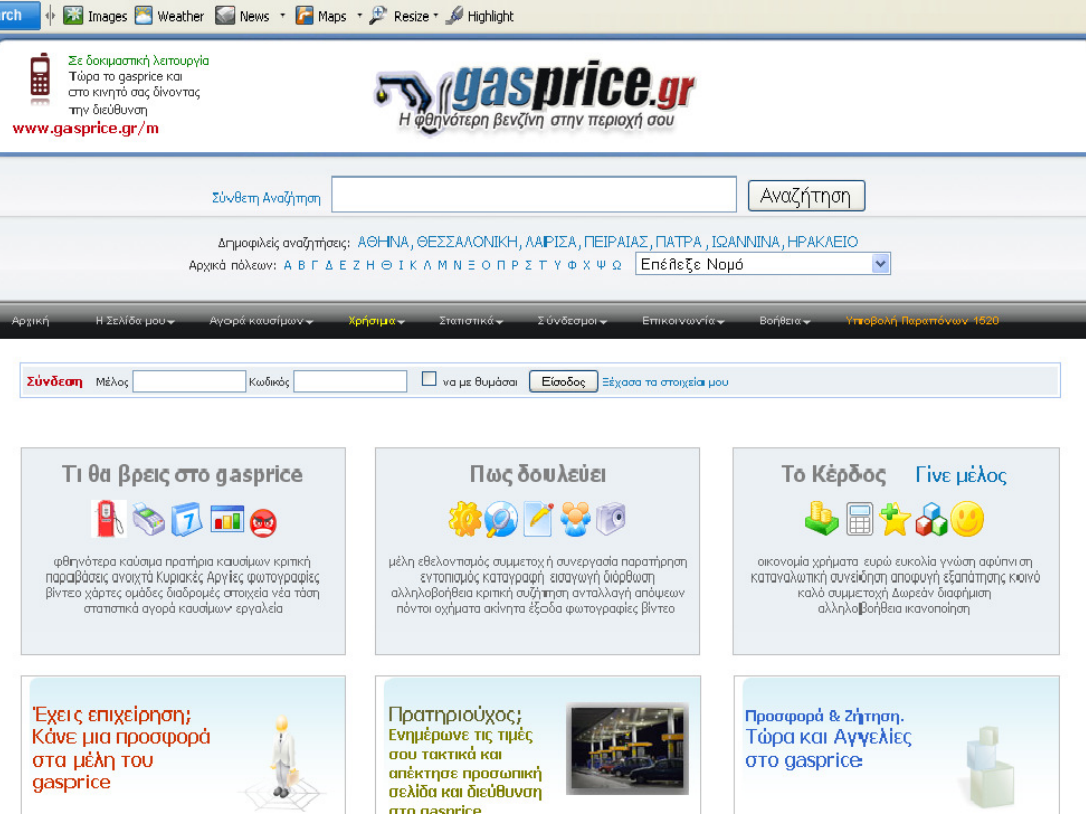

Επιλέγοντας ο χρήστης µία περιοχή οδηγείται σε µια άλλη σελίδα µε όλα τα βενζινάδικα της περιοχής, από το φτηνότερο προς το ακριβότερο.

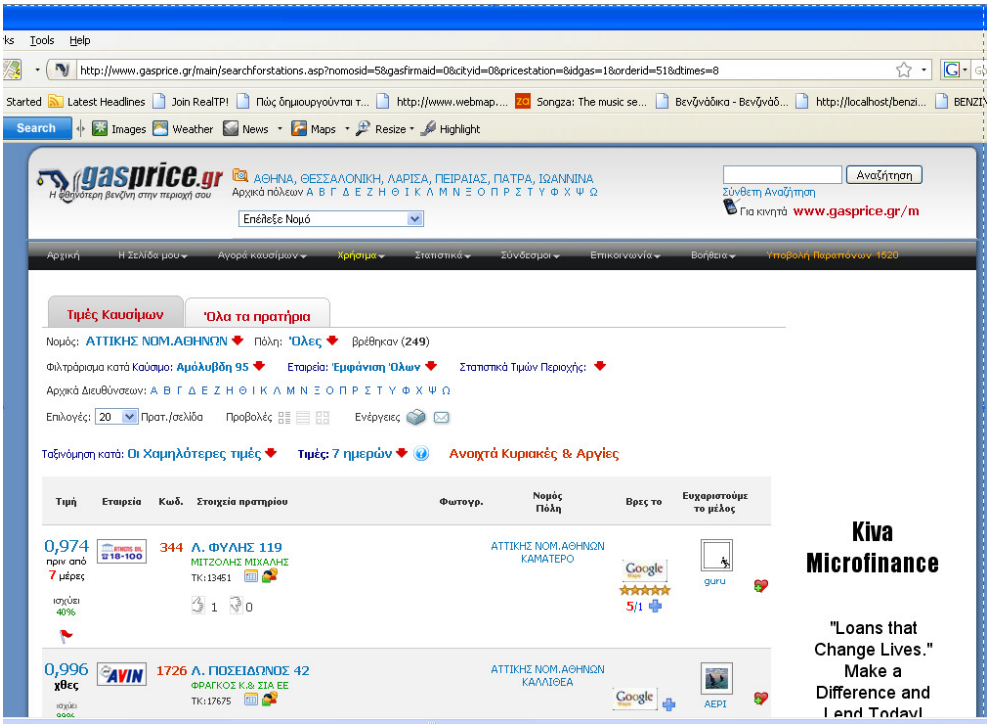

Επίσης, προσφέρονται πληροφορίες για όλα τα είδη καυσίµων, το ιστορικό, τυχόν πρόστιµα που έχει πάρει καθώς και για τις πρόσθετες υπηρεσίες που µπορεί να έχει το βενζινάδικο.

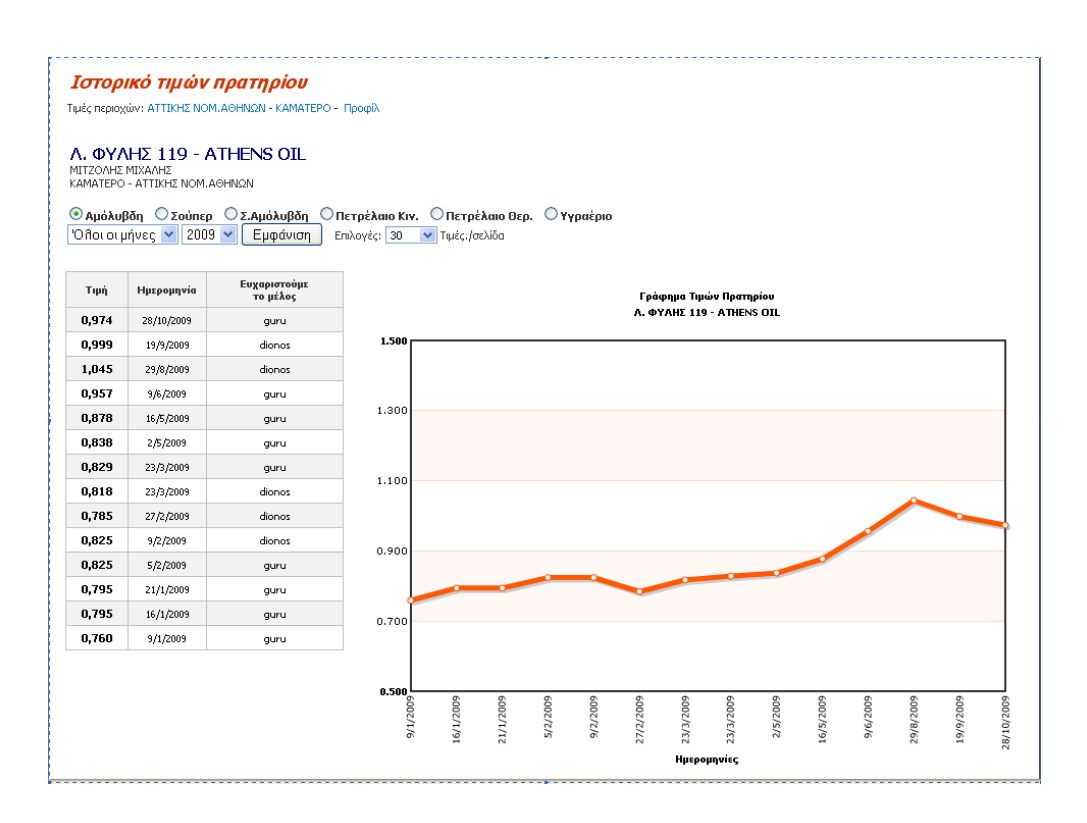

Η ιστοσελίδα είναι η πιο αναπτυγµένη όσον αφορά το design και το πλήθος πληροφοριών για τα πρατήρια σε σχέση µε τα άλλα site που περιγράφηκαν, αλλά έχει δύο πολύ σηµαντικά µειονεκτήµατα:

- Η ενηµέρωση των τιµών των πρατηρίων γίνεται κυρίως από απλούς καταναλωτές και όχι από πρατηριούχους ή από το Υπουργείο Ανάπτυξης µε αποτέλεσµα να υπάρχει µια ασάφεια για την εγκυρότητα των δεδοµένων.
- ∆εν υπάρχει καµία απεικόνιση σε χάρτη, ούτε η δυνατότητα να κινηθεί ο χρήστης πάνω στο χάρτη και να µπορεί να εντοπίσει ευκολότερα το/τα πρατήριο/α που τον ενδιαφέρουν ανάλογα µε το που βρίσκεται και ποια διαδροµή θέλει να ακολουθήσει.

## *3.2.* Υφιστάµενες υπηρεσίες στο εξωτερικό

## *3.2.1 Gasbuddy*

Η ιστοσελίδα παρουσιάζει τις τιµές καυσίµων όλων των πρατηρίων της Αµερικής. Στην αρχική σελίδα υπάρχουν όλες οι περιοχές στις ο οποίες ο χρήστης µπορεί να αναζητήσει κάποιο βενζινάδικο.

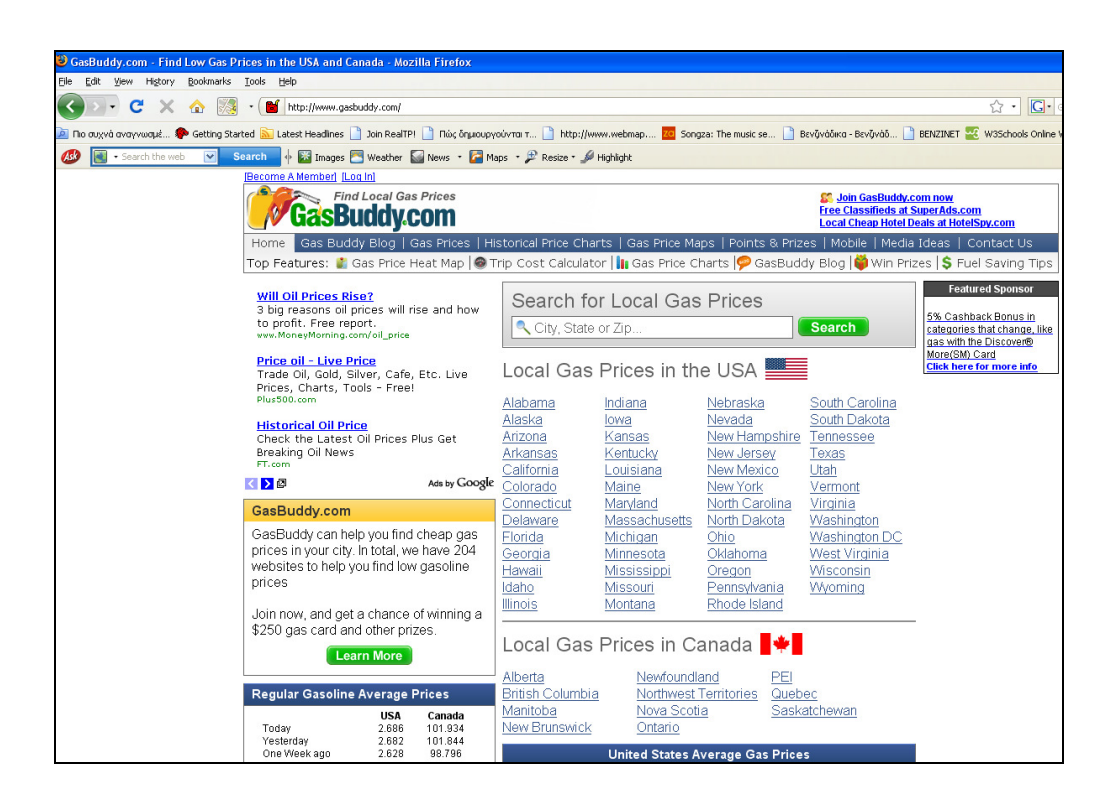

Κάνοντας διπλό κλικ στη περιοχή που τον ενδιαφέρει, εµφανίζεται ένα πινακάκι µε τα φτηνότερα πρατήρια καυσίµων της περιοχής κατά αύξουσα σειρά και ένας αντίστοιχος πινάκας µε τα ακριβότερα πρατήρια, για όλα τα είδη καυσίµων.

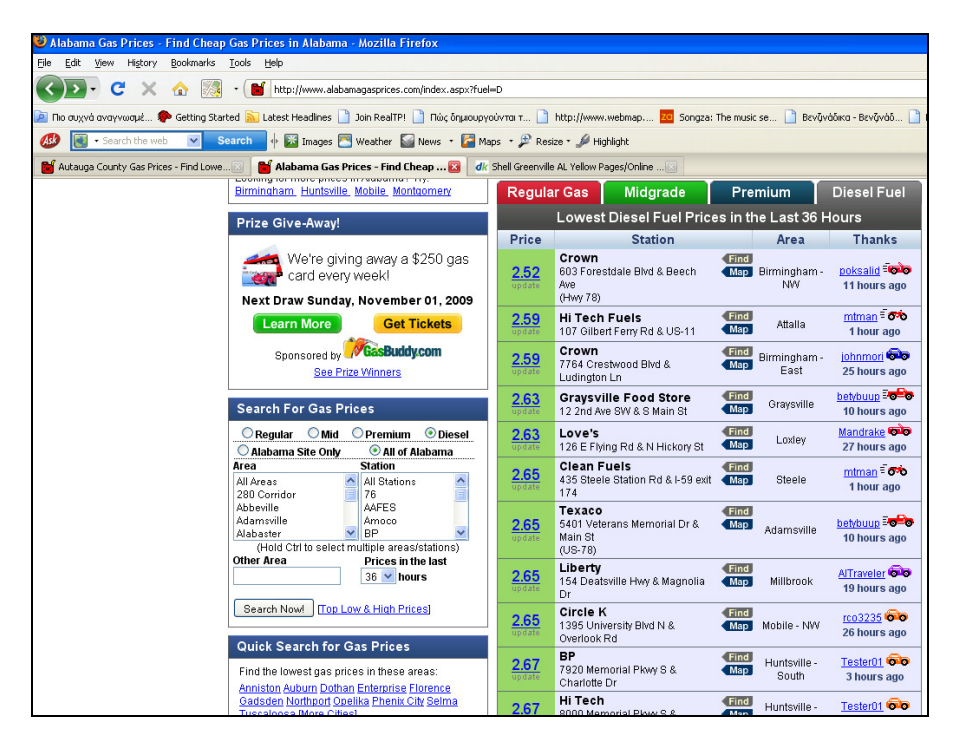

Στο πινακάκι αυτό δίνεται η επιλογή στο χρήστη µέσω του κουµπιού «map» να δει την ακριβή θέση των βενζινάδικων στην περιοχή καθώς και όλα τα στοιχεία του βενζινάδικου που µπορεί αν ενδιαφέρουν το χρήστη.

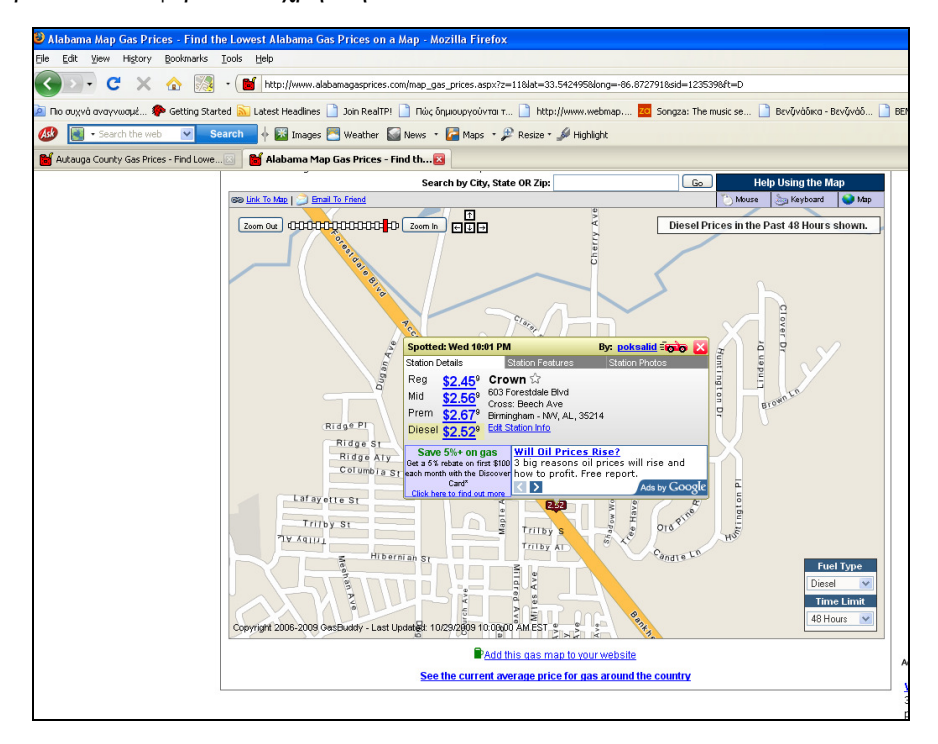

Η υφιστάμενη εφαρμογή είναι η πιο ολοκληρωμένη σε σχέση με όσα έχουμε αναλύσει μέχρι τώρα. Συνολικά, παρατηρούµε ότι :

- Υπάρχει απεικόνιση όλων των πληροφοριών σε χάρτη, πλοήγηση σε αυτόν και εύρεση βενζινάδικου που ενδιαφέρει το χρήστη µε κριτήριο τη γεωγραφική του θέση στο χάρτη.
- Έχει στατιστικά στοιχεία για τα δυο προηγούµενα χρόνια καθώς και πλήρη στοιχεία για όλα τα βενζινάδικα κάθε περιοχής.
- Προσφέρεται µεγάλη ευελιξία αναζήτησης.

## *3.2.2 Fuelwatch: http://www.fuelwatch.wa.gov.au/*

Η σελίδα αυτή διαφέρει σε σχέση µε τις προηγούµενες που αναφέραµε, καθώς το µεγαλύτερο τµήµα της αναφέρεται σε στατιστικά στοιχεία, συγκρίσεις και πιο εξειδικευµένες πληροφορίες για τα καύσιµα. Επιπλέον, υπάρχει και ένα τµήµα που αναφέρεται στην αναζήτηση βενζινάδικου από το χρήστη. Αλλά παράλληλα απεικονίζεται οποιαδήποτε πληροφορία και στον χάρτη.

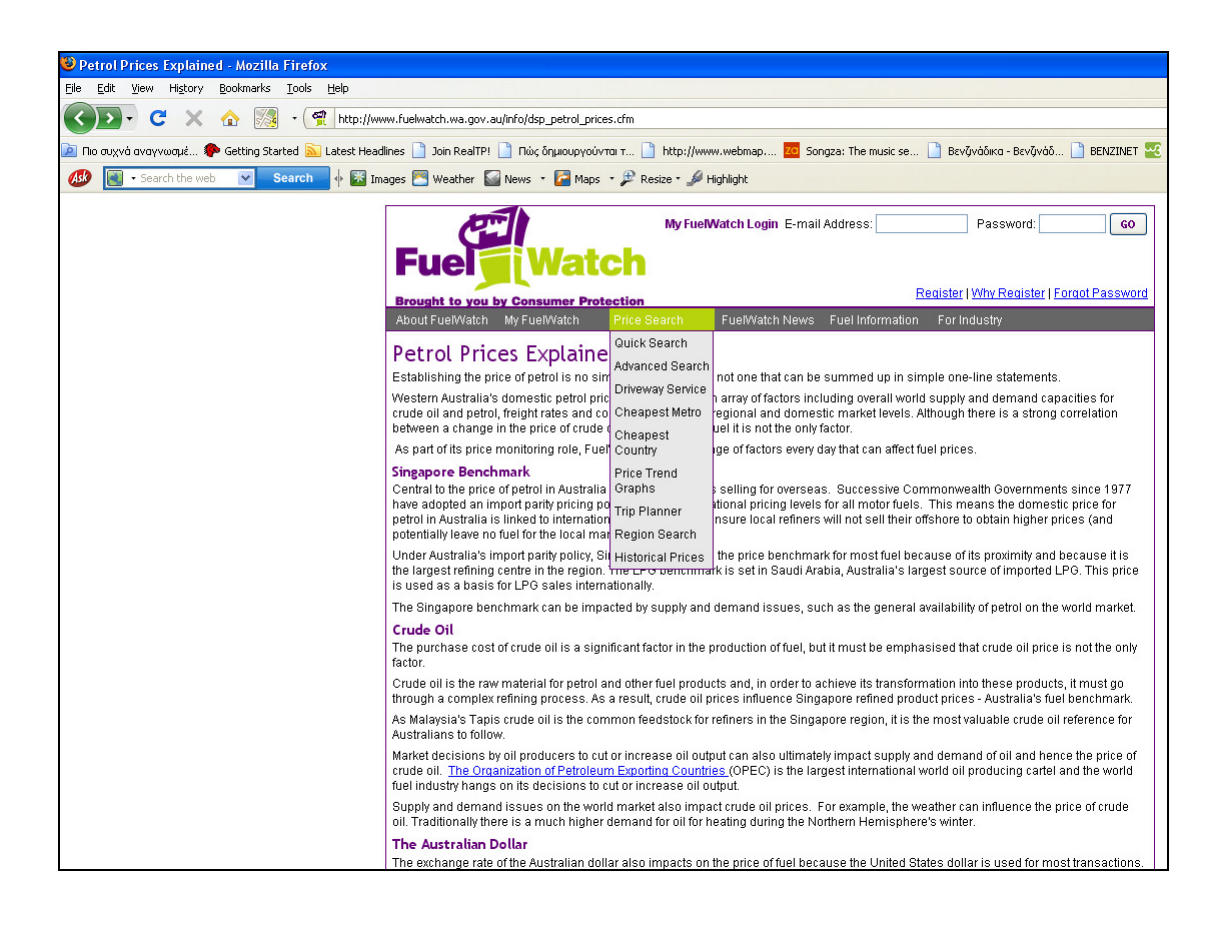

Στη µπάρα εργασίας υπάρχει ένα tab «prices search», στο οποίο ο χρήστης επιλέγει τι είδος αναζήτησης θέλει να κάνει,(γρήγορη ή εκτενή). Στη γρήγορη αναζήτηση µπορεί να επιλέξει ένα είδος βενζίνης, µια εταιρεία, µια περιοχή ή όλα από κάθε κατηγορία, ενώ στην εκτενή αναζήτηση µπορεί να κάνει add όσα είδη θέλει από κάθε κατηγορία και του δίνει δεδοµένα µόνο για ότι τον ενδιαφέρει.

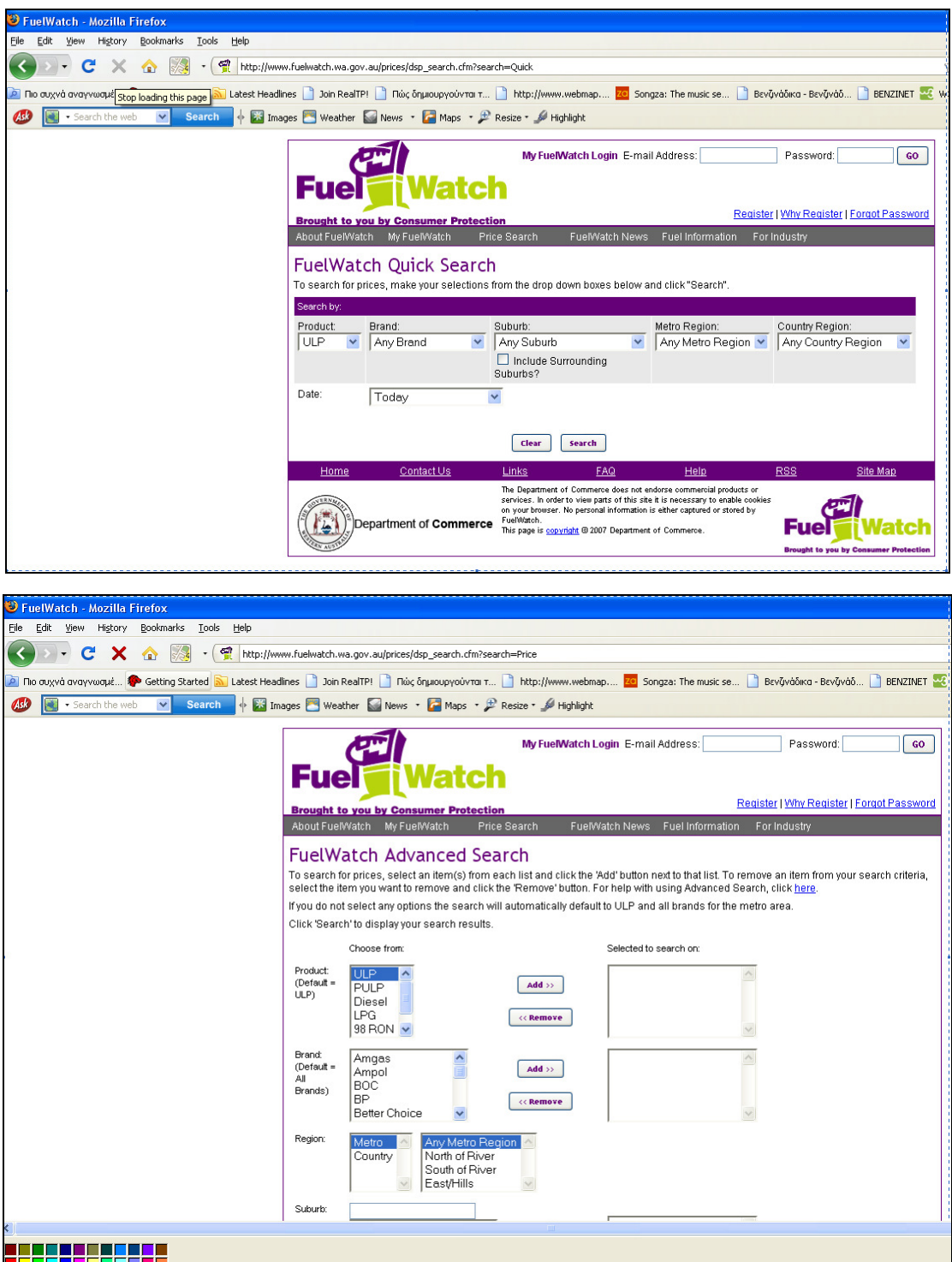

Κανοντας οποιαδήποτε από της δύο αναζητήσεις εµφανίζεται µία λίστα µε τα βενζιναδικα της περιοχής που επιλέξαµε, µε τις τιµές των καυσίµων.

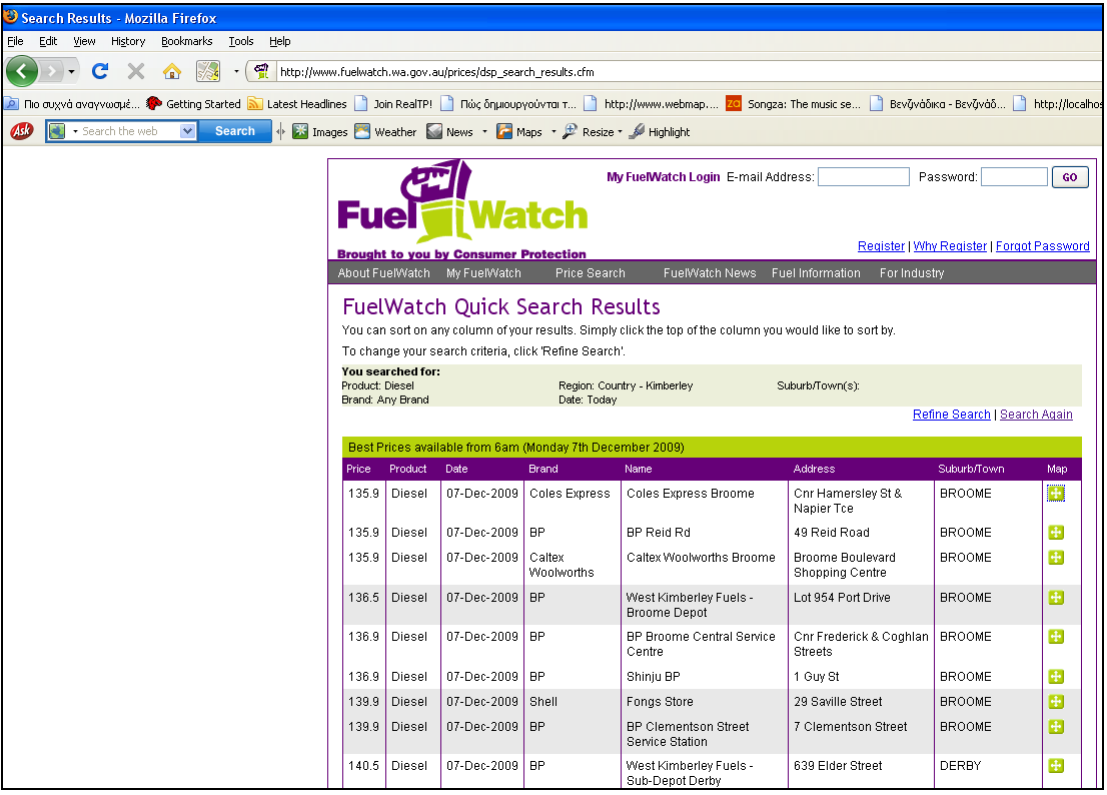

Και στη συνέχεια επιλέγοντας το σταυρο εµφανίζεται απευθέιας µια άλλη σελίδα µε το χάρτη που απεικονίζεται σε αυτό το βενζινάδικο που επιλέξαµε.

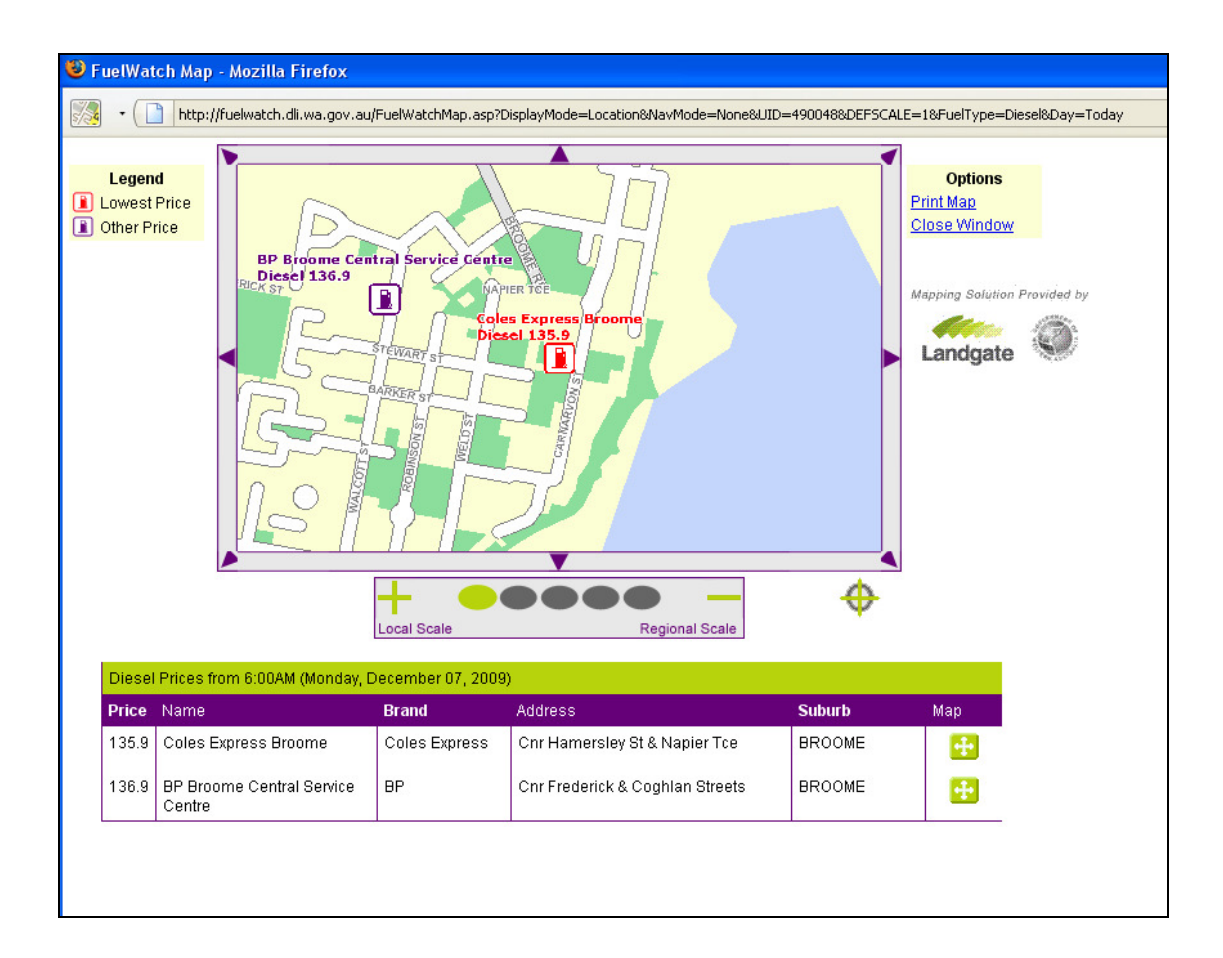
Τέλος , στη σελίδα αυτή ο χρήστης έχει τη δυνατότητα να ορίσει µια διαδροµή που θέλει αν ακολουθήσει και αυτοµατα εµφανιζονται στο χάρτη όλα τα βενζιναδικα ης διαδροµής και κανοντας κλικ σε καθένα από αυτά ενηµερώνεται ο πίνακας µε τα στοιχεια του καθενός καθώς και µε τις τιµές των καυσίµων. Ετσι δίνεται η δυνατότητα στο χρήστη να επιλέξει το σωστοτερο και οικονοµικότερο βενζιναδικο στη διάρκεια της διαδροµής του.

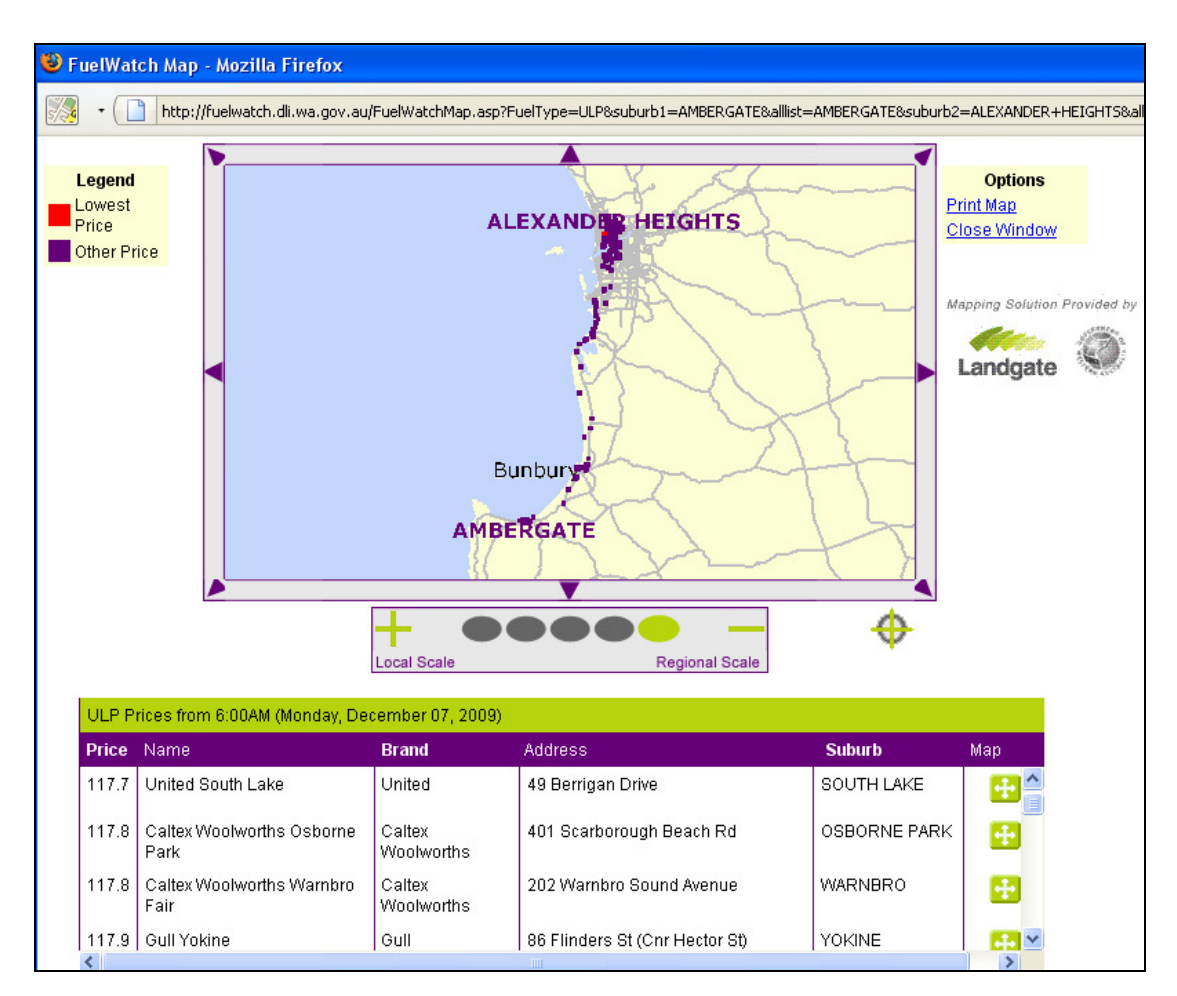

Παρατηρούµε και σε αυτή την ιστοσελίδα:

 Εµφάνιση γεωχωρικής πληροφορίας και διαδραστικών χαρτών το µειωνέκτηµα όµως είναι η έλλειψη ευελιξίας κίνησης του χρήστη µέσα στην ιστοσελίδα για εύρεση της αναζητούµενης πληροφορίας.

Υπάρχουν αρκετά ακόµα site και στην Ελλάδα και στο εξωτερικό που δίνουν πληροφορίες για τις τιµές καυσίµων αλλά αυτά που αναφέρθηκαν και µελετήθηκαν είναι τα πιο διαδεδοµένα και τα πιο αξιόλογα.

Συνοψίζοντας τα παραπάνω είδαµε ότι τα ελληνικά σίτε έχουν αρκετές ελλείψεις σε σχέση µε την αξιοποίηση συστηµάτων γεωχωρικών πληροφοριών και στην ευελιξία που παρέχει η σελίδα στο χρήστη προκειµένου να λάβει την πληροφορία που τον ενδιαφέρει. Οι αντίστοιχες ιστοσελίδες του εξωτερικού είναι πιο πλήρεις και για το λόγο αυτό τα ξένα sites λειτούργησαν ως οδηγός για τη δηµιουργία του συστήµατος «ΒΕΝΖΙΝΕΤ».

# **4**

# Γεωχωρική Βάση ∆εδοµένων

Το επόµενο στάδιο ήταν προσδιορισµός του προβλήµατος καθώς και η ανάπτυξη της βάσης των χωρικών δεδοµένων πάνω στην οποία θα δουλέψουµε. Στόχος µας ήταν η δηµιουργία µιας βάσης που θα είναι σε θέση να απαντήσει σε λίγο πιο πολύπλοκα χωρικά προβλήµατα. Χρησιµοποιήσαµε το µοντέλο οντοτήτων συσχετίσεων που αποτελεί µία διαγραµµατική αναπαράσταση του µικρόκοσµου στο τυποποιηµένο κόσµο των οντοτήτων και των µεταξύ τους σχέσεων. Εξαλείφεται έτσι κάθε ασάφεια σχετική µε τις απαιτήσεις της εφαρµογής και δηµιουργείται µια κοινή γλώσσα επικοινωνίας µεταξύ χρηστών, σχεδιαστών και προγραµµατιστών της βάσης.

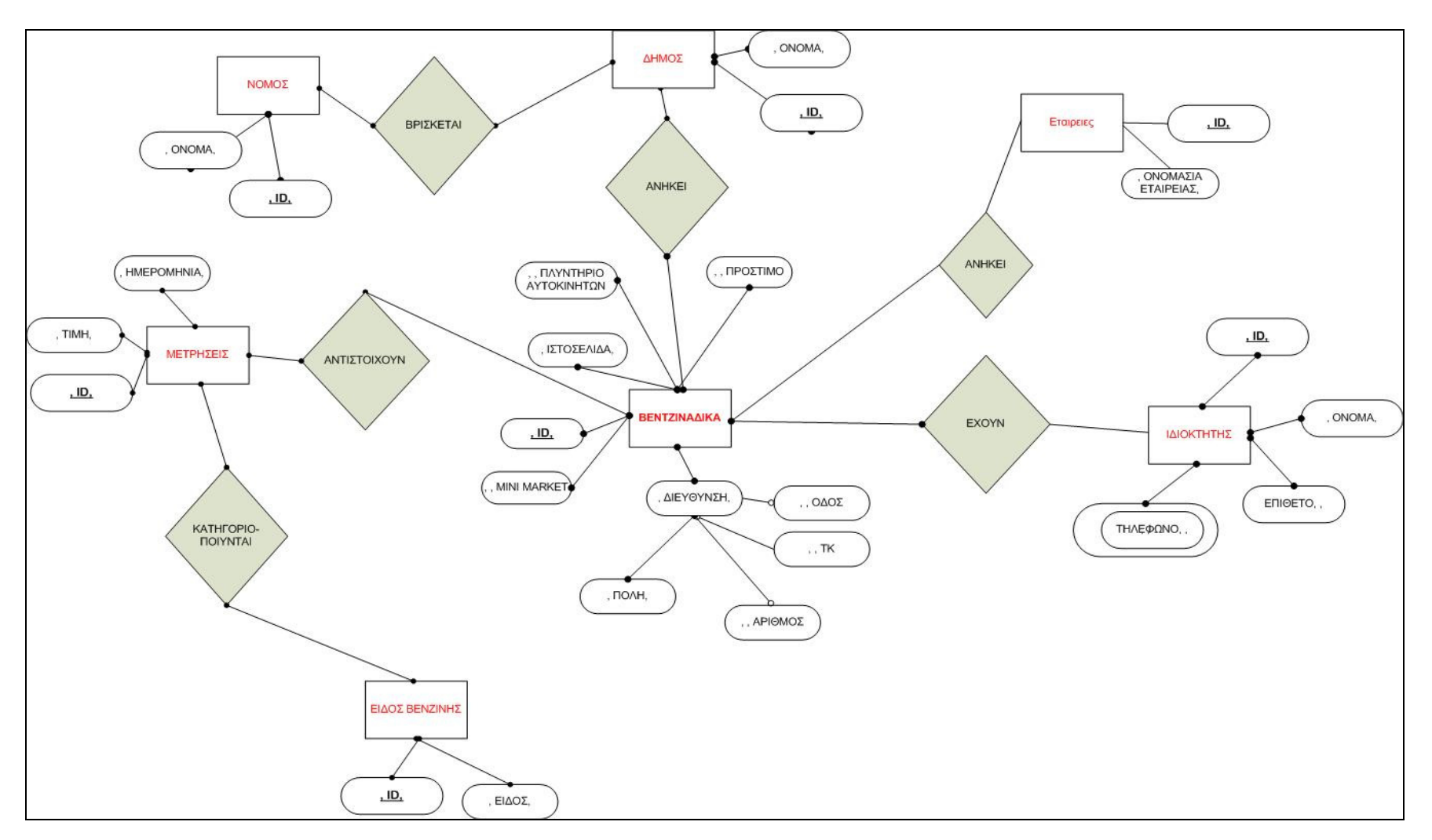

Σχήµα3: Εννοιολογικό µοντέλο βάσης δεδοµένων για την εφαρµογή «ΒΕΝΖΙΝΕΤ»

Όσον αφορά τον εννοιολογικό σχεδιασµό της βάσης δεδοµένων, τα βενζινάδικα αποτελούν τη σηµαντικότερη οντότητα στο µοντέλο οντοτήτων συσχετίσεων, ενώ έχουµε και άλλες πέντε οντότητες. Οι οντότητες απεικονίζονται ως ορθογώνια παραλληλόγραµµα, ενώ οι συσχετίσεις ως ρόµβοι όπως βλέπουµε και στην εικόνα 1.

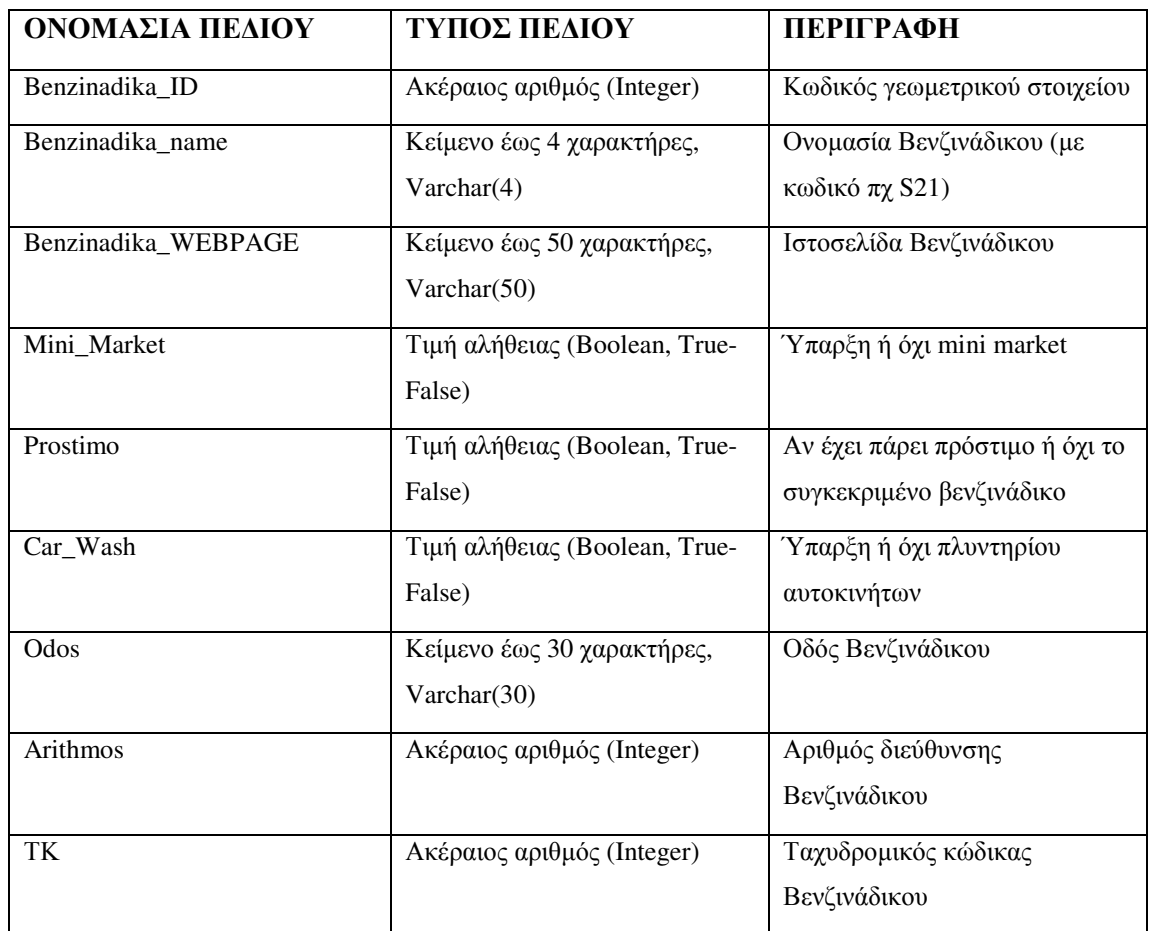

Ακολουθούν πίνακες µε την περιγραφή των πεδίων των πινάκων αυτών.

Πίνακας **1:** Περιγραφή πίνακα **'Benzinadika'** 

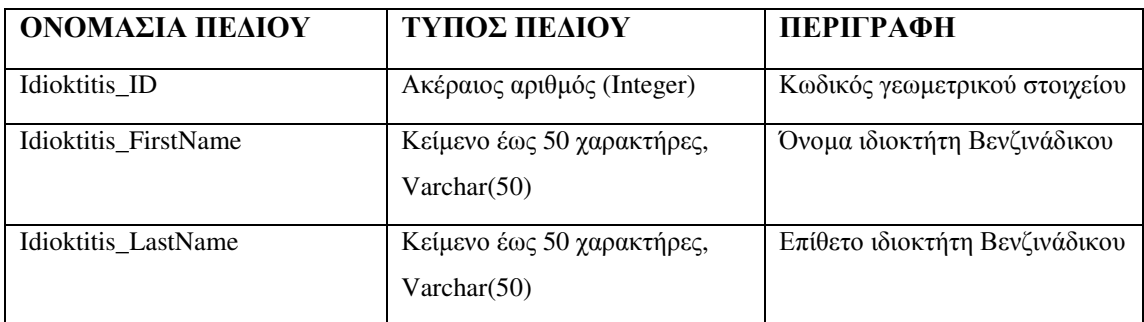

Πίνακας **2:** Περιγραφή πίνακα **'Idioktitis'** 

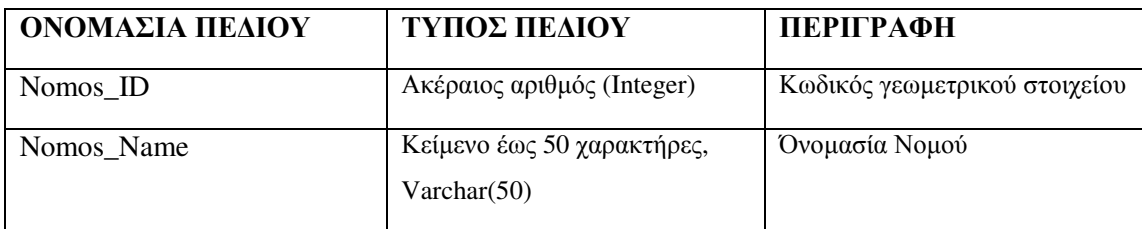

# Πίνακας **3:** Περιγραφή πίνακα **'Nomos'**

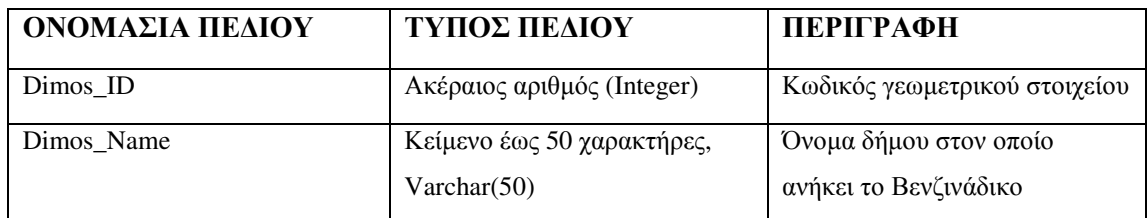

### Πίνακας **41:** Περιγραφή πίνακα **'Dimos'**

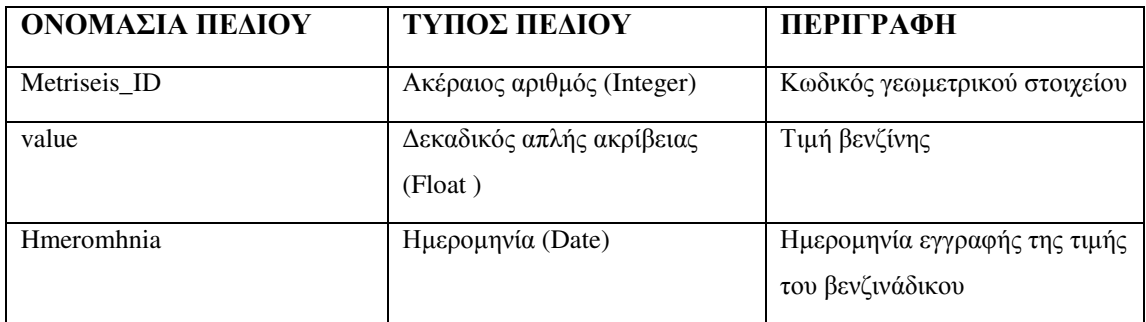

# Πίνακας **6:** Περιγραφή πίνακα **'Metriseis'**

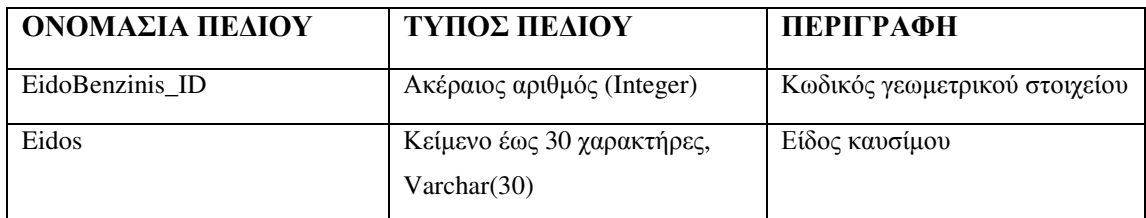

# Πίνακας **72:** Περιγραφή πίνακα **'EidoBenzinis'**

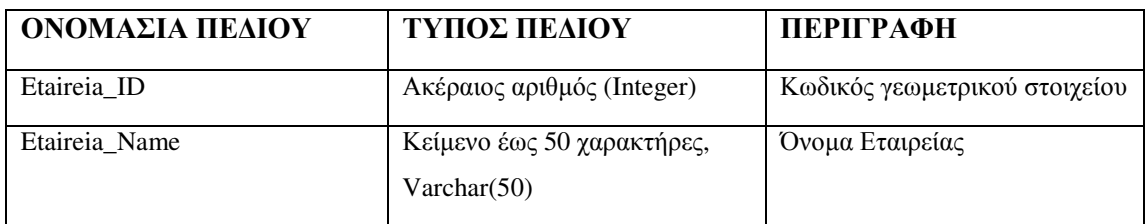

# Πίνακας **8:** Περιγραφή πίνακα **'Etaireia'**

# *4.1* ∆ηµιουργια σχηµατος ΒΕΝΖΙΝΕΤ

Για τη δηµιουργία της βάσης, µε τη βοήθεια της οποίας θα αναπτυχθούν όλα τα όλα ερωτήµατα που θα µας βοηθήσουν να εµφανίζουµε στην ιστοσελίδα όλες τις επιθυµητές πληροφορίες, δημιουργήσαμε το σχήμα Benzinet στο οποίο θα ενταχθεί. $^1$ 

Οι εντολές που χρησιµοποιήσαµε είναι οι εξής:

```
CREATE SCHEMA BENZINET 
AUTHORIZATION postgres; 
GRANT ALL ON SCHEMA BENZINET TO postgres; 
GRANT ALL ON SCHEMA BENZINET TO public;
```
# *4.1.1* ∆ηµιουργία πινάκων

Για να δημιουργήσουμε τους πίνακες που προαναφέρθηκαν και να δημιουργήσουμε ευρετήρια εκτελέσαµε τις παρακάτω εντολές.

∆ηµιουργία πίνακα Νοµός (Nomos)

```
CREATE TABLE BENZINET.Nomos ( 
Nomos_ID INTEGER NOT NULL PRIMARY KEY, 
Nomos_Name VARCHAR(50) NOT NULL);
```
#### ∆ηµιουργία πίνακα ∆ήµος (Dimos)

 $\overline{a}$ 

CREATE TABLE BENZINET.Dimos ( Dimos\_ID INTEGER NOT NULL PRIMARY KEY, Dimos\_Name VARCHAR(50) NOT NULL, Nomos\_ID INT NOT NULL,

Κάθε δήµος ανήκει σε ένα νοµό και έτσι στο πίνακα του δήµου βάζουµε ξένο κλειδί το «id» του νοµού ώστε να γίνεται άµεσα η σύνδεση.

<sup>&</sup>lt;sup>1</sup> Η δημιουργία του σχήματος της βάσης καθώς και όλων των πινάκων μέσα σε αυτό έγινε με PostGres/PostGIS σε περιβάλλον PostAdmin.

Εισαγωγή ξένου κλειδιού

CONSTRAINT Dimos\_exists FOREIGN KEY (Dimos\_ID ) REFERENCES BENZINET.Dimos ON DELETE RESTRICT);

∆ηµιουργία πίνακα Ιδιοκτήτης (Idioktitis)

CREATE TABLE BENZINET.Idioktitis ( Idioktitis\_ID INTEGER NOT NULL PRIMARY KEY, Idioktitis\_FirstName VARCHAR(50) NOT NULL, Idioktitis\_LastName VARCHAR(50) NOT NULL);

#### ∆ηµιουργία πίνακα Είδος Βενζίνης (eidoBenzinis)

CREATE TABLE BENZINET.eidoBenzinis( EidoBenzinis\_ID INTEGER NOT NULL PRIMARY KEY, Eidos VARCHAR (30) NOT NULL);

#### ∆ηµιουργία πίνακα Εταιρεία (Etaireia)

CREATE TABLE BENZINET.Etaireia( Etaireia\_ID INTEGER NOT NULL PRIMARY KEY, Etaireia\_Name VARCHAR(50) NOT NULL);

#### ∆ηµιουργία πίνακα Βενζινάδικα (Benzinadika)

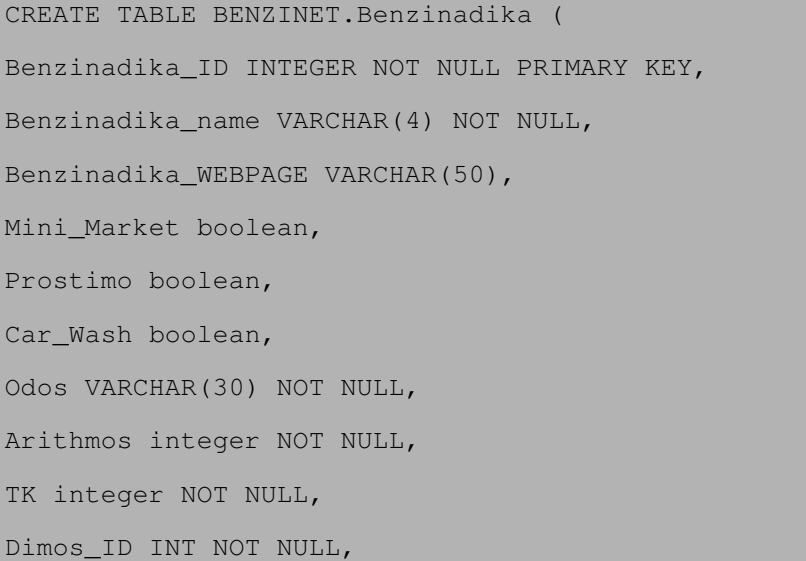

Ο πίνακας Βενζινάδικα συνδέεται άµεσα µε τον ∆ήµο στο οποίο ανήκει το βενζινάδικο, καθώς και την εταιρεία του και γι' αυτό και έχουµε στον συγκεκριµένο πίνακα τα δύο ξένα κλειδιά

Εισαγωγή ξένων κλειδιών

| CONSTRAINT Dimos_exists                                 |
|---------------------------------------------------------|
| FOREIGN KEY (Dimos_ID) REFERENCES BENZINET.Dimos        |
| ON DELETE RESTRICT,                                     |
| Etaireia ID INT NOT NULL,                               |
| CONSTRAINT Etaireia_exists                              |
| FOREIGN KEY (Etaireia_ID) REFERENCES BENZINET. Etaireia |
| ON DELETE RESTRICT);                                    |

# ∆ηµιουργία πίνακα Μετρήσεις (Metriseis)

CREATE TABLE BENZINET.Metriseis( Metriseis\_ID INTEGER NOT NULL PRIMARY KEY, value Float NOT NULL, Hmeromhnia Date NOT NULL, Benzinadika\_ID INT NOT NULL,

Επειδή για ένα βενζινάδικό µπορεί να αντιστοιχούν παραπάνω από µία µετρήσεις, προσθέτουµε στο πίνακα ξένο κλειδί το id του βενζινάδικου. Επίσης, η κάθε µέτρηση αντιστοιχεί σε ένα είδος βενζίνης, ενω εµείς έχουµε µετρήσεις για όλα τα είδη γι' αυτό έχουµε προστεθεί στον πίνακα και το «id» του πίνακα 'Είδος Βενζίνης' στον πίνακα των 'Μετρήσεων'

Εισαγωγή ξένων κλειδιών*.* 

| CONSTRAINT Benzinadika exists                                  |  |
|----------------------------------------------------------------|--|
| FOREIGN KEY (Benzinadika ID) REFERENCES BENZINET. Benzinadika  |  |
| ON DELETE RESTRICT,                                            |  |
| EidoBenzinis_ID INT NOT NULL,                                  |  |
| CONSTRAINT EidoBenzinis exists                                 |  |
| FOREIGN KEY (EidoBenzinis_ID) REFERENCES BENZINET.eidoBenzinis |  |

ON DELETE RESTRICT );

∆ηµιουργία πίνακα Τηλέφωνα *(Thlefwna) (*πλειότιµο γνώρισµα*)* 

```
CREATE TABLE BENZINET.ThlefwnaIdioktiti ( 
Idioktitis_ID INTEGER NOT NULL, 
Thlefwno VARCHAR(10) NOT NULL);
```
Επειδή ένα βενζινάδικο µπορεί να έχει παραπάνω από δύο ιδιοκτήτες και ένας ιδιοκτήτης µπορεί να έχει παραπάνω από ένα βενζινάδικα, κάναµε έναν συνδετικό πίνακα που έχει δύο ξένα κλειδιά, το id του πίνακα βενζινάδικου και το id του πίνακα ιδιοκτήτης.

∆ηµιουργία πίνακα Ιδιοκτήτης Βενζινάδικων

 $\ddot{\phantom{a}}$ 

```
CREATE TABLE BENZINET.IdioktitisBenzinadikwn( 
Benzinadika_ID INTEGER NOT NULL, 
Idioktitis_ID INTEGER NOT NULL);
```
Η θέση των βενζινάδικων είναι χωρική πληροφορία και η γεωχωρική αυτή διάσταση της βάσης δεδοµένων (γεωµετρία) είναι απαραίτητη προκειµένου να µπορέσουν να απεικονιστούν τα βενζινάδικα στο χάρτη. Γι' αυτό το σκοπό κατέστη απαραίτητη η µετατροπή της βάσης δεδοµένων από τη σχεσιακή αρχική µορφή της σε µια χωρική βάση δεδοµένων.

Για το λόγο αυτό προσθέσαµε πεδίο γεωµετρίας στον πίνακα 'Βενζινάδικα' όπου θέλουµε να εισάγουµε τις συντεταγµένες των βενζινάδικων.

```
SELECT AddGeometryColumn('benzinet', 'benzinadika','pos', 43262, 
'POINT', 2);
```
 $^2$ Το 4326 είναι ο κωδικός epsg του συστήματος WGS84 (γεωγραφικές συντεταγμένες) στο οποίο αναφέρονται οι συντεταγµένες. Οι κωδικοί epsg είναι αριθµητικοί κωδικοί που συνδέονται µε ορισµούς συστηµάτων συντεταγµένων. Οι κωδικοί αυτοί εκτός από την PostGIS χρησιµοποιούνται και από το πρότυπο WMS για να περιγράψει τα συστήµατα συντεταγµένων των δεδοµένων που παρέχονται.

Στη συνέχεια έγινε καθορισμός ελέγχου εγκυρότητας της γεωμετρίας στα βενζινάδικα

```
ALTER TABLE ΒΕΝΖΙΝΕΤ.benzinadika
```
ADD CONSTRAINT location\_valid\_check CHECK (isvalid(pos));

Τέλος, δηµιουργήσαµε ευρετήριο µε γενικευµένα δένδρα αναζήτησης (GiST) στα βενζινάδικα.

CREATE INDEX locations\_idx ON ΒΕΝΖΙΝΕΤ.benzinadika USING GIST (pos);

Για µεγάλες βάσεις δεδοµένων το ευρετήριο καλό είναι να δηµιουργείται αφού εισαχθούν τα δεδοµένα γιατί η ενηµέρωση σε πεδία µε ευρετήριο είναι πιο αργή από το εάν δεν είχαν ευρετήριο.

#### *4.1.2* Εισαγωγή δεδοµένων

Στην συνεχεία, έγινε εισαγωγή πλασµατικών δεδοµένων για τη λειτουργία του demo. Ενδεικτικά αναφέρουµε στη συνέχεια την εισαγωγή µιας εγγραφής για κάθε πίνακα, για την καλύτερη κατανόηση των εντολών που χρησιµοποιήθηκαν.

Εισαγωγή στοιχείων στο πίνακα Βενζινάδικα (ΒΕΝΖΙΝΕΤ.bentzinadika )

|                                               |  | INSERT INTO BENZINET.benzinadika (Benzinadika_ID, Benzinadika_name, |           |          |
|-----------------------------------------------|--|---------------------------------------------------------------------|-----------|----------|
| Benzinadika WEBPAGE,                          |  | Mini_Market, Prostimo,                                              | Car Wash, | Odos,    |
| Arithmos, TK, Dimos_ID,                       |  | Etaireia ID,                                                        |           | pos)     |
| VALUES (02, '020', 'http://www.BP.gr', false, |  |                                                                     | true,     | false,   |
| $'A\theta$ nv $\alpha$ íωv',000, 00000,6,007, |  | GeomFromText('POINT(23.70257                                        |           | 37.99088 |
| $(1, 4326)$ ;                                 |  |                                                                     |           |          |

Εισαγωγή στοιχείων στο πίνακα ∆ήµος (ΒΕΝΖΙΝΕΤ.Dimos)

```
INSERT INTO BENZINET.Dimos (Dimos_ID, Dimos_name, Nomos_ID)VALUES 
(1,'∆ήµος Χολαργού',1);
```
#### Εισαγωγή στοιχείων στο πίνακα Νοµός (ΒΕΝΖΙΝΕΤ.Nomos)

 INSERT INTO BENZINET.Nomos (Nomos\_ID, Nomos\_name) VALUES (1,'Νοµαρχία Αθηνών');

Εισαγωγή στοιχείων στο πίνακα Ιδιοκτήτης (ΒΕΝΖΙΝΕΤ.Idioktitis)

INSERT INTO BENZINET.Idioktitis (Idioktitis\_ID, Idioktitis\_FirstName, Idioktitis\_LastName) VALUES (01,'Kώστας','Παπαδόπουλος');

Εισαγωγή στοιχείων στο πίνακα Τηλέφωνα Ιδιοκτήτη (ΒΕΝΖΙΝΕΤ.ThlefwnaIdioktiti)

```
INSERT INTO BENZINET.ThlefwnaIdioktiti (Idioktitis_ID, Thlefwno) 
VALUES (01,'2106525525');
```
#### Εισαγωγή στοιχείων στο πίνακα Ιδιοκτήτης Βενζινάδικων

(ΒΕΝΖΙΝΕΤ.IdioktitisBenzinadikwn)

INSERT INTO BENZINET.IdioktitisBenzinadikwn (Benzinadika\_ID, Idioktitis\_ID) VALUES (01,'01');

### Εισαγωγή στοιχείων στο πίνακα Είδος Βενζίνης (ΒΕΝΖΙΝΕΤ. BENZINET.eidoBenzinis)

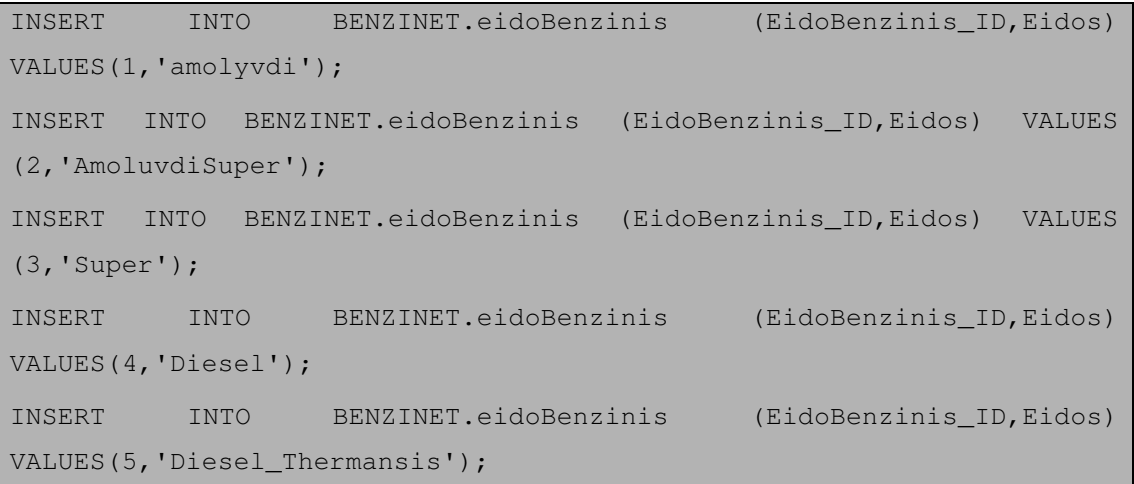

## Εισαγωγή στοιχείων στο πίνακα Μετρήσεις ( BENZINET.Metriseis)

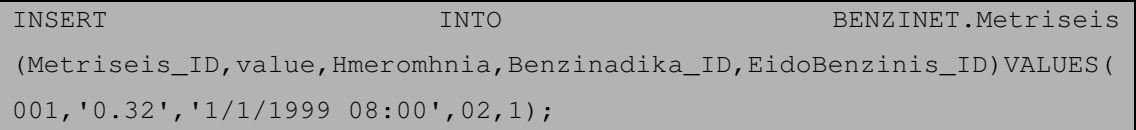

# Εισαγωγή στοιχείων στο πίνακα Εταιρεία (BENZINET.Etaireia)

INSERT INTO BENZINET.Etaireia (Etaireia\_ID, Etaireia\_Name) VALUES (001,'SHELL');

# **5**

# Πρότυπη Εφαρµογή*:* ΒΕΝΖΙΝΕΤ

Στο παρόν κεφάλαιο αναλύονται θέµατα σχεδιασµού και υλοποίησης της πρότυπης εφαρµογής µε τίτλο ΒΕΝΖΙΝΕΤ. Στόχος της εργασίας ήταν η ανάπτυξη διαδικτυακού τόπου για τη συλλογή, ανάλυση και γεωγραφική απεικόνιση τιµών καυσίµων. Η εφαρµογή επιτρέπει στους χρήστες να αναζητήσουν τα βενζινάδικα µε τις χαµηλότερες τιµές καυσίµων στο ∆ήµο, εντός νοµού Αττικής, που τους ενδιαφέρει. Έχουν την δυνατότητα να κάνουν αναζήτηση στο χάρτη, να εντοπίσουν την γεωγραφική του θέση του βενζινάδικου που τους ενδιαφέρει, να κινηθούν µέσω του χάρτη και σε άλλους δήµους και τέλος να ενηµερωθούν για το ιστορικό των τιµών κάθε βενζινάδικου αλλά και όλων µαζί για να έχουν µια εικόνα για τις τάσεις των τιµών.

# *5.1 BENZINET*

# *5.1.1* Σύντοµη περιγραφή

Όπως προαναφέρθηκε, η παρούσα διαδικτυακή εφαρµογή υλοποιήθηκε στο πλαίσιο της διπλωµατικής εργασίας, µε σκοπό την απόδειξη της ωφέλειας ύπαρξης µια διαδικτυακής υπηρεσίας που να ενηµερώνει για τα φτηνότερα βενζινάδικα. Η µελέτη γύρω από τους υφιστάµενους διαδικτυακούς τόπους µας οδήγησε στο συµπέρασµα ότι σε όλα τα site υπάρχει έλλειψη οπτικοποίησης της γεωγραφικής πληροφορίας (ανυπαρξία συστηµάτων γεωγραφικών πληροφοριών-GIS) και κατά συνέπεια ανυπαρξία δυνατότητας πλοήγησης του χρήστη μέσα στο χάρτη<sup>3</sup> με στόχο την εύρεση οποιασδήποτε γεωχωρικής πληροφορίας για τα πρατήρια, τις τιµές τους και την ποιότητα των καυσίµων τους.

Ως περιοχή ενδιαφέροντος για την υλοποίηση εφαρµογής επιλέχθηκε η Αττική (λόγω µεγαλύτερου όγκου δεδοµένων). Κινηθήκαµε µε βασικό στόχο ο χάρτης να αποτελεί το βασικό κοµµάτι της ιστοσελίδας γιατί θεωρούµε ότι η στεγνή πληροφορία (π.χ. µια διεύθυνση) δεν είναι αρκετή για κατανοήσει ο χρήστης πλήρως τη θέση του φτηνότερου πρατηρίου. Βλέποντας µέσα στο χάρτη την περιοχή που κινείται ή που θέλει να κινηθεί είναι πολύ πιο εύκολη η αναζήτηση.

Πιο αναλυτικά, µε την εφαρµογή που υλοποιήθηκε, ο χρήστης παρακινείται πριν την επίσκεψη του σε ένα πρατήριο βενζίνης, να κάνει μια αναζήτηση για το πιο οικονομικά βενζινάδικα της περιοχής του και να αποκτήσει µια γενικότερη εικόνα για τις τάσεις των τιµών, ώστε να επιλέξει, στα πλαίσια του εφικτού, το οικονοµικότερο πρατήριο. Με µια τέτοια αναζήτηση µπορεί, παραδείγµατος χάρη, να συνειδητοποιήσει ότι το βενζινάδικο από που προµηθευόταν καύσιµα µέχρι τώρα έχει πάρει πρόστιµο και παράλληλα είναι πολύ πιο ακριβό σε σχέση µε ένα άλλο που βρίσκεται µερικά τετράγωνα πιο µακριά και αγνοούσε την ύπαρξη του.

Οι βασικές λειτουργίες που παρέχονται στους χρήστες του BENZINET είναι:

- η εύκολη παρουσίαση των τιµών καυσίµων όλων των βενζινάδικων οποιουδήποτε δήµου της Αττικής, τον οποίο µπορεί να καθορίσει ο ίδιος ο χρήστης µε τη βοήθεια του δέντρου αναζήτησης.
- η δυνατότητα εύρεσης συγκεκριµένου βενζινάδικου και η ενηµέρωση για όλες τις υπηρεσίες που διαθέτει, την ακριβή διεύθυνση, τα στοιχεία του ιδιοκτήτη καθώς και το ιστορικό τιµών (µέσω διαγράµµατος) για όλα τα είδη καυσίµων για διάφορα χρονικά διαστήματα<sup>4</sup>.
- η εύκολη αναζητηση πρατηρίων βενζίνης σε διαφορετικές περιοχές, µιας και µε κάθε αλλαγή του περιεχόµενου στο οριοθετηµένο ορθογώνιο για την απεικόνιση του χάρτη (βάσει βορειοανατολικών και νοτιοδυτικών συντεταγµένων) εµφανίζονται µόνο τα

 $\overline{a}$ 

<sup>3</sup> Η εφαρµογή αυτή αντλεί χάρτες από την Google Maps

<sup>4</sup> Ο χρήστης έχει την επιλογή να δει το ιστορικό τιµών για ένα εξάµηνο, ένα εννεάµηνο και ένα χρόνο.

βενζινάδικα που αντιστοιχούν σε αυτό το ορισµένο ορθογώνιο. Κάνοντας αυτή την αλλαγή ενηµερώνεται αυτόµατα και ο πίνακας απεικόνισης βενζινάδικών και δείχνει µόνο αυτά που βρίσκονται στην περιοχή που απεικονίζεται στον χάρτη την παρούσα στιγµή.

Οι υπόλοιπες λειτουργίες που παρέχει, περιστρέφονται γύρω από τις προαναφερθείσες και συνοψίζονται στις παρακάτω:

- Και στις δύο σελίδες υπάρχει µία µπάρα οπού πατώντας ο χρήστης το πεδίο «Στατιστικά», µπορεί να ενηµερωθεί για τις τάσεις των τιµών των καυσίµων σε σχέση µε τη γεωγραφική θέση των βενζινάδικων, την εταιρεία αλλά και σε σχέση µε τη διακύµανση της τιµής πετρελαίου (BREND)
- Κάθε χρήστης µπορεί στην αρχική σελίδα να αποκτήσει µια εικόνα για τα φτηνότερα και ακριβότερα βενζινάδικα του νοµού Αττικής σύµφωνα µε τις τελευταίες µετρήσεις και να δει το κέρδος<sup>5</sup> που μπορεί αν έχει με μια σωστή επιλογή βενζινάδικου.
- Ο ενδιαφερόµενος µπορεί να διαλέξει ανάµεσα σε τρεις τύπους απεικόνισης του χάρτη (map, satellite, hydrid) ανάλογα µε το τι επιθυµεί να διερευνήσει.
- Ακόµη, δίνεται η επιλογή οποιουδήποτε είδους καυσίµου καθώς και οποιασδήποτε εταιρείας. Για παράδειγµα µπορεί ο χρήστης να επιλέξει την εταιρεία Shell και αυτόµατα εµφανίζονται και στο χάρτη και στον πίνακα µόνο τα βενζινάδικα της συγκεκριµένης εταιρείας του δήµου που έχει γίνει η αρχική επιλογή.
- Παράλληλα ο χρήστης µπορεί να αλλάζει το επίπεδο εστίασης για να καταφέρει την επιθυµητή ακρίβεια ή να εστιάσει σε επίπεδο γειτονιάς ή περιφέρειας για να εξετάσει τις τιµές βενζίνης εκεί.

# *5.2* Λεπτοµέρειες υλοποίησης

# *5.2.1* Λογική Αρχιτεκτονική

 $\overline{a}$ 

Η ανάπτυξη της εφαρµογής στηρίχθηκε σε τεχνικές προγραµµατισµού AJAX (Asynchronous JavaScript and XML) οι οποίες παρουσιάζονται στη συνέχεια της ενότητας. Σύμφωνα με τα

<sup>&</sup>lt;sup>5</sup> Το κέρδος χρημάτων με την σωστή επιλογή βενζινάδικου στην αρχική σελίδα υπολογίζεται αφαιρώντας από την πιο υψηλή τιµή αµόλυβδης την πιο χαµηλή πολλαπλασιάζοντας το αποτέλεσµα µε 40(lt) όπου υπολογίζεται ότι γεµίζει ένα ντεπόζιτο αυτοκίνητου κατά µέσω όρο.

παραπάνω, η επιχειρηµατική ευφυΐα της εφαρµογής υλοποιείται τόσο στον εξυπηρετητή (στην περίπτωσή µας PHP) όσο και στον browser (JavaScript), ενώ οι πηγές δεδοµένων µπορούν να προέρχονται τόσο από τον κεντρικό εξυπηρετητή (PostGres/PostGIS σε περι βάλλον PgAdmin), όσο και από το ∆ιαδίκτυο (Google Maps). Η server-side πλευρά υλοποιήθηκε µε χρήση της PHP και PostGIS γιατί:

- Η PHP "συνεργάζεται" τέλεια µε βάσεις δεδοµένων που υποστηρίζουν επερωτήµατα SQL, όπως είναι οι MySQL, Microsoft SQL server, PostgreSQL, Oracle κ.ά. Αυτό επιτρέπει τη δηµιουργία αξιόλογων εφαρµογών που επιτρέπουν την αποθήκευση δεδοµένων και ανταλλαγή τους µεταξύ online χρηστών.
- Οι PHP και Javascript είναι δύο γλώσσες που έχουν σαν κοινό στοιχείο την παραγωγή δυναµικού περιεχοµένου. Όµως έχουν την εξής σηµαντική διαφορά: η πρώτη είναι server side, δηλαδή ο κώδικάς της εκτελείται στον διακοµιστή ιστοσελίδων όπου παράγεται το περιεχόµενο HTML, ενώ η δεύτερη είναι client site, δηλαδή εκτελείται από τα προγράµµατα περιήγησης των επισκεπτών. Παρόλα αυτά, οι δύο γλώσσες µπορούν να συνεργαστούν µεταξύ τους.

Στη συνέχεια παρουσιάζεται η λογική αρχιτεκτονική της εφαρµογής που έχει αναπτυχθεί, στην οποία αποτυπώνονται αφενός οι τεχνολογίες που έχουν αναπτυχθεί για την ανάπτυξη του συστήµατος και αφετέρου η πολυπλοκότητα της υλοποίησης.

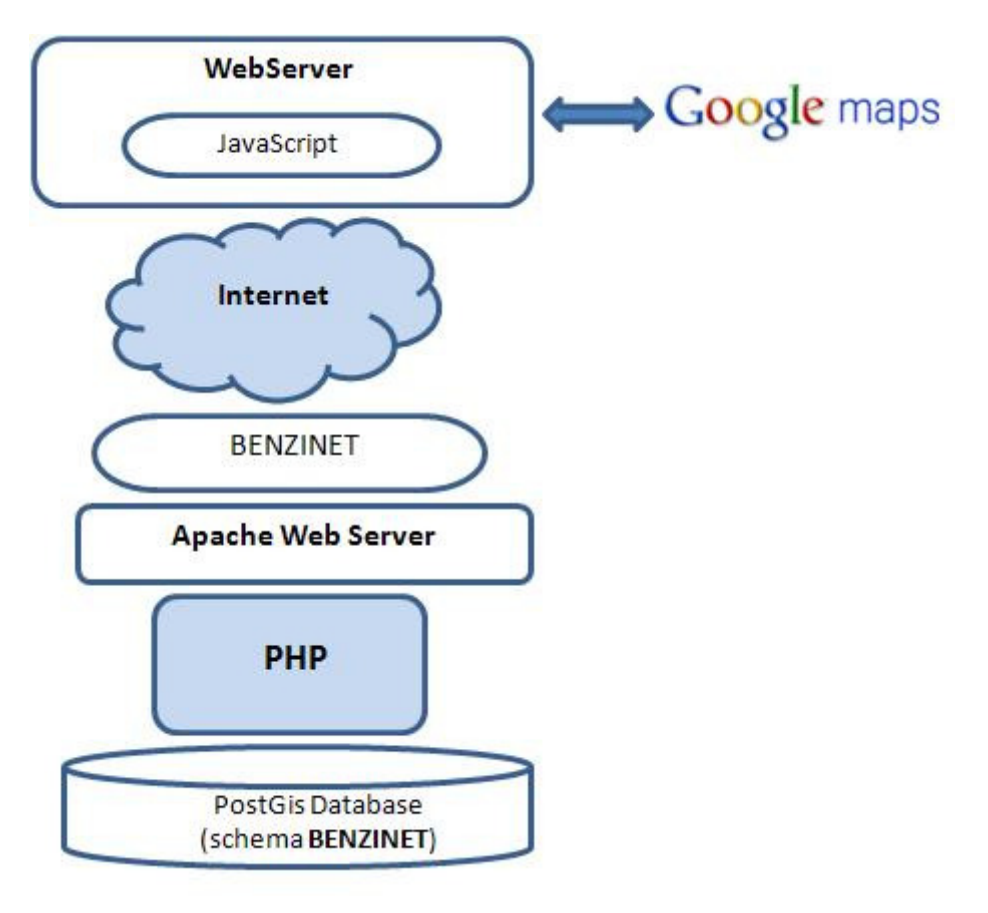

Σχήµα 4: Λογική αρχιτεκτονική

Αναλυτικότερα, η εφαρµογή µας αποτελείται από τα ακόλουθα δοµικά µέρη:

- Βάση δεδοµένων PostGIS στην οποία αποθηκεύονται τόσο περιγραφικές, όσο και χωρικές πληροφορίες. Η βάση είναι υπεύθυνη για τη διαχείριση και την επερώτηση των δεδοµένων, ενώ για την εµφάνιση των γεωµετριών που ορίζουν οι χρήστες έχουµε αξιοποιήσει του σχετικούς τελεστές που προσφέρονται.
- PHP, για τη διασύνδεση µε τη βάση δεδοµένων, την εκτέλεση επερωτήσεων και την παραγωγή ιστοσελίδων. Επιπλέον, έχουµε επιλέξει και την ανάπτυξη PHP σελίδων των οποίων ο µόνος λόγος ύπαρξης είναι η πρόσβαση στα δεδοµένα, οι οποίες επαναχρησιµοποιούνται σε διάφορα σηµεία της εφαρµογής.
- Apache Web Server, ο οποίος αναλαµβάνει την εκτέλεση των PHP σελίδων και τη φιλοξενία του διαδικτυακού τόπου.
- BENZINET web site, που περιλαµβάνει τη διεπαφή που προσφέρεται προς τους χρήστες. Η εµφάνιση των ιστοσελίδων ελέγχεται στο µεγαλύτερο µέρος της µέσω κατάλληλου CSS.

• Web browser, στον οποίο εκτελείται ο JavaScript κώδικας των σελίδων που αναλαµβάνουν τη σύνδεση µε το Google Maps και µε άλλες πηγές δεδοµένων, καθώς και γενικότερα µε θέµατα επεξεργασίας και εµφάνισης πληροφορίας

# *5.2.2* Πλατφόρµες και Προγραµµατιστικά Εργαλεία

# *5.2.2.1 Apache HTTP Server*

Ως εξυπηρετητής του διαδικτύου στον οποίο εγκαταστάθηκαν τα web services, χρησιµοποιήθηκε ο Apache HTTP Server, στην έκδοση 2.2.3.

Ο **Apache HTTP** γνωστός και απλά σαν Apache είναι ένας εξυπηρέτης του παγκόσµιου ιστού (web). Όποτε επισκέπτεστε ένα ιστότοπο ο πλοηγός σας επικοινωνεί µε έναν διακοµιστή HTTP. O Apache είναι ένας από τους δηµοφιλέστερους, εν µέρει γιατί λειτουργεί σε διάφορες πλατφόρµες σαν τα Windows, το Linux, το Unix, και το Mac OS X. ∆ιατηρείται τώρα από µια κοινότητα ανοιχτού κώδικα µε επιτήρηση από το Ίδρυµα Λογισµικού Apache (Apache Software Foundation). Φυσικά, η εφαρµογή µπορεί να δουλέψει και µε µεγαλύτερες εκδόσεις του Apache HTTP server. Ο Apache είναι ένας cross-platform open source HTTP server, ο οποίος, µεταξύ άλλων, είναι διαθέσιµος για Windows, UNIX και MacOS X. Αναπτύχθηκε από την Apache Software Foundation [ASF] και διατίθεται δωρεάν στο διαδίκτυο στη σελίδα http://httpd.apache.org/download.cgi.

## *5.2.2.2 AJAX (Asynchronous JavaScript and XML)*

 $\overline{a}$ 

H AJAX [AJA] είναι ένας από τους κύριους εκπροσώπους του επονοµαζόµενου Web 2.0 και αποτελεί µια προγραµµατιστική τεχνική του ∆ιαδικτύου που συνδυάζει υπάρχουσες τεχνολογίες (JavaScript<sup>6</sup> και XML κατά κόρον) ώστε να καταστήσει την επικοινωνία client – server πιο άµεση και τις σελίδες που το χρησιµοποιούν πιο διαδραστικές. Το κύριο χαρακτηριστικό µιας ιστοσελίδας που χρησιµοποιεί AJAX είναι η άµεση ενηµέρωση της µε νέο περιεχόµενο χωρίς να χρειάζεται να ξαναφορτωθεί εξ ολοκλήρου.

<sup>6</sup> Η **JavaScript** είναι γλώσσα προγραµµατισµού η οποία έχει σαν σκοπό την παραγωγή δυναµικού περιεχοµένου σε ιστοσελίδες. Έχει τις ρίζες της στην ECMAscript της οποίας ουσιαστικά αποτελεί επέκταση µε µερικές πρόσθετες δυνατότητες. Όπως και η PHP, η Javascript έχει βασιστεί όσον αφορά τον τρόπο σύνταξης του κώδικά της στη γλώσσα προγραµµατισµού C, µε την οποία παρουσιάζει πολλές οµοιότητες. Όµως ενώ η PHP είναι µια server side γλώσσα προγραµµατισµού, η Javascript είναι client side. Αυτό σηµαίνει ότι η επεξεργασία του κώδικα Javascript και η παραγωγή του τελικού περιεχοµένου HTML δεν πραγµατοποιείται στον server, αλλά στο αλλά στο πρόγραµµα περιήγησης

Η τεχνική ΑJAX [AJC] χρησιµοποιεί JavaScript για την αποστολή και λήψη δεδοµένων µεταξύ ενός φυλλοµετρητή (web browser) και τον εξυπηρετητή (web server). H τεχνολογία AJAX τρέχει στους υπολογιστές που υπάρχει ο φυλλοµετρητής. Χρησιµοποιεί ασύγχρονη µεταφορά δεδοµένων (HTTP κλήσεις) µεταξύ του φυλλοµετρητή και του κεντρικού εξυπηρετητή, επιτρέποντας στις ιστοσελίδες να ζητούν µικρές πληροφορίες από τον εξυπηρετητή αντί για πλήρεις σελίδες.

Άλλες τεχνολογίες που χρησιµοποιούνται στην AJAX είναι:

- η XHTML (ή XML ανάλογα µε την υλοποίηση) και το CSS για σχεδιαστικούς λόγους,
- το DOM<sup>7</sup> (Document Object Model) μέσω της JavaScript για την δυναμική αναπαράσταση των πληροφοριών,
- το αντικείμενο XMLHttpRequest, το οποίο απαιτείται για την ασύγχρονη επικοινωνία του χρήστη (client) µε τον εξυπηρετητή (server).

Το ΑJAX επιτρέπει στις διαδικτυακές εφαρµογές να είναι µικρές, να φορτώνονται γρήγορα και να είναι πολύ φιλικές για το τελικό χρήστη. Ενδεικτικό παράδειγµα διαδικτυακής υπηρεσίας που κάνει χρήση της AJAX είναι η Google µε το Gmail, το Google Suggest και βεβαίως το Google Maps.

# *5.2.2.3 YahooUI*

Η YUI Βιβλιοθήκη είναι ένα σύνολο υπηρεσιών κοινής ωφέλειας και ελέγχων, γραµµένο µε JavaScript και CSS, για τη δηµιουργία διαδραστικών εφαρµογών web µε τη χρήση τεχνικών

<u>.</u>

των επισκεπτών

<sup>&</sup>lt;sup>7</sup> To Document Object Model (εν συντομία DOM), είναι ένα πρότυπο του οργανισμού W3C το οποίο αφορά την δοµή των αρχείων html και xml. ∆εν είναι κάποια καινούργια γλώσσα, ούτε κάποια επέκταση της html. Είναι ένας τρόπος αναπαράστασης των στοιχείων ενός αρχείου html και xml, ο οποίος δίνει την δυνατότητα σε διάφορες scripting languages, να προσπελαύνουν δυναµικά στοιχεία µιας σελίδας. Στις παρουσιάσεις που ακολουθούν θα εξηγηθεί πιο αναλυτικά ο τρόπος λειτουργίας του µοντέλου αυτού.

όπως DOM scripting, DHTML και AJAX. Η YUI είναι διαθέσιµη υπό µια άδεια BSD και είναι ελεύθερη για όλες τις χρήσεις.

Η συγκεκριµένη βιβλιοθήκη είναι αποδεδειγµένη, επεκτάσιµη, γρήγορη και ισχυρή. Στην εφαρµογή ΒΕΝΖΙΝΕΤ το µεγαλύτερο µέρος του περιεχοµένου που απεικονίζεται έχει γίνει µε «components» από την βιβλιοθήκη Yahoo YUI. Πιο συγκεκριµένα, όλοι οι δυναµικοί πίνακες, τα διαγράµµατα καθώς και το δέντρο στην κεντρική σελίδα µε το χάρτη δηµιουργήθηκαν µε τη βοήθεια της YUI βιβλιοθήκης.

Τα JS components που χρησιµοποιηθήκαν είναι:

- 1. Charts:
- 2. Button
- 3. Data Table
- 4. Tab View
- 5. Get

## *5.2.2.4 PostgreSQL/PostGIS*

**PostgreSQL (http://www.postgresql.org/):** Το λογισµικό της βάσης ∆εδοµένων PostgresSQL, είναι μία από τις δημοφιλέστερες παγκοσμίως, open source βάσεις δεδομένων µε ισχυρή υποστήριξη τύπων γεωγραφικών δεδοµένων και µεγάλης κλίµακας εφαρµογές και κοινότητες. Παρέχονται γλώσσες προγραµµατισµού και interfaces: Perl, Python, C/C++, Embedded SQL, Delphi/Kylix/Pascal, VB, ASP, Java, ODBC, JDBC κ.α. Η διαχείριση γίνεται κυρίως µέσω του PgAdmin IIΙ, αλλά και άλλες εφαρµογές τρίτων: (PgAccess, PhpPgAdmin, WinSQL). Στη συγκεκριμένη εφαρμογή (BENZINET) η διαχείριση της PostgreSQL έγινε μεσω PgAdminIII (γραφικό περιβάλλον). Πρέπει να σημειωθεί ότι αν και η PostgreSQL υποστηρίζει από µόνη της χωρικούς τύπους δεδοµένων, αυτοί δεν ακολουθούν το πρότυπο OGC(Open GIS Consortium).

PostGIS (http://postgis.refractions.net/): είναι μια χωρική βάση δεδομένων, ανοικτού κώδικα, που αποτελεί επέκταση της σχεσιακής βάσης δεδοµένων PostgreSQL.H εξάπλωση της είναι ραγδαία τα τελευταία χρόνια, τόσο για τον δωρεάν χαρακτήρα της, όσο και για τις εξελιγµένες δυνατότητες της.

- Υποστηρίζει πλήθος χωρικών λειτουργιών µέσω των οποίων µπορεί να γίνει προχωρηµένη χωρική επεξεργασία και υποβολή ερωτηµάτων από γραµµή εντολών SQL.
- Παρέχει ειδικούς τελεστές για την σύνταξη ερωτηµάτων, λειτουργίες συνάθροισης επάνω σε χωρικά δεδοµένα καθώς και χωρικές συναρτήσεις.
- Επιτρέπει επίσης την ανάθεση προβολικών συστηµάτων σε χωρικά δεδοµένα.
- Η δεικτοδότηση των χωρικών δεδοµένων, λειτουργία που επιταχύνει σηµαντικά τις ευρέσεις για συγκεκριµένες εγγραφές σε µια βάση δεδοµένων, οργανώνοντας τα δεδοµένα κατάλληλα, υλοποιείται µέσα από την PostGIS µε τη χρήση των Γενικευµένων ∆έντρων Εύρεσης (GiST, Generalized Search Trees).

Στη βάση είναι δυνατόν να φορτωθούν δεδοµένα είτε µέσω εντολών SQL είτε µε ειδικό πρόγραµµα "Loader" προκειµένου για shapefiles.

Για τη διαχείριση της βάσης χρησιµοποιήθηκε το εργαλείο διαχείρισης PgAdmin, το οποίο καθιστά φιλική την επικοινωνία του χρήστη µε τη βάση, την επεξεργασία πινάκων, την υποβολή ερωτηµάτων SQL αλλά και τη συντήρηση της βάσης.

# *5.2.2.5 Google Maps API*

Το Google Maps API [GMA] είναι µια διασύνδεση η οποία αναπτύχθηκε από την εταιρία Google και µας επιτρέπει να ενσωµατώνουµε χάρτες Google στις δικές µας ιστοσελίδες χρησιµοποιώντας JavaScript. Οι χάρτες που παρέχονται µπορεί να είναι είτε δορυφορικές εικόνες (Google satellite), είτε διανυσµατικά δεδοµένα της Google για το οδικό δίκτυο (Google Streets) είτε υβριδικοί χάρτες που περιέχουν τα διανυσµατικά δεδοµένα πάνω από τα δορυφορικά. Οι χάρτες της Google χρησιµοποιούν µια σφαιρική µερκατορική προβολή, η οποία θεωρεί ότι η γη έχει σχήµα σφαίρας. Η προβολή αυτή παρ' όλο που διατηρεί την κατεύθυνση και το σχήµα, παραµορφώνει τα µεγέθη. Η προβολή αυτή είναι καινούργια και δεν υποστηρίζεται άµεσα από τα προγράµµατα GIS, της έχει δε αποδοθεί ο κωδικός epsg: 900913, που θυμίζει αρκετά το όνομα Google.

Μια και οι χάρτες του Google παρέχονται από εξωτερικό server, καµία επέµβαση δε µπορεί να γίνει για το µετασχηµατισµό των συντεταγµένων τους, γεγονός που οδηγεί στην υποχρεωτική υιοθέτηση της προβολής του Google ως προβολής απεικόνισης όλων των δεδοµένων, εφ' όσον είναι επιθυµητή η χρήση των χαρτών Google ως υπόβαθρο. Συνεπώς όλα τα υπόλοιπα δεδοµένα της εφαρµογής, τα οποία είναι σε σύστηµα συντεταγµένων wgs84 ή ΕΓΣΑ'87, θα πρέπει να µετασχηµατιστούν σε αυτήν την προβολή.

Η Google παρέχει τη δυνατότητα ενσωµάτωσης των χαρτών της σε οποιαδήποτε ιστοσελίδα μέσω ειδικού API (Application Programming Interface). Το μόνο που απαιτείται είναι μια εγγραφή (sign-up) και η δήλωση της ιστοσελίδας για την οποία γίνεται η εγγραφή προκειµένου κάποιος να αποκτήσει πρόσβαση σε αυτή την υπηρεσία.

# *5.2.2.5.1* Προσφερόµενες υπηρεσίες

Στη συνέχεια παρουσιάζουμε συνοπτικά τα χαρακτηριστικά των υπηρεσιών που παρέχονται στο Google Maps API:

- The GMap class: Πρόκειται για την βασική κλάση. Ένα αντικείμενο της κλάσης GMap αντιστοιχεί σε ένα χάρτη στην σελίδα µας. Μπορεί κανείς να δηµιουργήσει όσα στιγµιότυπα αυτής της κλάσης επιθυµεί (ένα για κάθε χάρτη στη σελίδα). Όταν δηµιουργούµε ένα νέο στιγµιότυπο χάρτη, καθορίζουµε ένα στοιχείο στη σελίδα το οποίο θα περιέχει το χάρτη. Ο χάρτης στη συνέχεια, σαν µέγεθος του χρησιµοποιεί το µέγεθος του στοιχείου που τον περιλαµβάνει εκτός και αν το ορίσουµε διαφορετικά. Η κλάση GMap παρέχει µεθόδους χειρισµού του κέντρου του χάρτη και του επιπέδου zoom, καθώς και µεθόδους για προσθήκη ή αφαίρεση διαφόρων overlays (όπως για παράδειγµα στιγµιότυπα των κλάσεων GMarker και GPolyline όπως θα δούµε). Επιπλέον, παρέχει µεθόδους που µας δίνουν τη δυνατότητα να ανοίξουµε ένα «παράθυρο πληροφοριών» το οποίο θα περιέχει διάφορες πληροφορίες πάνω στο χάρτη.
- Events: Με τη χρήση των event listeners μπορούμε να εισάγουμε δυναμικά στοιχεία στην εφαρµογή µας. Ένα αντικείµενο της κλάσης αυτής παρέχει έναν αριθµό από γεγονότα (events) και η εφαρµογή µας µπορεί να τα «ακούει» χρησιµοποιώντας τις στατικές µεθόδους GEvent.addListener ή GEvent.bind. Έτσι µπορεί το πρόγραµµα µας για παράδειγµα να εµφανίζει ένα µήνυµα ανάλογα µε το κλικ ενός χρήστη πάνω στο χάρτη.
- The Info Window: Κάθε χάρτης έχει ένα µόνο «παράθυρο πληροφοριών», το οποίο εµφανίζει HTML περιεχόµενο σε ένα παράθυρο πάνω από το χάρτη. Το παράθυρο πληροφοριών µοιάζει µε ένα «συννεφάκι» σε ένα βιβλίο comic. Αποτελείται από µια περιοχή µε το περιεχόµενο των πληροφοριών η οποία λεπταίνει στην άκρη και γίνεται σαν δείκτης που δείχνει σε ένα καθορισµένο σηµείο πάνω στο χάρτη. Αν κάποιος έχει χρησιµοποιήσει το Google Maps ή το Google Local, τότε πολύ πιθανό να έχει δει ένα «παράθυρο πληροφοριών» όταν κάνει κλικ σε ένα εικονίδιο (marker). Άλλο χαρακτηριστικό των παραθύρων αυτών είναι ότι δεν µπορεί κανείς να εµφανίσει περισσότερα από ένα ταυτόχρονα σε ένα δοσµένο χάρτη αλλά µπορεί να µετακινήσει το

παράθυρο και να αλλάξει τα περιεχόµενά του αν αυτό είναι επιθυµητό.

Εκτός από τα παραπάνω, µπορούµε επίσης να εµφανίσουµε ένα παράθυρο πληροφοριών πάνω από ένα overlay όπως για παράδειγµα ένα εικονίδιο (marker). Για να το κάνουµε αυτό περνάµε ως τρίτο όρισµα ένα pixel offset µεταξύ του καθορισµένου σηµείου και του κειµένου του παραθύρου πληροφοριών. Η κλάση GMarker (την οποία θα δούµε παρακάτω) επιτρέπει µεθόδους openInfoWindow οι οποίες χειρίζονται τα pixel offsets αυτόµατα βασισµένες στο µέγεθος και σχήµα του εικονιδίου, και συνεπώς δε χρειάζεται να ανησυχεί ο προγραµµατιστής για τον υπολογισµό των offsets στην εφαρµογή του.

- Controls: Για να χρησιµοποιήσουµε έλεγχο πάνω στο χάρτη, όπως µετακίνηση ή zoom ή οποιονδήποτε άλλο έλεγχο, υπάρχει η µέθοδος addControl. Το Maps API έχει ενσωµατωµένους τους εξής ελέγχους που µπορεί κανείς να χρησιµοποιήσει στο χάρτη του:
	- o GLargeMapControl: Ένας µεγάλου εύρους κίνησης/zoom έλεγχος που χρησιµοποιείται στο Google Maps.
	- o GSmallMapControl: Ένας µικρότερος έλεγχος κίνησης/zoom που χρησιµοποιείται στο Google Local.
	- o GSmallZoomControl: Ένας µικρός έλεγχος zoom που χρησιµοποιείται στο Google Maps για να εµφανίσει οδηγίες καθοδήγησης.
	- o GMapTypeControl: Έλεγχος για να µπορεί ο χρήστης να αλλάζει τους διάφορους τύπους χαρτών (για παράδειγµα Map και Satellite).

# **6**

# Οδηγός Χρήσης

Στη συνέχεια παρατίθεται η αρχική σελίδα της υπηρεσίας, από την οποία ξεκινά την περιήγηση του ο χρήστης.

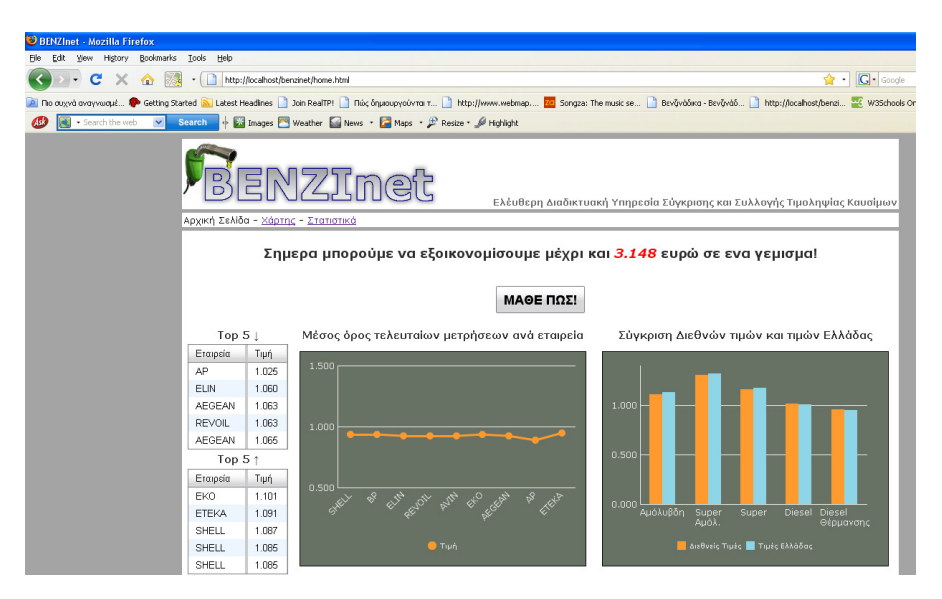

Εικόνα 1: Αρχική Σελίδα

Με µια πρώτη µατιά ο χρήστης µπορεί να µάθει για τα πέντε φτηνότερα και πέντε ακριβότερα βενζινάδικα στο νομό Αττικής με τη βοήθεια των πινάκων "Top5 high(†)" και " Top 5 low (↓)". Τα περισσότερα βενζινάδικα έχουν ως όνοµα απλά την επωνυµία της εταιρίας και για να µπορεί ο χρήστης να κατανοήσει ακριβώς σε ποια βενζινάδικα αναφερόµαστε πατώντας πάνω στο βενζινάδικο εµφανίζεται ένα παράθυρο µε τη διεύθυνση του. Όπως βλέπουµε και στο παρακάτω σχήµα, πατώντας για παράδειγµα στο βενζινάδικο AP εµφανίζεται ακριβώς από κάτω ένα παράθυρο µε τη διεύθυνση που αυτό βρίσκεται.

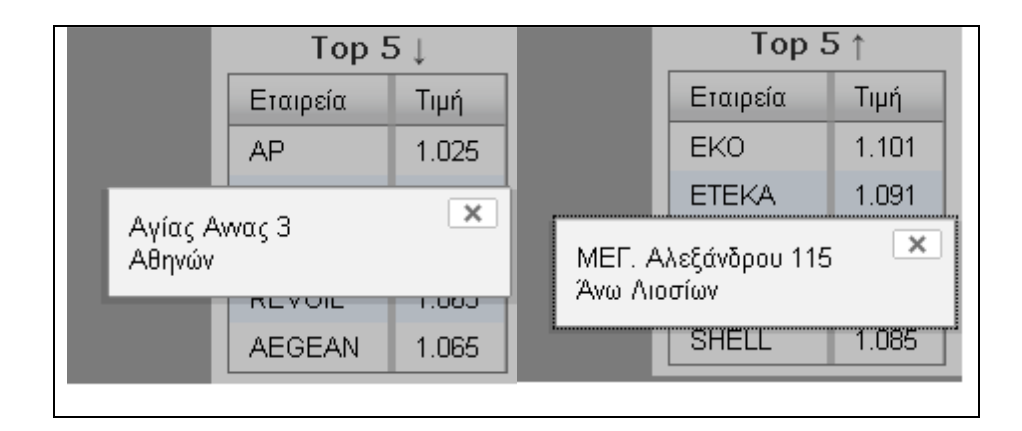

Εικόνα 2: Πίνακες µε τα 5 φτηνότερα και ακριβότερα βενζινάδικα της Αττικής7

Και οι δύο παραπάνω πίνακες (Top5 low και Top5 high αντίστοιχα) είναι δυναµικοί και ενηµερώνονται απευθείας από τη βάση µε queries που εκτελέστηκαν µε php.

```
<?php 
                $dbh = pg_connect("host=localhost dbname=postgis user=postgres 
password=1982"); 
                if (!$dbh) { 
                        die("Error in connection: " . pg_last_error());
 } 
                $sql = "SELECT E.etaireia_name, M.value, B.odos, B.arithmos, 
D.dimos_name 
               FROM benzinet.benzinadika B, benzinet.metriseis M, benzinet.etaireia E, 
benzinet.dimos D 
               WHERE M.benzinadika_id=B.benzinadika_id and E.etaireia_id=B.etaireia_id 
AND B.dimos_id=D.dimos_id"; 
                if (isset($_GET['area']) && $_GET['area'] != 1) 
                       $sql = $sql . " and B.dimos_id='".$_GET['area']."' "; 
                if (isset($_GET['etaireia']) && ($_GET['etaireia'] != 0)) 
                       $sql = $sql . " and B.etaireia_id='".$_GET['etaireia']."' "; 
                if (isset($_GET['eidobenzinis']) && $_GET['eidobenzinis'] != 0) { 
\texttt{Ssgl} . The state \texttt{Ssgl} is the state \texttt{Ssgl} . The state \texttt{M}M.eidobenzinis_id='".$_GET['eidobenzinis']."' ";
```

```
 } else { 
                       $sql = $sql . " and M.eidobenzinis_id='1' "; 
 } 
               $sql = $sql. "and M.hmeromhnia = (select max(hmeromhnia) from 
benzinet.metriseis)"; 
               $sql = $sql . " ORDER BY value limit 5"; 
               $result = pg_query($dbh, $sql); 
                if (!$result) { 
                        die("Error in SQL query: " . pg_last_error()); 
 } 
               header ("content-type: text/xml"); 
              echo '<?xml version="1.0"?><ResultSet>';
               while ($row = pg_fetch_array($result)) { 
                      \text{Sodos} = \text{str\_replace('&', '&', '&row['odos']};echo '<Result>';
                       echo '<Name>' . $row['etaireia_name'] . '</Name>'; 
                      echo '<0dos>' . $odos . '</0dos>';
                      echo '<Arithmos>' . $row['arithmos'] . '</Arithmos>';
                      echo '<dimos>' . $row['dimos_name'] . '</dimos>';
                      echo '<Price>' . $row['value'] . '</Price>';
                       echo '</Result>'; 
 } 
               echo '</ResultSet>'; 
               pg_free_result($result); 
?>
```

```
<?php 
              $dbh = pg_connect("host=localhost dbname=postgis user=postgres 
password=1982"); 
              if (!$dbh) { 
                      die("Error in connection: " . pg_last_error());
 } 
              $sql = "SELECT E.etaireia_name, M.value, B.odos, B.arithmos, 
D.dimos_name 
                     FROM benzinet.benzinadika B, benzinet.metriseis M, 
benzinet.etaireia E, benzinet.dimos D 
                     WHERE M.benzinadika_id=B.benzinadika_id
```

```
 AND E.etaireia_id=B.etaireia_id 
                       AND B.dimos_id=D.dimos_id "; 
                if (isset($_GET['area']) && $_GET['area'] != 1) 
                       $sql = $sql . " and B.dimos_id='".$_GET['area']."' "; 
                if (isset($_GET['etaireia']) && $_GET['etaireia'] != 0) 
                       $sql = $sql . " and B.etaireia_id='".$_GET['etaireia']."' "; 
                if (isset($_GET['eidobenzinis']) && $_GET['eidobenzinis'] != 0) { 
\texttt{Ssgl} . The state \texttt{Ssgl} is the state \texttt{Ssgl} . The state \texttt{M}M.eidobenzinis_id='".$_GET['eidobenzinis']."' "; 
                } else { 
                       $sql = $sql . " and M.eidobenzinis_id='1' "; 
 } 
                $sql = $sql. "and M.hmeromhnia = (select max(hmeromhnia) from 
benzinet.metriseis)"; 
                $sql = $sql . " ORDER BY value DESC limit 5"; 
                $result = pg_query($dbh, $sql); 
                if (!$result) { 
                        die("Error in SQL query: " . pg_last_error()); 
 } 
                header ("content-type: text/xml"); 
                echo '<?xml version="1.0"?><ResultSet sql="'. $sql .'">'; 
                while ($row = pg_fetch_array($result)) { 
                      $odos = str_replace('&', '&', $row['odos']);
                      echo '<Result>';
                       echo '<Name>' . $row['etaireia_name'] . '</Name>'; 
                      echo '<0dos>' . $odos . '</0dos>';
                       echo '<Arithmos>' . $row['arithmos'] . '</Arithmos>'; 
                      echo '<dimos>' . $row['dimos_name'] . '</dimos>';
                       echo '<Price>' . $row['value'] . '</Price>'; 
                       echo '</Result>'; 
 } 
                echo '</ResultSet>'; 
                pg_free_result($result); 
?>
```
Επίσης, µε τη βοήθεια των διαγραµµάτων ο χρήστης µπορεί να σχηµατίσει µια σφαιρική εικόνα για το µέσο όρο τιµών ανά εταιρεία και έτσι να έχει µία ιδέα για το ποιες είναι οι πιο ακριβές και να επιλέξει ανάλογα, έχοντας αυτό σαν κριτήριο. Ταυτόχρονα, µπορεί να δει που κυμαίνονται οι τιμές στην Ελλάδα (για όλα τα είδη καυσίμων) σε σχέση με τις διεθνείς τιμές $^8$ . Παρατηρούµε επίσης ότι πηγαίνοντας το ποντίκι πάνω στο διάγραµµα φαίνεται η ακριβής τιµή της κάθε µέτρησης, καθώς και που αντιστοιχεί. Για παράδειγµα, στο δεύτερο διάγραµµα πηγαίνοντας το ποντίκι στην πρώτη µπάρα εµφανίζεται ένα παράθυρο που µας πληροφορεί ότι αναφέρεται στη διεθνή τιµή που είναι 1.111, για την αµόλυβδη βενζίνη.

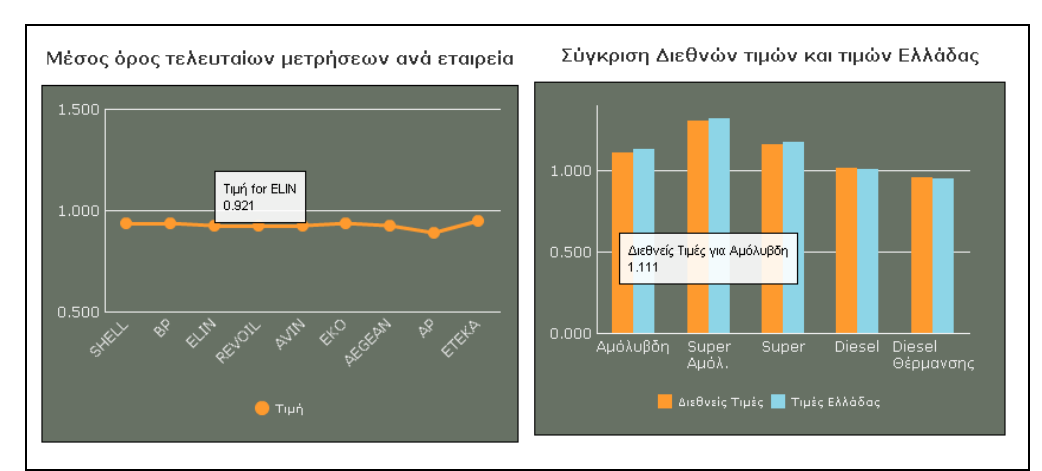

Εικόνα3 : ∆ιαγράµµατα µε στατιστικά στοιχεία για τις τιµές των βενζινάδικων

Το σηµαντικότερο κοµµάτι σε αυτή την αρχική σελίδα, µε το οποίο θέλουµε κινήσουµε το ενδιαφέρον του χρήστη, είναι η πρώτη γραµµή που µας δείχνει το κέρδος που έχει κάποιος αν υιοθετήσει ώριµη καταναλωτική συµπεριφορά και κάνει τη σωστή αναζήτηση πριν επιλέξει το βενζινάδικο που θα επισκεφτεί.

 $\overline{a}$ 

<sup>8</sup> Οι τιμές για το πρώτο διάγραμμα είναι δυναμικές από την βάση που έχουμε φτιάξει στο server ενώ στο δεύτερο διάγραμμα είναι στατικές από στοιχεία του Υπουργείου Ανάπτυξης σύµφωνα µε τις τελευταίες µετρήσεις για τις διεθνής τιµές σε σχέση µε τις ελληνικές, για το έτος 2009.

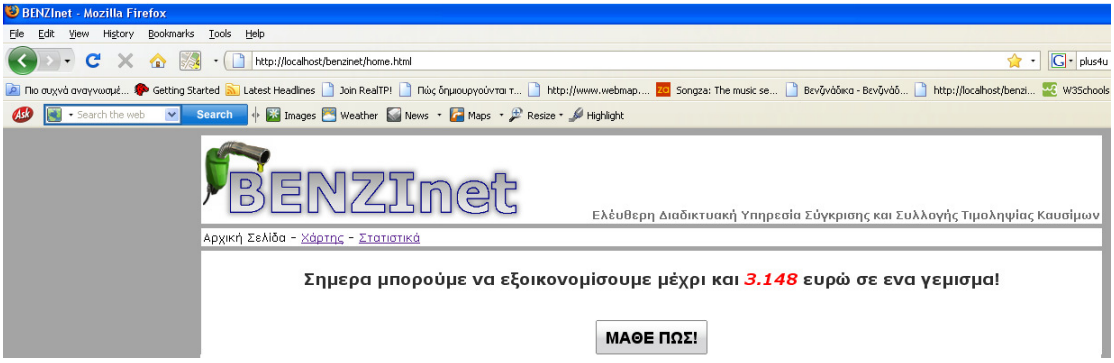

Εικόνα 4: Εξοικονόµηση χρηµάτων σε ένα γέµισµα.

Για να µπορέσουµε να υπολογίσουµε το κέρδος αφαιρέσαµε από την µεγαλύτερη τιµή της τελευταίας µέτρησης για κάθε βενζινάδικο τη µικρότερη και πολλαπλασιάσαµε µε 40, µε δεδοµένο ότι κατά µέσο όρο τα αυτοκίνητα γεµίζουµε µε 40 λίτρα. Η php που εκτελέσαµε για να υπολογίσουµε το κέρδος είναι:

```
<?php 
               $dbh = pg_connect("host=localhost dbname=postgis user=postgres 
password=1982"); 
               if (!$dbh) { 
                       die("Error in connection: " . pg_last_error());
 } 
               $sql = "SELECT ((max(M.value) - min(M.value))*40) AS value FROM 
benzinet.metriseis M "; 
               $sql = $sql."WHERE M.EidoBenzinis_ID=1"; 
               $result = pg_query($dbh, $sql); 
               if (!$result) { 
                        die("Error in SQL query: " . pg_last_error()); 
 } 
               $row = pg_fetch_array($result); 
               //echo $row['value']; 
               printf("%.3f", $row['value']); 
               pg_free_result($result); 
?>
```
Στη συνέχεια πατώντας ο χρήστης το κουμπί ''ΜΑΘΕ ΠΩΣ<sup>9</sup>'' πηγαίνει κατευθείαν σε μία άλλη σελίδα όπου είναι και η βασική για την εφαρµογή µας..

 $\ddot{\phantom{a}}$ 

<sup>&</sup>lt;sup>9</sup> Δημιουργήθηκε με το JS component "botton" της YahooYui βιβλιοθήκης

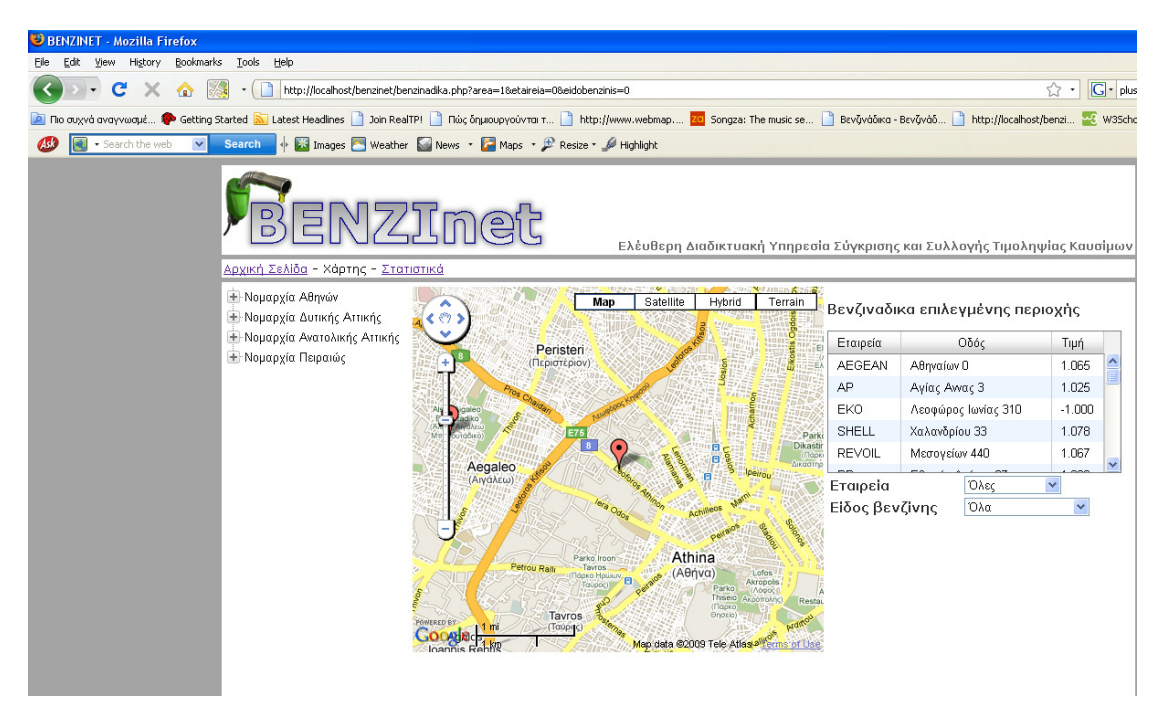

Εικόνα 5: Απεικόνιση δεύτερης σελίδας της εφαρµογής.

Κεντρικό στοιχείο αυτής της σελίδας είναι ο χάρτης και προσπαθήσαµε οποιαδήποτε αναζήτηση γίνεται να σχετίζεται µε αυτόν. Στο χάρτη αρχικά παρουσιάζονται όλα τα βενζινάδικα της Αττικής τα οποία προβάλλονται και στον πίνακα µαζί µε την τιµή της αµόλυβδης και τη διεύθυνση τους. Πρέπει να σηµειωθεί ότι µε την πρώτη προσέγγιση του χρήστη στη σελίδα, ο χάρτης είναι κεντραρισµένος στο κέντρο της Αθήνας, αλλά µετακινώντας τον ή κάνοντας ζουµ µπορεί να παρατηρήσει ο χρήστης ότι εµφανίζονται όλα τα βενζινάδικα. Αν θέλει να προσδιορίσει τη γεωγραφική περιοχή που αναζήτησης, µπορεί από το δέντρο αναζήτησης να επιλέξει το δήµο του νοµού που τον ενδιαφέρει και αυτόµατα ανανεώνεται ο πίνακας, καθώς και ο χάρτης στον οποίο προβάλλονται µόνο τα βενζινάδικα της επιλεγµένης περιοχής.

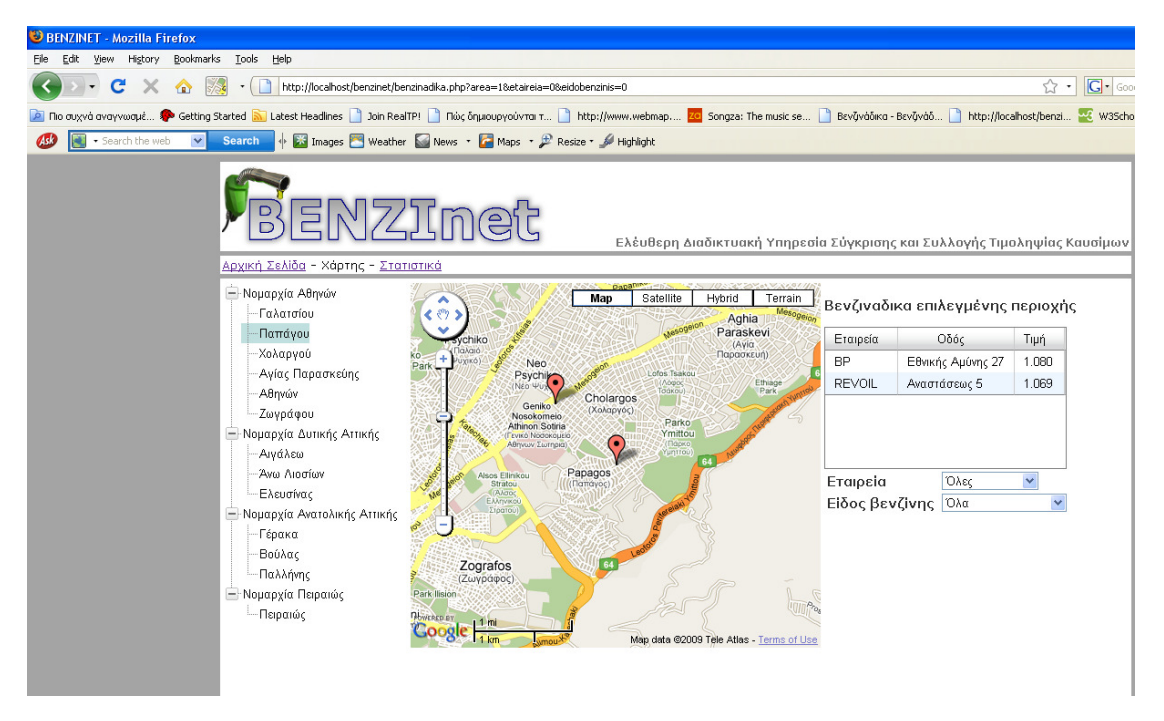

Εικόνα 6: Επιλογή δήµου από το δέντρο αναζήτησης

Παράλληλα, µπορεί να γίνει αναζήτηση και ανά εταιρεία. Κάτω από τον πίνακα τιµών µπορεί ο χρήστης να επιλέξει την εταιρεία που τον ενδιαφέρει, οπότε και αυτόµατα ενηµερώνεται ο πίνακας και ο χάρτης ώστε να εµφανίζουν µόνο τα βενζινάδικα της συγκεκριµένης εταιρείας του δήµου όπου έχει γίνει η αρχική επιλογή (αν έχει γίνει επιλογή από το δέντρο αλλιώς εµφανίζονται όλα τα βενζινάδικα της εταιρείας αυτής στο νοµό Αττικής). Βλέπουµε λοιπόν στην παρακάτω εικόνα ότι επιλέγοντας την εταιρεία BP εµφανίζεται στο χάρτη και τον πίνακα το µοναδικό βενζινάδικο που υπάρχει στο δήµο Παπάγου, τον οποίο έχουµε προεπιλέξει.

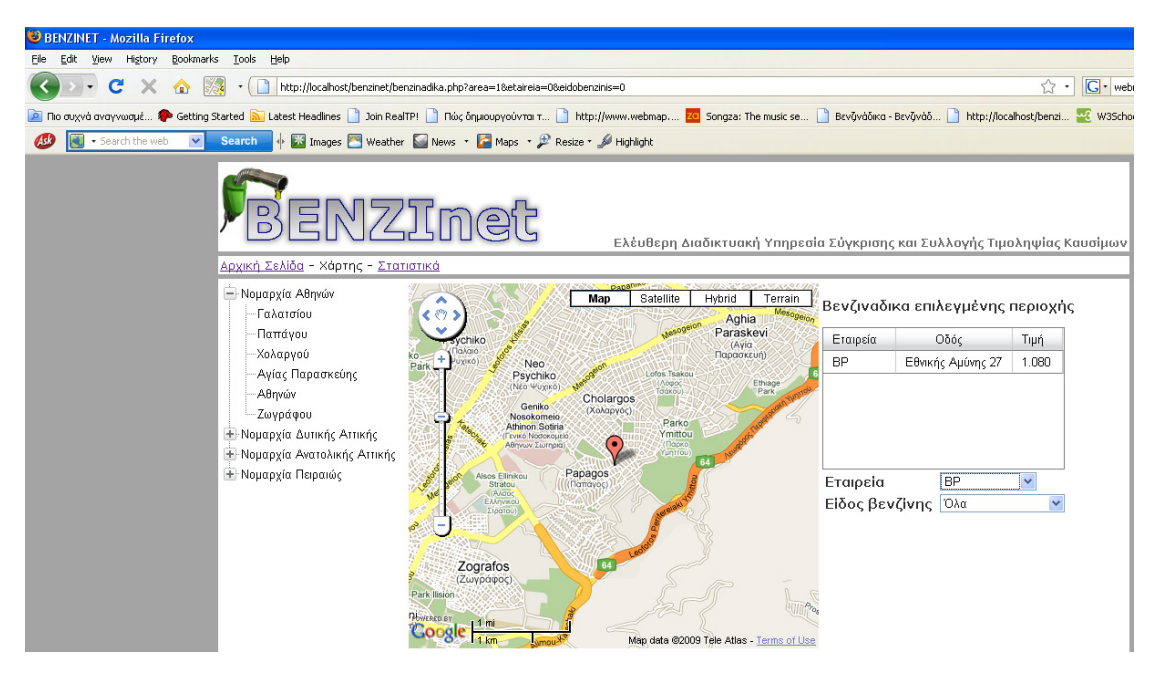

Εικόνα 7: Επιλογή εταιρείας πρατηρίου καυσίµων

Ο χρήστης έχει ακόµη τη δυνατότητα να επιλέξει το είδος καυσίµου για το οποίο ενδιαφέρεται, οπότε και αυτόµατα θα προβληθούν στον πίνακα οι αντίστοιχες τιµές.

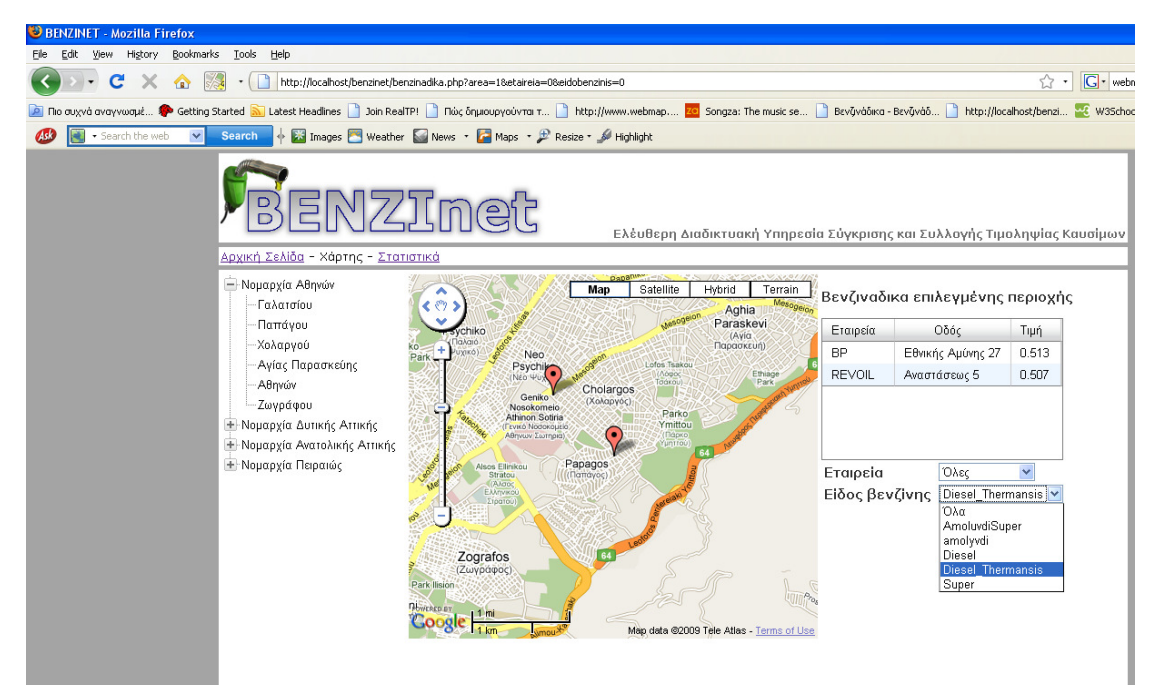

Εικόνα 8: Επιλογή είδους καύσιµου

Τέλος, ο χρήστης µπορεί κάνοντας κλικ πάνω στο βενζινάδικο που τον ενδιαφέρει να δει όλα τα στοιχεία για αυτό. Πιο συγκεκριµένα, επιλεγοντας ένα βενζινάδικο, στον πίνακα τιµών γίνεται µπλε η εγγραφή του και ταυτόχρονα εµφανίζεται πάνω στο βενζινάδικο ένα παράθυρο πληροφοριών που έχει το σήµα της εταιρεία του βενζινάδικου καθώς και τη διεύθυνση του.
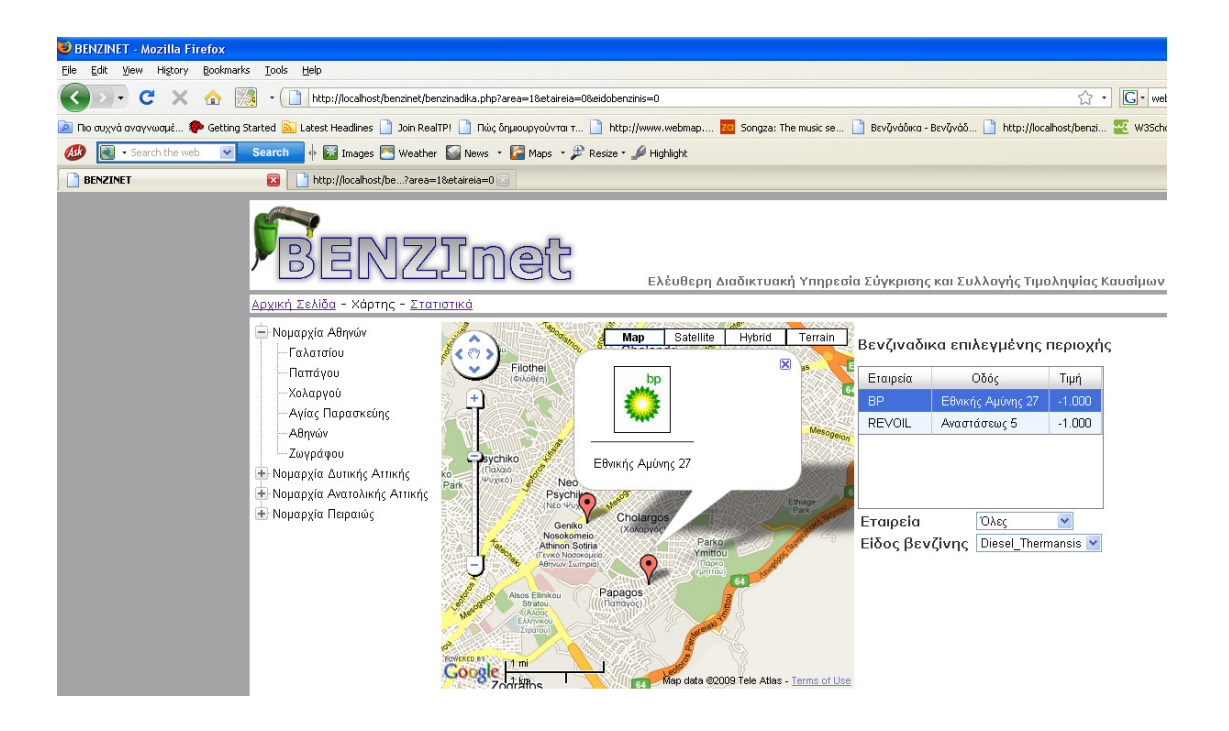

Εικόνα 9: Επιλογή Πρατηρίου Καυσίµων

Εκτός από τις παραπάνω λειτουργίες, πατώντας ο χρήστης στο βενζινάδικο εµφανίζεται ένα διάγραµµα µε το ιστορικό των τιµών για όλα τα είδη καυσίµων του συγκεκριµένου βενζινάδικου καθώς και ένας πίνακας µε όλα τα στοιχεία του.

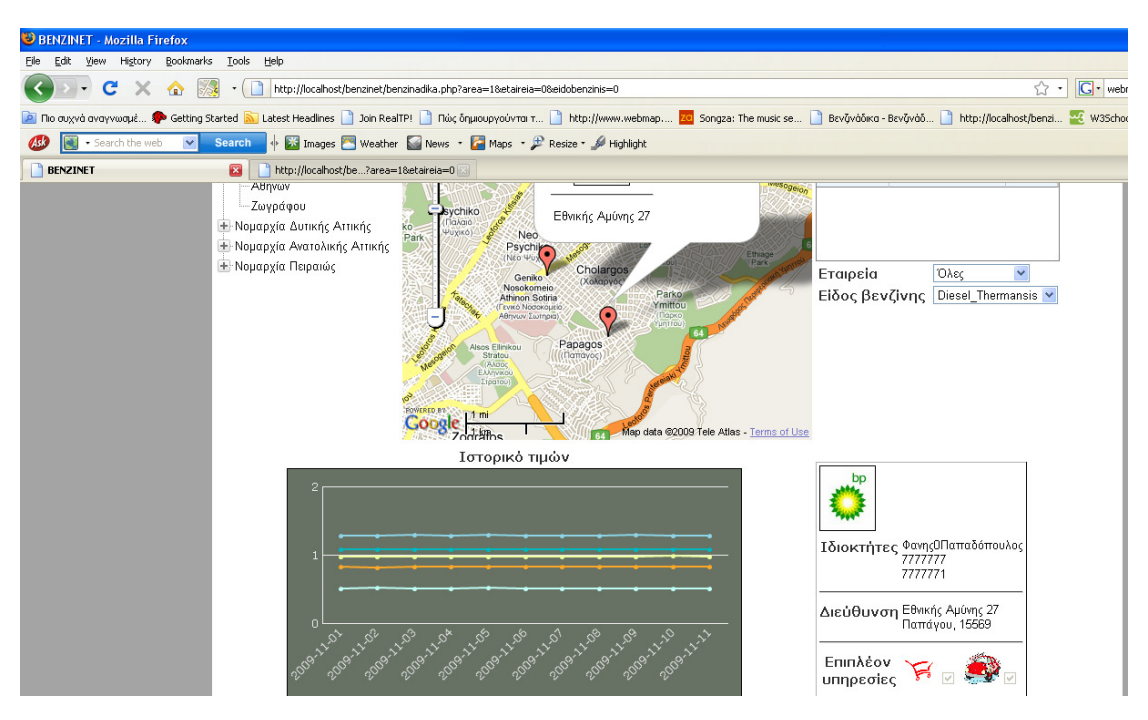

Εικόνα 10: Στοιχειά επιλεγµένου Πρατηρίου

Πιο συγκεκριµένα, το διάγραµµα δείχνει το ιστορικό των τιµών για όλα τα είδη για το τελευταίο δεκαπενθήµερο. Ο χρήστης όµως έχει τη δυνατότητα να διαλέξει µεγαλύτερο χρονικό διάστηµα (ένα µήνα, δύο µήνες , έξι µήνες).

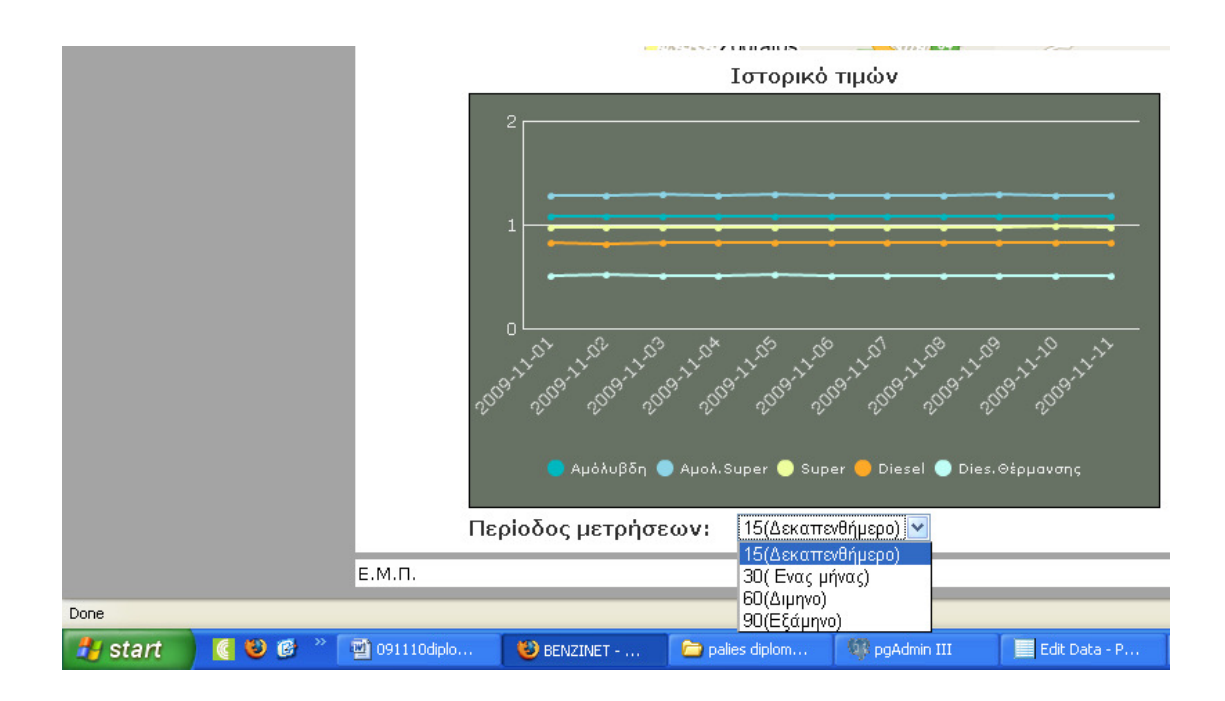

Εικόνα 11 : Ιστορικό τιµών

Όσον αφορά τον πίνακα, εµφανίζονται όλα τα στοιχεία του ιδιοκτήτη, η ακριβής διεύθυνση του πρατηρίου, οι πρόσθετες υπηρεσίες<sup>10</sup> που μπορεί αν παρέχει (όπως πλυντήριο αυτοκινήτων και mini market) και τέλος πληροφορία για το αν το συγκεκριµένο βενζινάδικο έχει πάρει πρόστιµο ή όχι έτσι ώστε να παρέχεται στο χρήστη και πληροφορία για την ποιότητα καυσίµου.

 $\ddot{\phantom{a}}$ 

<sup>&</sup>lt;sup>10</sup> Για όλα τα βενζινάδικα εμφανίζονται τα εικονίδια για πλυντήριο αυτοκινήτων και για mini market και εφόσον παρέχουν αυτές τις υπηρεσίες ή µια από αυτές είναι επιλεγµένο το "checkbox" που βρίσκεται δίπλα από το κάθε εικονίδιο

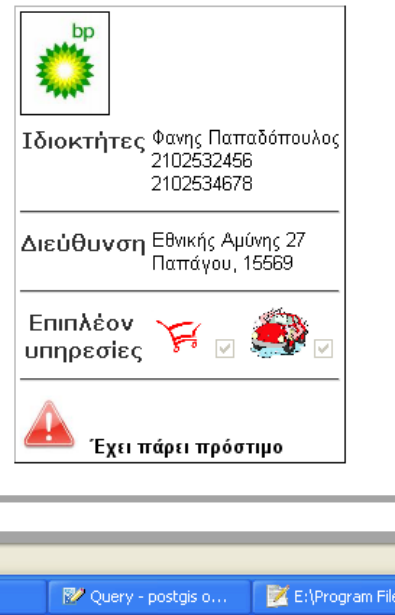

Εικόνα 12 : Πίνακας Στοιχείων επιλεγµένου πρατηρίου

Τέλος, πρέπει να σηµειωθεί ότι µετακινώντας ο χρήστης το χάρτη ανανεώνεται αυτόµατα ο πίνακας προβολής των τιµών. Το ίδιο ακριβώς γίνεται και κάνοντας ζουµ στο χάρτη. Επίσης αν ο χρήστης επιλέξει ένα βενζινάδικο στον πίνακα, τότε αυτόµατα ενηµερώνεται ο χάρτης και απεικονίζει την καινούρια πληροφορία που λαµβάνει από τη βάση, αφού ξαναεκτελεί το ερώτημα.<sup>11</sup>.

Στην αρχική µπάρα και των δύο σελίδων υπάρχει η επιλογή «Στατιστικά» που οδηγεί τον χρήστη στην τρίτη σελίδα, όπου µπορεί παρέχονται διαγράµµατα µε στατιστικά στοιχεία ανά κατηγορίες.

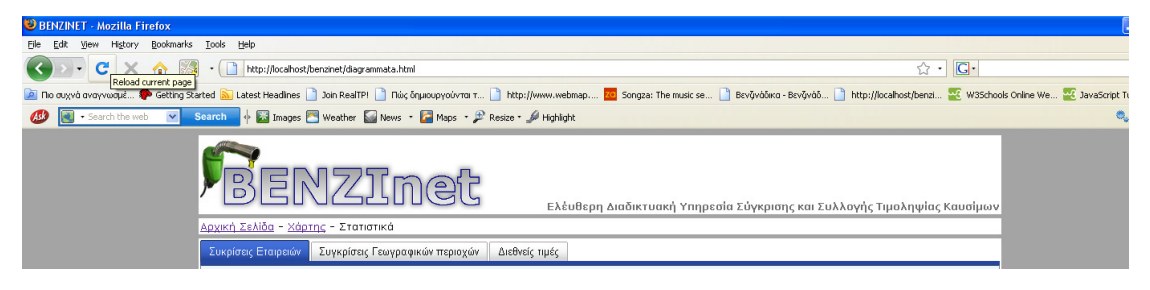

Εικόνα 13: Σελίδα µε στατιστικά στοιχεία

Η δηµιουργία των Tabs έγινε µε τη βοήθεια της Yahoo YUI βιβλιοθήκης και απλής HTML όπως παρουσιάζεται και στη συνέχεια.

 $\overline{a}$ 

<sup>&</sup>lt;sup>11</sup> Όλες οι παραπάνω εφαρμογές εκτελέστηκαν με php και JavaScript και ο αντίστοιχος κώδικας βρίσκεται στο παράστηµα Β.

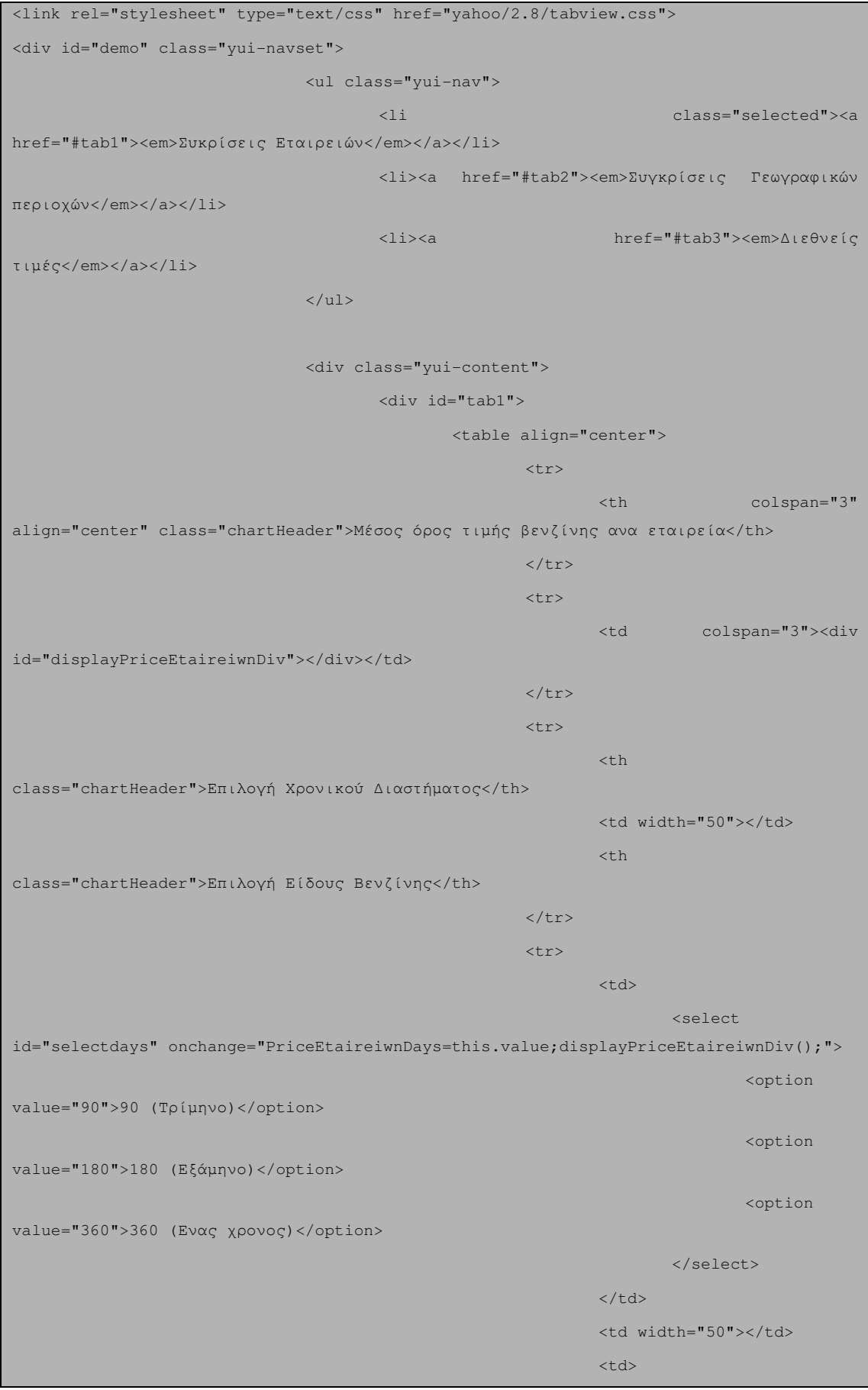

 $\sim$ select $\sim$ select $\sim$ select $\sim$ select $\sim$ select $\sim$ select $\sim$ select $\sim$ id="selectEidosBenzinis" onchange="PriceEtaireiwnEidos=this.value; displayPriceEtaireiwnDiv();"> <option value="0">Όλα</option> <option value="1">Αµόλυβδη</option> <option value="2">Αµόλυβδη SUPER </option> <option value="3">SUPER</option> <option value="4">DIESEL</option> <option value="5">DIESEL Θέρµανσης</option> </select>  $<$ /td>  $<$ /td>  $<$ /td $>$  $\langle \rangle$ tr $>$  </table>  $\langle$ div $\rangle$  <div id="tab2"> <table align="center"> en andere de la provincia de la provincia de la provincia de la provincia de la provincia de la provincia de l <th colspan="3" align="center" class="chartHeader">Mέσος όρος τιµής βενζίνης ανα ∆ήµο για κάθε Νοµαρχία</th>  $\langle$ /tr>  $\langle tr \rangle$  . The contract of the contract of the contract of the contract of the contract of the contract of the contract of the contract of the contract of the contract of the contract of the contract of the contract of the <td colspan="3"><div id="displayPriceDimonDiv"></div></td>  $\langle \rangle$ tr $>$  $\langle tr \rangle$  $\sim$  the contract of the contract of the contract of the contract of the contract of  $\sim$ class="chartHeader">Επιλογή Νοµαρχίας</th> <td width="50"></td>  $\sim$  the contract of the contract of the contract of the contract of the contract of  $\sim$ class="chartHeader">Επιλογή Είδους Βενζίνης</th>  $\langle \rangle$ tr $>$ en andere de la provincia de la provincia de la provincia de la provincia de la provincia de la provincia de l  $\langle \texttt{td} \rangle$  , the contribution of the contribution of the contribution of the contribution of  $\texttt{td}$  $\sim$ select $\sim$ select $\sim$ select $\sim$ select $\sim$ select $\sim$ select $\sim$ select $\sim$ onchange="PriceDimonNomos=this.value;displayPriceDimonDiv();"> <option value="1">Νοµαρχία Αθηνών</option>

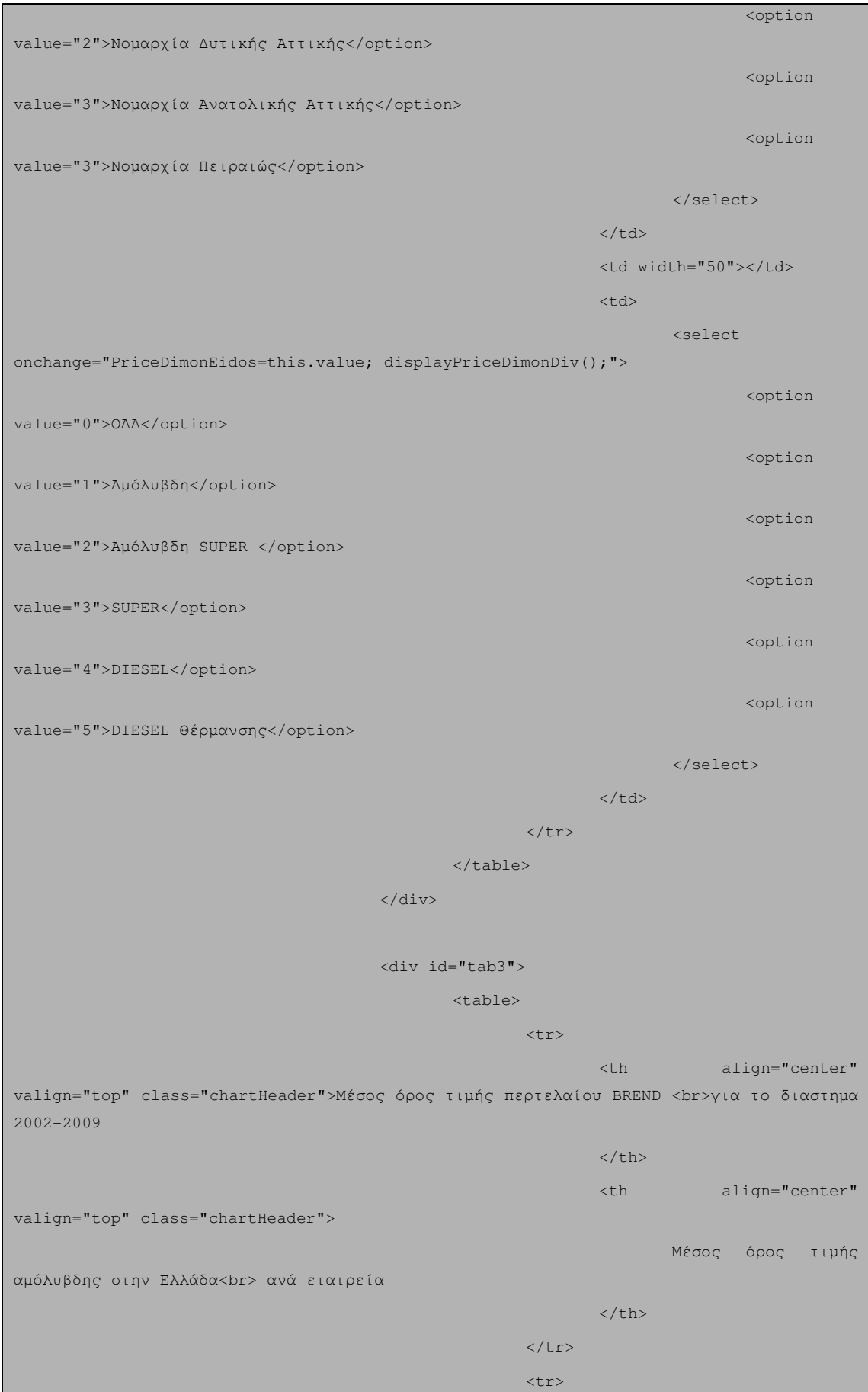

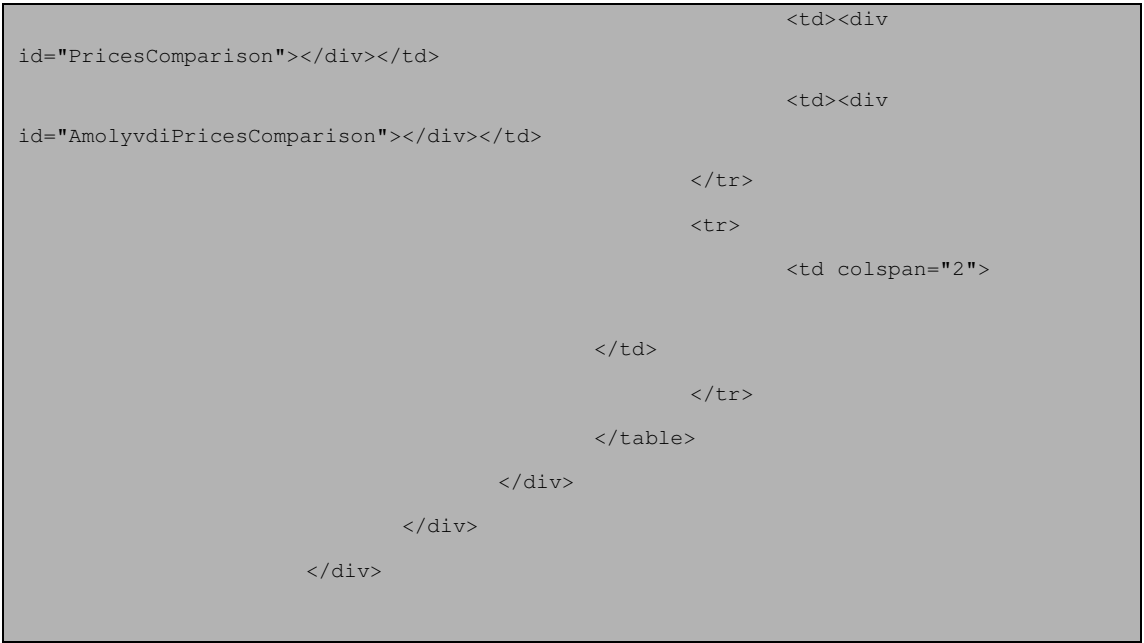

Με τη βοήθεια της Yahoo YUI βιβλιοθήκης δηµιουργήσαµε τρία διαφορετικά "Tabs" σε κάθε ένα από τα οποία παρουσιάζονται διάφορα στατιστικά στοιχεία για τις τιµές όλων των ειδών καυσίµων ανά εταιρεία , ανα γεωγραφική περιοχή και σε σχέση µε την διακύµανση της τιµής του πετρελαίου "brand". Στο πρώτο tab παρουσίαζεται ο µέσος όρος τιµών καυσίµων όλων των βενζινάδικων ανά εταιρεία.

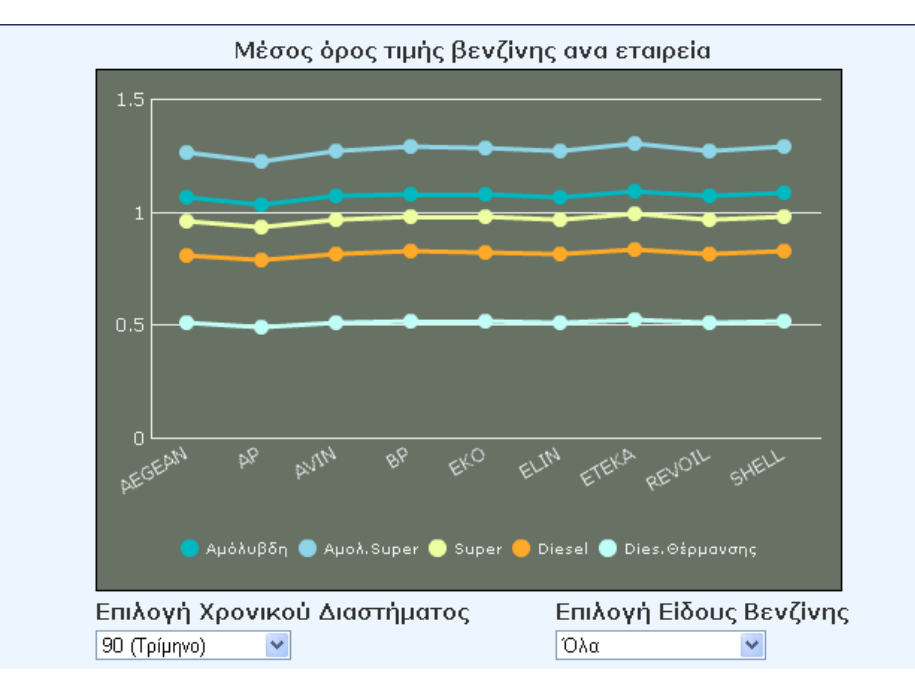

Εικόνα 14: ∆ιάγραµµα µέσω όρου τιµών ανά εταιρεία

Σε αυτό το σηµείο ο χρήστης έχει την επιλογή να δει τη διακύµανση των τιµών σε αυτή την κατηγορία σε διάφορα χρονικά διαστήµατα.

| Επιλογή Χρονικού Διαστήματος |  |
|------------------------------|--|
| 90 (Τρίμηνο)                 |  |
| 90 (Tpíµnvo)                 |  |
| 180 (Εξάμηνο)                |  |
| 360 (Ενας χρονος)            |  |
|                              |  |

Εικόνα 15: Επιλογή χρονικού διαστήµατος στο διάγραµµα

Παράλληλα, δίνεται η δυνατότητα στον χρήστη να δει την διακύµανση του µέσου όρου των τιµών όλων των µετρήσεων ανά εταιρεία για κάθε είδος χωριστά.

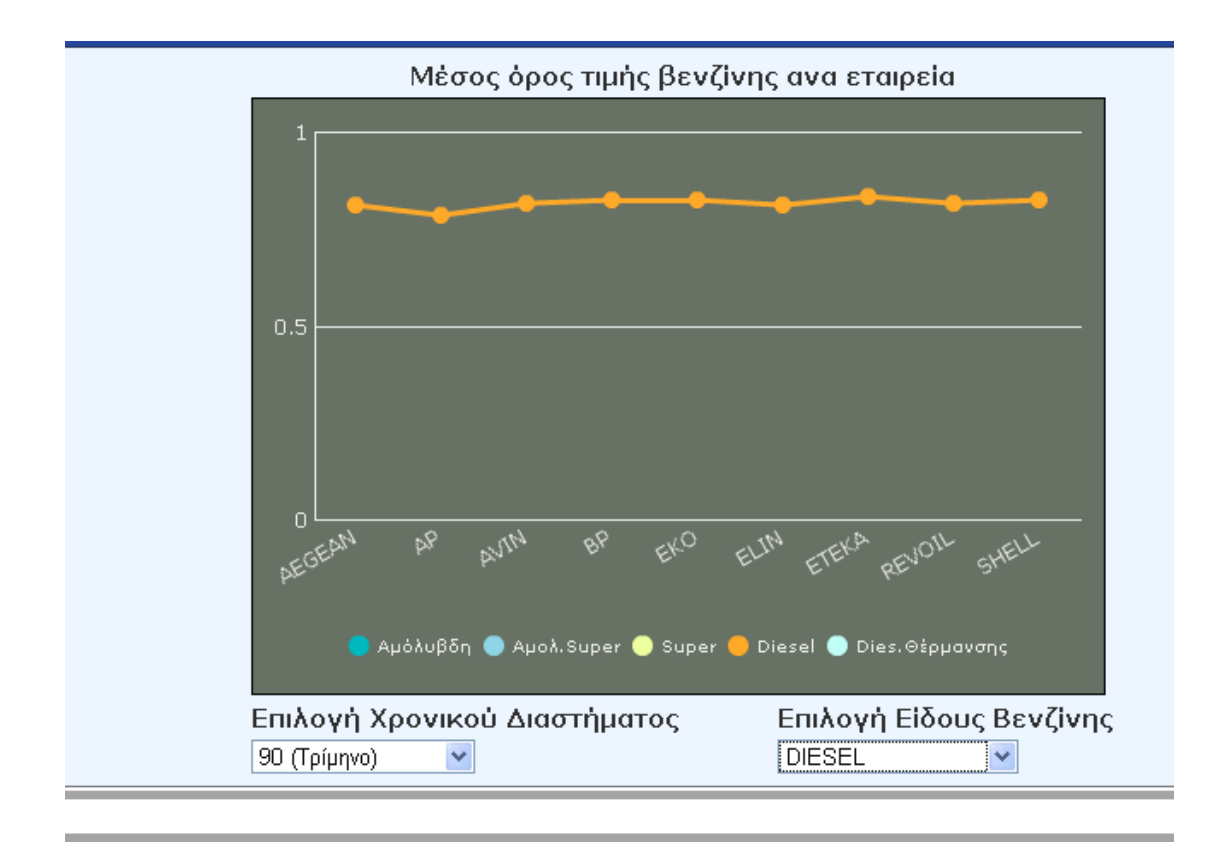

Εικόνα 16: ∆ιακύµανση µέσου όρου τιµών όλων των µετρήσεων ανά εταιρεία για ένα είδος καυσίµου (DIESEL)

Στο δεύτερο "Tab" ο χρήστης µπορεί να παρατηρήσει τη διακύµανση του µέσου όρου όλων των µετρήσεων ανά γεωγραφική περιοχή. Επιλέγει την περιφέρεια που τoν ενδιαφέρει και βλέπει πως κυµαίνονται οι τιµές ανά δήµο.

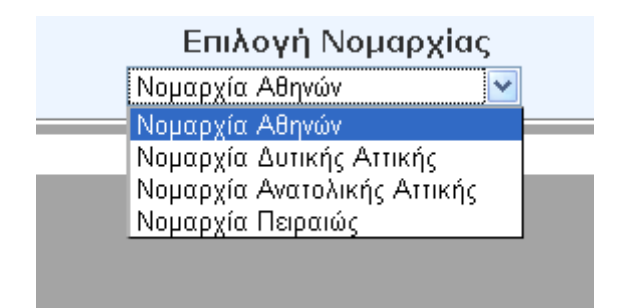

Εικόνα 17: Επιλογή Νοµαρχίας της Αττικής

Και σε αυτή την περίπτωση έχει την επιλογή ο χρήστης να δει τις µετρήσεις ανά είδος καυσίµου.

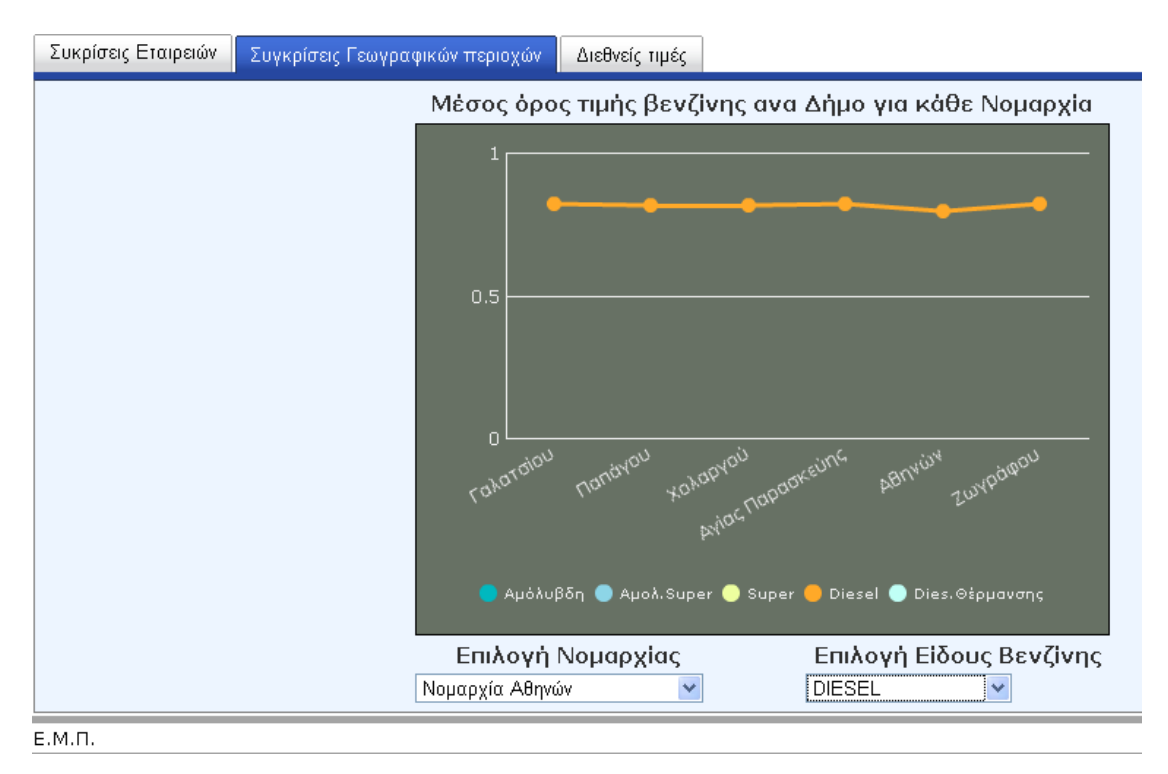

Εικόνα 18: ∆ιακύµανση µέσου όρου τιµών όλων των µετρήσεων ανά δήµο για κάθε Νοµαρχία της Αττικής για ένα είδος καυσίµου (DIESEL)

Στο τελευταίο "Tab" παρουσιάζουµε δύο αναλυτικά διαγράµµατα για τις τιµές της αµόλυβδης στην Ελλάδα καθώς και τις τιµές του πετρελαίου «BREND» για το διάστηµα 2002-2009. Τα δεδομένα για τα δύο διαγράμματα τα πήραμε από έναν πίνακα<sup>12</sup> του Υπουργείου Aνάπτυξης που έχει τιµές για την αµόλυβδη και το πετρέλαιο BREND από το 2002 μέχρι το 2009 και πήραμε ενδεικτικά μία τιμή (Σεπτέμβριο μήνα) για κάθε χρονιά. Στόχος µας είναι να ενηµερώσουµε το χρήστη για η διακύµανση της αµόλυβδης βενζίνης σε σχέση µε το πετρέλαιο και βλέπουµε ότι οι τάσεις είναι σχετικά ίδιες µε πολύ µικρές αποκλίσεις.

Σε παγκόσµια κλίµακα, υπάρχει η άποψη ότι τόσο από το καταναλωτικό κοινό όσο και από την πλευρά των πολιτικών παραγόντων, οι τιµές της λιανικής βενζίνης δεν αντανακλούν το κόστος του αργού πετρελαίου. Συγκεκριµένα, υπάρχει διάχυτη η πεποίθηση ότι οι τιµές της βενζίνης αποκρίνονται ασύµµετρα στις µεταβολές της τιµής του αργού πετρελαίου-ενώ δηλαδή οι αυξήσεις περνούν άµεσα στις τιµές, δεν ισχύει το ίδιο και στην περίπτωση µείωσης των τιµών του αργού πετρελαίου. Θετικές ασυµµετρίες στην τιµή ισορροπίας (όταν η τιµή της αµόλυβδης είναι πάνω από την τιµή ισορροπίας όπως αυτή ορίζεται από την τιµή του πετρελαίου) εµµένουν και δεν τείνουν να εξαλειφθούν, ενώ αντιθέτως, αρνητικές αποκλίσεις της τιµής της αµόλυβδης από τη «δίκαιη» τιµή της τείνουν να εξαλειφθούν σε σύντοµο χρονικό διάστηµα. Η διαπίστωση αυτή µπορεί να ερµηνευτεί από τα χαρακτηριστικά που διέπουν την ελληνικά αγορά πετρελαιοειδών και περιορίζουν την ανάπτυξη του ανταγωνισµού-ο εφοδιασµός των επιχειρήσεων λιανικής εµπορίας γίνεται για παράδειγµα µε την χρήση συµβάσεων εµπορικής συνεργασίας µεταξύ πρατηριούχων και εταιριών εµπορίας πετρελαιοειδών-που περιλαµβάνουν περιοριστικούς του ανταγωνισµού όρους στη διακίνηση των εµπορευµάτων.

 $\overline{a}$ 

<sup>12</sup> Ο πίνακας του Υπουργείου Ανάπτυξης βρίσκεται στη σελίδαhttp://www.ypan.gr/index\_c\_cms.htm .

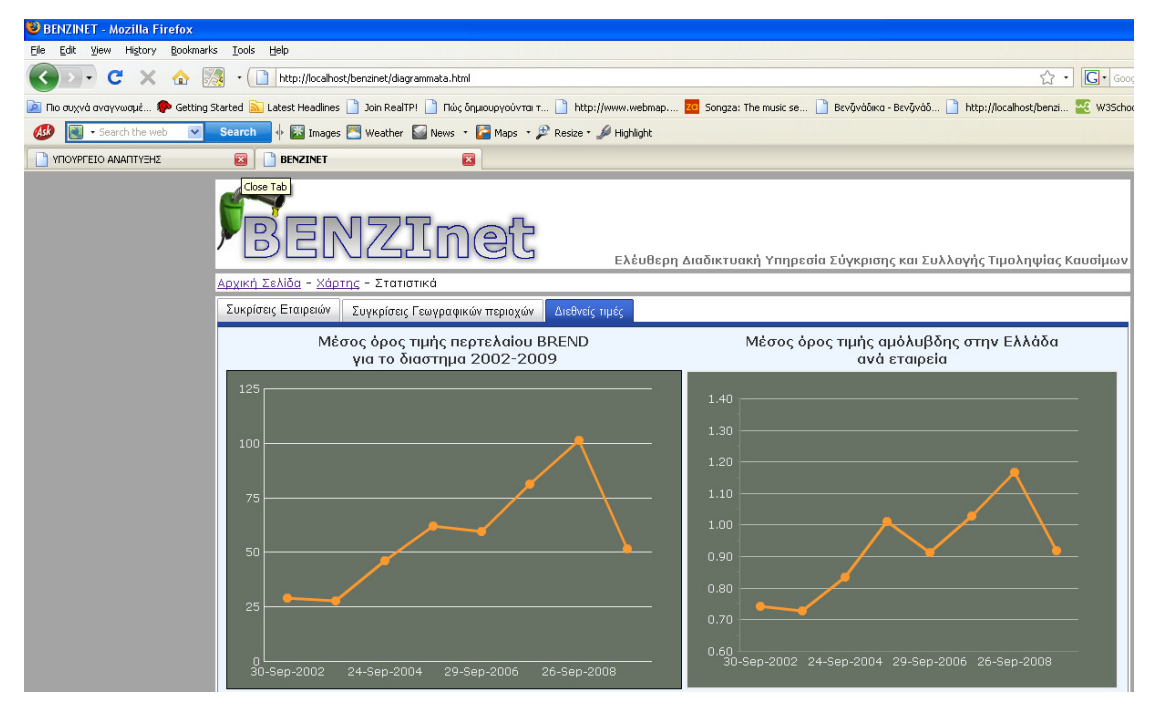

Εικόνα 19: Σύγκριση µεταξύ των τιµών αµόλυβδης και τιµών πετρελαίου "BREND" για το διάστηµα 2002-2009

Με την εφαρµογή αυτή προσπαθήσαµε να καλύψουµε όλα τα κενά που υπάρχουν στις ήδη υπάρχουσες ιστοσελίδες σχετικά µε τις χαµηλότερες τιµές καυσίµων. ∆ώσαµε µεγάλη βάση στην οπικοποίηση όλων των δεδοµένων, θεωρώντας ότι µε τον τρόπο αυτό η κατανόηση της πληροφορίας είναι πολύ καλύτερη.

# **7**

### Επίλογος

#### *7.1* Σύνοψη και Συµπεράσµατα

Ανακεφαλαιώνοντας, µπορούµε να ισχυριστούµε ότι σε γενικές γραµµές ο αρχικός στόχος που είχαµε θέσει για την εκπόνηση της παρούσας διπλωµατικής επιτεύχθηκε. Πραγµατοποιήσαµε µια σφαιρική έρευνα γύρω από τις ήδη προσφερόµενες υπηρεσίες, και µε βάση τις ελλείψεις που παρατηρήθηκαν υλοποιήσαµε µια πρότυπη εφαρµογή για την ανάδειξη των οικονοµικότερων πρατηρίων καυσίµων. Ειδικότερα, δηµιουργήσαµε µία ιστοσελίδα που δίνει την δυνατότητα στο χρήστη να:

- Συνειδητοποιήσει ότι υιοθετώντας ώριµη καταναλωτική συµπεριφορά έχει κέρδος σε κάθε γέµισµα.
- > Να ενημερωθεί με μια πρώτη ματιά στο site για τα φτηνότερα και ακριβότερα βενζινάδικα και αντίστοιχα για τις εταιρείες.
- Να αναζητήσει στην περιοχή που τον ενδιαφέρει όλα τα υφιστάµενα βενζινάδικα, τις τιµές τους, ιστορικό των τιµών τους, στοιχεία του ιδιοκτήτη τους, καθώς και πρόσθετες υπηρεσίες που µπορεί να προσφέρουν.
- Να µετακινήσει το χάρτη και να έχει αυτόµατη ενηµέρωση για οποιοδήποτε βενζινάδικο προβάλλεται την παρούσα στιγµή σε αυτόν
- Να ενηµερωθεί για τα στατιστικά στοιχεία σχετικά µε τις τιµές ανά γεωγραφική περιοχή, ανά εταιρεία αλλά και σε σχέση µε τη διακύµανση της τιµής του πετρελαίου Brend

Στόχος µας ήταν η κάλυψη των κενών των ήδη υπαρχόντων site και αυτό το επιτύχαµε µε τη χρήση συστηµάτων γεωγραφικών πληροφοριών και της απεικόνισης γεωχωρικών δεδοµένων σε διαδραστικούς χάρτες.

Σχετικά µε την τεχνική που χρησιµοποιήθηκε για την υλοποίηση της υπηρεσίας, πρέπει να επισηµανθεί ότι, η εφαρµογή µας υλοποιήθηκε στηριζόµενη στη φιλοσοφία της τεχνολογίας AJAX που αποτελεί de facto πρότυπο για την ανάπτυξη διαδικτυακών εφαρµογών. Από την ενασχόληση µε την τεχνολογία αυτή προέκυψε το συµπέρασµα ότι ενώ βασίζεται σε εύκολες και κατανοητές αρχές και τεχνολογίες (όπως για παράδειγµα η JavaScript), η εφαρµογή της δεν είναι απλή για κάποιον µη έµπειρο προγραµµατιστή. Επιπλέον, οι τεχνολογίες που αξιοποιήσαµε για την ανάπτυξη της εφαρµογής µας, αν και µεµονωµένα είναι πλήρως κατανοητές, η σύνθεσή τους για την ανάπτυξη µιας ολοκληρωµένης υπηρεσίας, είναι πολύπλοκη.

Όσον αφορά στα γεωγραφικά υπόβαθρα που είχαµε στη διάθεση µας, δηλαδή την υπηρεσία Google Maps, πρέπει να επισηµανθεί (α) η ευκολία χρήσης του Google Maps µε τη βοήθεια του Google Maps API και (β) η απλότητα µε την οποία µπορεί κάποιος να απεικονίσει σηµεία στο χάρτη. Αναµφισβήτητο πλεονέκτηµα των χαρτών της Google αποτελεί η ευκρίνεια και υψηλή ανάλυση τους. Ωστόσο, ένα βασικό χαρακτηριστικό του Google Maps API, το οποίο µας παρέπεµψε στην υιοθέτηση της τεχνολογίας AJAX, είναι το γεγονός ότι τα σηµεία δεν αποθηκεύονται στο χάρτη, παρά µόνο απεικονίζονται. Για το λόγο αυτό είναι απαραίτητη η ύπαρξη Βάσης ∆εδοµένων για την αποθήκευση και αναπαράσταση των προς απεικόνιση σηµείων, γραµµών και περιοχών

#### *7.2* Μελλοντικές Επεκτάσεις

Επεκτάσεις που θα µπορούσαν να ενσωµατωθούν στο σύστηµα σε µελλοντικό χρόνο θα µπορούσαν να είναι:

- Ανάπτυξη διεπαφών για την καταχώρηση τιµών πώλησης καυσίµων από απλούς πολίτες, καταναλωτικές οργανώσεις, πρατηριούχους, κτλ. Οι χρήστες θα έχουν επίσης τη δυνατότητα αξιολόγησης της εγκυρότητας των τιµών πώλησης που έχουν δηλωθεί.
- Ανάπτυξη διεπαφών για την εισαγωγή στοιχείων ποιότητας καυσίµων έπειτα από ελέγχους ειδικών φορέων (π.χ. ΕΜΠ)
- Παροχή περισσοτέρων εργαλείων αναζήτησης προς τους καταναλωτές. Για παράδειγµα αναζήτηση φθηνότερου καυσίµου σε µια διαδροµή και υπολογισµός κόστους ταξιδίου για µετάβαση σε συγκεκριµένο πρατήριο.
- Ανάπτυξη διαδικτυακών υπηρεσιών (web services) για τη διάθεση των παραπάνω σε άλλες εφαρµογές και πληροφοριακά συστήµατα

# **8**

### Βιβλιογραφία

- 1 Ιστοσελίδα Υπουργείου Ανάπτυξης : http://www.fuelprices.gr/
- 2 http://index.pois.gr/-POI –POI Index Databases
- 3 http://www.webmap.gr/- Πύλη αναζήτησης τιμών καυσίμων εσωτερικού
- 4 http://www.gasprice.gr/main/welcome.asp- Πύλη αναζήτησης τιμών καυσίμων εσωτερικού
- 5 http://gasbuddy.com/ Πύλη αναζήτησης τιμών καυσίμων εξωτερικού
- 6 http://www.fuelwatch.wa.gov.au/ Πύλη αναζήτησης τιµών καυσίµων εξωτερικού
- 7 Τ. Σελλής. Χωρικές βάσεις δεδοµένων. ∆ιδακτικές σηµειώσεις, Ε.Μ.Π., 1999.
- 8 R. Elmarsi S. B. Navathe, 2001: "Θεµελιώδεις Αρχές Συστηµάτων Βάσεων ∆εδοµένων", Τόµος Ά, 3η Έκδοση Αναθεωρηµένη, Μετάφραση – Επιµέλεια Μ. Χατζόπουλος, Εκδόσεις ∆ΙΑΥΛΟΣ,ΑΘΗΝΑ 2001.
- 9 Ε. Στεφανάκης: ''Βάσεις Γεωγραφικών ∆εδοµένων και Συστήµατα Γεωγραφικών Πληροφοριών'', Εκδόσεις ΠΑΠΑΣΩΤΗΡΙΟΥ, ΑΘΗΝΑ 2003.
- 10 K.Φατούρου:''Ηλεκτρονική Πολεοδοµία Εφαρµογή σε αρµοδιότητες του Τµήµατος Εφαρµογής Πολεοδοµικού Σχεδίου'', Μεταπτυχιακή εργασία, ΕΜΠ, Αθήνα 2006
- 11 Β. Μπεζάτη, ''Γεωγραφικά Μεταδεδοµένα: Θέµατα Χρήσης και Αξιοποίησης στο ∆ιαδίκτυο'', ∆ιπλωµατική εργασία, ΕΜΠ,Αθήνα 2007
- 12 Μ. Πανάγου, ''∆ηµοσιοποίηση Σεισµολογικών ∆εδοµένων στο Παγκόσµιο Ιστο'',

∆ιπλωµατική εργασία, ΕΜΠ, Αθήνα 2008

- 13 http://infolab.cs.unipi.gr/courses/gis/lab/Lab-PostGIS- Εισαγωγή στην PostgreSQL PostGIS
- 14 Apache Software Foundation [ASF] http://httpd.apache.org/download.cgi.
- 15 Google Maps API documentation: http://www.google.com/apis/maps/documentation/,
- 16 Google maps web site: http://maps.google.com/,

Παράρτηµα Α Κώδικας Ιστοσελίδων Εφαρµογής

```
<script type="text/javascript">  var area = 1; var company = 0;
               var type = 0;  var map; 
 var benzinadikaTable; var eidosBenzinis = 1;
               var priceHistoryChartDays = 15; var priceHistoryChartBenzinadikoId = 0;
               var priceHistoryChartEidos = 0;  var mapMoveListener; //<![CDATA] function onMoveEnd() { var bounds = map.getBounds();
var southWest = bounds.getSouthWest();
var northEast = bounds.getNorthEast();

 getBenzinadikaDataByBox('ne=' + northEast.toUrlValue() + '&sw=' + southWest.toUrlValue());  }  function getBenzinadikaData() { var connectionCallback = {
success: function(o) {

 document.getElementById("benzinadikoInfo").style.visibility = 'hidden';  jQuery("#metriseisDiv").hide();  map.clearOverlays(); 
 var xmlDoc = o.responseXML; var rs = xmlDoc.getElementsByTagName("ResultSet")[0];

 var benzinadika = xmlDoc.getElementsByTagName("Result"); / * / * / * / * / * / * / * / * / * / * / * / * / * / * / * / * / * / * / * / * / * / * / * / * / * / * / * / * / * / * / * / * / * / * / * / * / *

 var benzinadikoSelect = document.getElementById("selectBenzinadika");  alert(eidosBenzinis);  while (benzinadikoSelect.options.length > 0) {  benzinadikoSelect.options[0] = null;
```

```
^{\star} /
\star/for (i = 0; i < benzinadika.length; i++) {

 var x = benzinadika[i].getElementsByTagName("x")[0].textContent; var y = benzinadika[i].getElementsByTagName("y")[0].textContent;
                                      if (i == 0) {
map.setCenter(new GLatLng(y, x), 13);
\{ \hspace{-3.5mm} \} . The contract of the contract of the contract of the contract of \{ \}var marker = new GMarker(new GLatLng(y, x));
                                       map.setUIToDefault(); map.addOverlay(marker); \mathbb{R}^n map.addOverlay(marker);
                                       var windowText = "<table>" +  "<tr>" + \blacksquare <td align='center'>" + \blacksquare "<img src='images/" + benzinadika[i].getElementsByTagName("etaireia_name")[0].textContent + ".jpeg' border='1' width='60px'></img> " + \blacksquare . The contract of the contract of the contract of the contract of the contract of the \blacksquare chrome \blacksquare\mathsf{``}</td>" + \mathsf{``}</td>" + \mathsf{``}</td>" + \mathsf{``}</td>" + \mathsf{``}</td>" + \mathsf{``}<" </tr>" +
\sim " \rm{K} the set of the set of the set of the set of the set of the set of the set of the set of the set of the set of the set of the set of the set of the set of the set of the set of the set of the set of the set 
                                                                                    " <td>"" +\blacksquare to the contract of the contract of the contract of the contract of the contract of \blacksquare \lt td> \blacksquare +

 "<table>" + " <tr>" +
 "<tr>" + " <td>"" + "<td>" +  benzinadika[i].getElementsByTagName("odos")[0].textContent + " " +  benzinadika[i].getElementsByTagName("arithmos")[0].textContent + " </td>" +
\mathbb{P}(\mathsf{tr} \times \mathsf{F} \to \mathsf{F}^*) . The contract of the contract of the contract of the contract of the contract of the contract of the contract of the contract of the contract of the contract of the contract of the contra
                                                                                    " </table>" +
 "</td>" + \mathsf{C}=\mathsf{C} , where \mathsf{C}=\mathsf{C} , we can consider the contract of \mathsf{C} , \mathsf{C} , \mathsf{C} , \mathsf{C} , \mathsf{C} , \mathsf{C} , \mathsf{C} , \mathsf{C} , \mathsf{C} , \mathsf{C} , \mathsf{C} , \mathsf{C} , \mathsf{C} , \mathsf{C "</table>";  GEvent.addListener(marker, 'click', function(text, benzinadikoRow) {  return function() { 
 // Update select name with id 
 var id = benzinadikoRow.getElementsByTagName("id")[0].textContent;
```
 $\{a,b,c,d\}$  , we can consider the contract of the contract of  $\{a,b,c,d\}$  . The contract of  $\{a,b,c,d\}$ 

```
 jQuery("#selectTime").attr("name", id);  this.openInfoWindowHtml(text); 
 var recs = benzinadikaTable.getRecordSet().getRecords();  var current=0; while (current < recs.length) { \blacksquareif (\text{recs}[\text{current}],\text{getData}(\text{"id"}) == \text{id}) {
benzinadikaTable.unselectAllRows(); which is a set of \mathbb{R}^n benzinadikaTable.unselectAllRows();

 benzinadikaTable.selectRow(benzinadikaTable.getTrEl(current)); break; which is a set of the contract of the contract of the contract of the contract \mathbf{b} break;
\{ \mathcal{A} \} . The contract of the contract of the contract of the contract of the contract of \{ \mathcal{A} \}\alpha current++; \alpha current++; \alpha\{ \mathcal{A} \} . The contract of the contract of the contract of the contract of the contract of \{ \mathcal{A} \} priceHistoryChartDays = 15; priceHistoryChartBenzinadikoId = id; \eta document.getElementById('metriseisDiv').innerHTML = '';  displayPriceHistoryDiv();  document.getElementById("benzinadikoInfo").style.visibility='';  prepareBenzinadikoDetailsDiv(benzinadikoRow); \{x_i\}_{i=1}^n , the contribution of the contribution of the contribution of \{x_i\}_{i=1}^n\{ windowText, benzinadika[i])); \}\{ \mathcal{A} \in \mathcal{A} \mid \mathcal{A} \neq \emptyset \} . The contract of the contract of \{ \mathcal{A} \} , and
                               fillBenzinadikaTable(xmlDoc); mapMoveListener = GEvent.addListener(map, "dragend", onMoveEnd);
, and the contract of the contract of \mathbb{R} , and the contract of the contract of \mathbb{R}
 failure: function(o) { }<br>{}<br>{}
                };  var getXML = YAHOO.util.Connect.asyncRequest("GET", 
 "getData/getBenzinadika.php?area=" + area + "&etaireia=" + company,  connectionCallback);  }  function getBenzinadikaDataByBox(queryStr) {  var connectionCallback = { success: function(o) {

 document.getElementById("benzinadikoInfo").style.visibility = 'hidden';
```

```
 jQuery("#metriseisDiv").hide();  map.clearOverlays(); 
 var xmlDoc = o.responseXML;  var rs = xmlDoc.getElementsByTagName("ResultSet")[0]; 
 var benzinadika = xmlDoc.getElementsByTagName("Result"); / * / * / * / * / * / * / * / * / * / * / * / * / * / * / * / * / * / * / * / * / * / * / * / * / * / * / * / * / * / * / * / * / * / * / * / * / *

 var benzinadikoSelect = document.getElementById("selectBenzinadika");  alert(eidosBenzinis);  while (benzinadikoSelect.options.length > 0) {  benzinadikoSelect.options[0] = null; \{ \hspace{-3pt} \} . The contract of the contract of the contract of \{ \}\star /
\star/ . The contract of the contract of the contract of the contract of the contract of the contract of the contract of the contract of the contract of the contract of the contract of the contract of the contract of the c
                                    for (i = 0; i < benzinadika.length; i++) {

 var x = benzinadika[i].getElementsByTagName("x")[0].textContent; var y = benzinadika[i].getElementsByTagName("y")[0].textContent;
                                             var marker = new GMarker(new GLatLng(y, x));
                                              map.setUIToDefault(); map.addOverlay(marker); \mathbf{m} map.addOverlay(marker);
                                              var windowText = "<table>" +  "<tr>" + \blacksquare . The content of the content of the content of the content of the content of \blacksquare and \blacksquare and \blacksquare . The content of the content of the content of the content of the content of the content of the content of t
                                                                                                      "<img src='images/" + benzinadika[i].getElementsByTagName("etaireia_name")[0].textContent + ".jpeg' border='1' width='60px'></img> " + \blacksquare . The contract of the contract of the contract of the contract of the contract of the \blacksquare chrome \blacksquare\mathsf{``}</td>" + \mathsf{``}</td>" + \mathsf{``}</td>" + \mathsf{``}</td>" + \mathsf{``}</td>" + \mathsf{``}<" </tr>" +
\sim " \rm{K} the set of the set of the set of the set of the set of the set of the set of the set of the set of the set of the set of the set of the set of the set of the set of the set of the set of the set of the set 
                                                                                                     " <td>"" + "<td>" + " <table>" + " <table>" + " <table>" + " <table>" + " <table>" + " <table>" + " <table
                                                                                                             " <tr>" +
 "<tr>" + " <td>"" + "<td>" +  benzinadika[i].getElementsByTagName("odos")[0].textContent + " " +  benzinadika[i].getElementsByTagName("arithmos")[0].textContent + " </td>" +
\mathbb{P}(\mathsf{tr} \times \mathsf{F} \to \mathsf{F}^*) . The contract of the contract of the contract of the contract of the contract of the contract of the contract of the contract of the contract of the contract of the contract of the contra
```

```
\mathsf{``}</td>" + \mathsf{``}</td>" + \mathsf{``}</td>" + \mathsf{``}</td>" + \mathsf{``}</td>" + \mathsf{``}<" </tr>" +
                                                                                     "</table>";  GEvent.addListener(marker, 'click', function(text, benzinadikoRow) {  return function() { 
 // Update select name with id 
 var id = benzinadikoRow.getElementsByTagName("id")[0].textContent;  jQuery("#selectTime").attr("name", id);  this.openInfoWindowHtml(text); 
 var recs = benzinadikaTable.getRecordSet().getRecords();  var current=0; while (current < recs.length) { \blacksquareif (\text{recs}[\text{current}],\text{getData}(\text{"id"}) == \text{id}) {
benzinadikaTable.unselectAllRows(); which is a set of \mathbb{R}^n benzinadikaTable.unselectAllRows();

 benzinadikaTable.selectRow(benzinadikaTable.getTrEl(current)); break; which is a set of the contract of the contract of the contract of the contract \mathbf{b} break;
\{ \mathcal{A} \} . The contract of the contract of the contract of the contract of the contract of \{ \mathcal{A} \}\alpha current++; the current \alpha current \alpha current \alpha current \alpha current \alpha ;
en en de la construction de la construction de la construction de la construction de la construction de la con
                                                            priceHistoryChartDays = 15; priceHistoryChartBenzinadikoId = id; \eta document.getElementById('metriseisDiv').innerHTML = '';  displayPriceHistoryDiv();  document.getElementById("benzinadikoInfo").style.visibility='';  prepareBenzinadikoDetailsDiv(benzinadikoRow); \{x_i\} , and the contract of the contract of the contract of the contract of the contract of the contract of the contract of the contract of the contract of the contract of the contract of the contract of the contract o
\{ windowText, benzinadika[i])); \}\{ \hspace{-3pt} \} . The contract of the contract of the contract of \{ \} fillBenzinadikaTable(xmlDoc); , and the contract of the contract of \mathbb{R} , and the contract of the contract of the contract of the contract of the contract of the contract of the contract of the contract of the contract of the contract of the cont

 failure: function(o) { design to the control of the control of the control of the control of the control of the control of the control of
                   };  var getXML = YAHOO.util.Connect.asyncRequest("GET",
```
 $"$  </table>" +

```
 "getData/getBenzinadikaByBox.php?" + queryStr,  connectionCallback);  }  function prepareBenzinadikoDetailsDiv(benzinadikaRow) { var infoDiv = document.getElementById('benzinadikoDetails');

 var mm = "<img src='images/minimarket.jpg' width='40' alt='Mini Market' title='Mini Market'></img>";var cw = "<img src='images/carwash.jpg' width='40' alt='Car Wash' title='Car Wash'></img>";
                if (benzinadikaRow.getElementsByTagName("mini_market")[0].textContent == "t")
                         mm += "<input type='checkbox' disabled='true' checked>";  else  mm += "<input type='checkbox' disabled='true'>"; if (benzinadikaRow.getElementsByTagName("car_wash")[0].textContent == "t")  cw += "<input type='checkbox' disabled='true' checked>";  else  cw += "<input type='checkbox' disabled='true'>"; var innerHTML = 
 "<table frame='box'>" + "\leqtr>"

 +"<td colspan='2'><img src='images/" + benzinadikaRow.getElementsByTagName("etaireia_name")[0].textContent + ".jpeg' border='1' width='60px'></img>" + "\lt/tr>"
                                + "\textrm{str}<sup>"</sup>

 +"<th class='chartHeader' valign='top'>Ιδιοκτήτες</th>" + "<td>";
                 var idioktites = benzinadikaRow.getElementsByTagName("idioktites")[0].getElementsByTagName("idioktitis");  for (j=0; j < idioktites.length; j++) { 
 var thlefwna = idioktites[j].getElementsByTagName("thlefwna")[0].getElementsByTagName("thlefwno"); innerHTML = innerHTML + idioktites[j].getElementsByTagName("idioktitis_firstname")[0].textContent +
                         +" " + idioktites[j].getElementsByTagName("idioktitis_lastname")[0].textContent + "<br>"; for (k = 0; k < thlefwna.length; k++) {

 innerHTML = innerHTML + thlefwna[k].textContent + "<br>"; design to the control of the control of the control of the control of the control of the control of the control of
 }  innerHTML = innerHTML
```

```
+ "</\pmd>"
                            + "\lt/\text{tr}"

 +"<tr><td colspan='2'><hr></td></tr>" + "\langle \text{tr} \rangle"

 +"<th class='chartHeader' valign='top'>∆ιεύθυνση</th>" + "<+d>"

 + benzinadikaRow.getElementsByTagName("odos")[0].textContent + " " 
 + benzinadikaRow.getElementsByTagName("arithmos")[0].textContent + "<br>"  + benzinadikaRow.getElementsByTagName("dimos")[0].textContent + ", " + benzinadikaRow.getElementsByTagName("tk")[0].textContent + "</td>"
                            + "\lt/tr<sup>"</sup>

 +"<tr><td colspan='2'><hr></td></tr>" + "\langle \text{tr} \rangle"

 +"<th class='chartHeader'>Επιπλέον<br>υπηρεσίες</th>" + "<td>"
+ mm + " \& nbsp; \& nbsp; "
                                    + cw + "\lt/ \text{td}" + "\lt/ \text{td}" + "\lt/ \text{td}" + "\lt/ \text{td} +"</tr>" 
 var prostimo = (benzinadikaRow.getElementsByTagName("prostimo")[0].textContent == "t");  if (prostimo == true) {  innerHTML += "<tr><td colspan='2'><hr></td></td></tr>" </ter></td></tr>" </td></tr>" </td></td>

 +"<tr><td colspan='2' valign='middle'><img src='images/alert.jpg' width='40px'></img><b>&nbsp;&nbsp;Έχει πάρει
πρόστιμο</b></td></tr>";
 } 
 innerHTML = innerHTML + "</table>";
               infoDiv.innerHTML = innerHTML;  }  function fillBenzinadikaTable(xmlDoc) {  jQuery("#metriseisDiv").show(); var rs = xmlDoc.getElementsByTagName("ResultSet")[0];

 var benzinadika = xmlDoc.getElementsByTagName("Result");  var dataArray = new Array(benzinadika.length); for ( i = 0 ; i < benzinadika.length; i++) {
                           var line = new Array(4);
```

```
var etairia = benzinadika[i].getElementsByTagName("etaireia name")[0].textContent;
                                 var odos = benzinadika[i].getElementsByTagName("odos")[0].textContent + " " +
benzinadika[i].getElementsByTagName("arithmos")[0].textContent; var id = benzinadika[i].getElementsByTagName("id")[0].textContent;
                                 var timi = -1:
                                 var metriseis = benzinadika[i].getElementsByTagName("Metriseis")[0].getElementsByTagName("metrisi");
                                 for (j = 0; j < metriseis.length; j++) {

 var eidos = metriseis[0].getElementsByTagName("eidos")[0].textContent;  if (eidos == eidosBenzinis) { 
 timi = metriseis[0].getElementsByTagName("value")[0].textContent;  break; en de la construction de la construction de la construction de la construction de la construction de la construction de la construction de la construction de la construction de la construction de la construction de la con
\{ \hspace{-3pt} \} . The contract of the contract of the contract of \{ \}line[0] = <i>etairia</i>;line[1] = odos;\lim_{z \to 0} [2] = \text{timi};line[3] = id; dataArray[i] = line; design to the control of the control of the control of the control of the control of the control of the control of
                          var columnDefs = [ 
 {key:"etaireia", label:"Εταιρεία", sortable:true},  {key:"odos", label:"Οδός", sortable:true}, 
 {key:"timi", label:"Τιµή", formatter:YAHOO.widget.DataTable.formatNumber, sortable:true},  {key:"id", label:"id", hidden: true}  ] var dataSource = new YAHOO.util.DataSource(dataArray);
                 dataSource.responseType = YAHOO.util.DataSource.TYPE_JSARRAY;  dataSource.responseSchema = {  fields: [ {k}ey:"etaireia"}, {k} {key:"odos"}, 
 {key:"timi", parser:"number"}, 
 {key:"id", parser:"number"}  ]  };
```

```
 benzinadikaTable = new YAHOO.widget.ScrollingDataTable("benzinadikaTable", columnDefs, 
 dataSource, { selectionMode : "singlecell", numberOptions : { decimalPlaces:3, thousandsSeparator:"," }, height:"10em"});  }  function calculateNet(dataArray)  {  var len = dataArray.length;  var obj, net; for(var i = 0; i < 1en; i+1)
{1.1.1} \{ \}obj = dataArray[i];net = 0;
 for(var z in obj) {1 \over 2} and {1 \over 2} and {1 \over 2} and {1 \over 2} and {1 \over 2} and {1 \over 2} and {1 \over 2} and {1 \over 2} and {1 \over 2}if (!isNaN(obj[z])) net += obj[z];
}<br>{}<br>{}
obj.net = net;
 } return dataArray;
        }  function displayPriceHistoryDiv() { 
 jQuery.getJSON("priceHistory.php", { days: priceHistoryChartDays,

 id: priceHistoryChartBenzinadikoId,  eidos: priceHistoryChartEidos},  function (data) { 
 YAHOO.widget.Chart.SWFURL = "http://yui.yahooapis.com/2.8.0r4/build/charts/assets/charts.swf"; YAHOO.example.monthlyExpenses = data;
              var myDataSource = new YAHOO.util.DataSource( calculateNet(YAHOO.example.monthlyExpenses) );
               myDataSource.responseType = YAHOO.util.DataSource.TYPE_JSARRAY;  myDataSource.responseSchema = { 
 fields: [ "date", "amolyvdi", "AmoluvdiSuper", "Super", "Diesel", "Diesel_Thermansis"]  };  var seriesDef = [ 
 { displayName: "Αµόλυβδη", yField: "amolyvdi", style: {size: 5, lineSize: 2} }, 
 { displayName: "Αµολ.Super", yField: "AmoluvdiSuper", style: {size: 5, lineSize: 2} },  { displayName: "Super", yField: "Super", style: {size: 5, lineSize: 2} },
```

```
 { displayName: "Diesel", yField: "Diesel", style: {size: 5, lineSize: 2} }, 
 { displayName: "Dies.Θέρµανσης", yField: "Diesel_Thermansis", style: {size: 5, lineSize: 2} },  ];  YAHOO.example.formatCurrencyAxisLabel = function( value ) {  return YAHOO.util.Number.format( value, {  thousandsSeparator: ",",  decimalPlaces: 3});  } YAHOO.example.getDataTipText = function( item, index, series ) {
var toolTipText = series.displayName + " for " + item.month;

 toolTipText += "\n" + YAHOO.example.formatCurrencyAxisLabel( item[series.yField] );  return toolTipText;  } var currencyAxis = new YAHOO.widget.NumericAxis();
        currencyAxis.minimum = 0.50;  currencyAxis.maximum = 1.3; 
 currencyAxis.labelFunction = YAHOO.example.formatCurrencyAxisLabel;  var styleDef = { font:{color:0xeeeeee},

 background:{color:0x677164}, 
 border:{size:1, color:0x000000},  yAxis: { titleRotation:90,
                                 color:0xeeeeee, titleFont:{color:0xeeeeee},

 majorGridLines:{color:0xeeeeee},  minorTicks:{display:"none"},  majorTicks:{display:"none"} , and the contract of the contract of \mathbb{R} , and the contract of the contract of \mathbb{R}xAxis: {

 color:0xeeeeee, labelRotation: -45,
titleFont:{color:0xeeeeee}}</responding to the state of the state of the state of the state of the state of the state of the state of the state of the state of the state of the state of the state of the state of the state 
                         }, legend: { intervalse of the second second second second second second second second second second second second
display: "bottom", \det(\mathcal{O}_X) display: "bottom",
                                 padding: 10,  spacing: 5,  font:
```

```
\{ \mathcal{A} \} and \{ \mathcal{A} \} are the set of the set of the set of the set of the set of the set of the set of the set of the set of the set of the set of the set of the set of the set of the set of the set of the set of 
                                               color:0xeeeeee, 
 family: "Arial",  size: 10 \{ \hspace{-3pt} \} . The contract of the contract of the contract of \{ \}design to the control of the control of the control of the control of the control of the control of the control of
 }  var mychart = new YAHOO.widget.LineChart( "metriseisDiv", myDataSource, {  series: seriesDef,  xField: "date", 
 dataTipFunction: YAHOO.example.getDataTipText,  style: styleDef, 
 //only needed for flash player express install  expressInstall: "assets/expressinstall.swf"  });  });  }  function getEtaireiesData() { var connectionCallback = {
success: function(o) {

 var xmlDoc = o.responseXML;  var s = document.getElementById("selectEtaireia"); var rs = xmlDoc.getElementsByTagName("ResultSet")[0];
                                     var etaireies = rs.getElementsByTagName("Result"); for (i=0; i<etaireies.length; i++) {

 var id = etaireies[i].getElementsByTagName("id")[0].textContent; 
 var name = etaireies[i].getElementsByTagName("name")[0].textContent;  var option = document.createElement('option'); option.text = name;  option.value = id; s.add(option, null); s.add(option, null);
\{ \mathcal{A} \in \mathcal{A} \mid \mathcal{A} \neq \emptyset \} . The contract of the contract of \{ \mathcal{A} \} , and
, and the contract of the contract of \mathbb{R} , and the contract of the contract of \mathbb{R}
 failure: function(o) { }<br>{}<br>{}
                  };
```

```
 var getXML = YAHOO.util.Connect.asyncRequest("GET",  "getData/getEtaireies.php",  connectionCallback);  }  function getEidosBenzinisData() {  /* and the set of the set of the set of the set of the set of the set of the set of the set of the set of the set of the set of the set of the set of the set of the set of the set of the set of the set of the set of the set o
de la contrata de la contrata de la contrata de la contrata de la contrata de la contrata de la contrata de la
                            <id>1</id> 
 <name>Αµολυβση</name>  </eidos>  </resultSet>  */  var connectionCallback = { success: function(o) {

 var xmlDoc = o.responseXML; var eidosBenzinisSelect = document.getElementById("selectEidosBenzinis");
                                     var rs = xmlDoc.getElementsByTagName("ResultSet")[0]; 
 var eidosBenzinis = rs.getElementsByTagName("Result");  for (i=0; i<eidosBenzinis.length; i++) { 
 var id = eidosBenzinis[i].getElementsByTagName("id")[0].textContent; 
 var eidos = eidosBenzinis[i].getElementsByTagName("eidos")[0].textContent;  var option = document.createElement('option'); option.text = eidos;  option.value = id; eidosBenzinisSelect.add(option, null);
\{ \hspace{-3pt} \} . The contract of the contract of the contract of \{ \}, and the contract of the contract of \mathbb{R} , and the contract of the contract of \mathbb{R}
 failure: function(o) { }<br>{}<br>{}
                   };  var getXML = YAHOO.util.Connect.asyncRequest("GET",  "getData/getEidosBenzinis.php",  connectionCallback);  }  function getDimoiNomwnData() {  /*
```

```
 <resultSet> and the contract of the stress of the stress of the stress of the stress of the stress of the stress of the stress of the stress of the stress of the stress of the stress of the stress of the stress of the stress of the st
\langle i d \rangle and \langle i d \rangle and \langle i d \rangleename>Attiki</name>Attiki</name>
                            <dimoi>  <dimos>dfsdf</dimos>  </dimoi>  </result>  </resultSet>  */  var connectionCallback = { success: function(o) {

 var xmlDoc = o.responseXML;  var onLabelClick = function(oArgs) {  area = oArgs.node.data; 
 GEvent.removeListener(mapMoveListener);  getBenzinadikaData(); \{a,b,c,d\} , we can consider the contract of the contract of \{a,b,c,d\} . The contract of \{a,b,c,d\} //instantiate the TreeView control: var tree = new YAHOO.widget.TreeView("dimoiTreeDiv");
                                    var rs = xmlDoc.getElementsByTagName("ResultSet");  var nomoi = rs[0].getElementsByTagName("Result"); for ( i = 0; i < nomoi.length; i++) {
var id = nomoi[i].getElementsByTagName("id")[0].textContent;

 var name = nomoi[i].getElementsByTagName("name")[0].textContent; var tmpNode = new YAHOO.widget.TextNode(name, tree.getRoot(), false);
                                              tmpNode.data = id;  var dimoi = nomoi[i].getElementsByTagName("dimos"); for (j=0; j < dimoi.length; j++) {

 var dimosname = dimoi[j].getElementsByTagName("dimosname")[0].textContent;  var dimosid = dimoi[j].getElementsByTagName("dimosid")[0].textContent; 
 var dimosNode = new YAHOO.widget.TextNode({label: dimosname, data: dimosid}, tmpNode, false); //dimosname, tmpNode, false); en de la construction de la construction de la construction de la construction de la construction de la construction de la construction de la construction de la construction de la construction de la construction de la con
\{a,b,c,d\} , we can consider the contract of the contract of \{a,b,c,d\} . The contract of \{a,b,c,d\}
 tree.subscribe("clickEvent", onLabelClick); 
 //the tree won't show up until you draw (render) it:  tree.draw();  },
```

```
 failure: function(o) { alert('Failed to get tree data');
}}<br>}}
             };  var getXML = YAHOO.util.Connect.asyncRequest("GET",  "getData/getDimous.php",  connectionCallback);  }  function load() { if (GBrowserIsCompatible()) {
map = new GMap2(document.getElementById("map"));
                   getBenzinadikaData();  getEtaireiesData(); getEidosBenzinisData();
                   getDimoiNomwnData(); map.setCenter(new GLatLng(37.966667, 23.716667), 13);
 }  } 
 </script>
```
QUIRRIES που εκτελέστηκαν µε PHP

[GetBenzinadikaData]

```
<?php  $dbh = pg_connect("host=localhost dbname=postgis user=postgres password=1982");  if (!$dbh) { die("Error in connection: " . pg_last_error());
       } 
 if (!$dbh) { 
 die("error");  }
```
\$sql = "SELECT benzinadika.benzinadika id as id, X(pos) AS x, Y(pos) as y,etaireia name, odos, arithmos, tk, mini market, car wash, dimos name as dimos, benzinadika\_webpage, prostimo FROM BENZINET.benzinadika, BENZINET.etaireia, BENZINET.dimos WHERE benzinadika.etaireia\_id=etaireia.etaireia\_id and benzinadika.dimos\_id = dimos.dimos\_id ";

```

 if (isset($_GET['etaireia']) && $_GET['etaireia'] != 0) 
 $sql = $sql . " AND benzinadika.etaireia_id=" . $_GET['etaireia'];  if (isset($_GET['area']) && $_GET['area'] != 1)
```
 $$sgl = $sql$  . " AND benzinadika.Dimos\_ID=" .  $$GET['area']$ ;

```
 if (!$result) { 
 die("Error in SQL query: " . pg_last_error());  } 
 header ("content-type: text/xml"); echo '<?xml version="1.0"?><ResultSet>';
       echo '<sql>'.$sql.'</sql>';

 while ($row = pg_fetch_array($result)) { \text{Sodos} = \text{str\_replace}(\text{'}\&\text{'}, \text{ 'kamp;}', \text{ } \text{`row}(\text{'odos'})); echo '<Result>'; echo '<id>' . $row['id'] . '</id>';
               echo '<x>' . $row['x'] . '</x>';
echo '<y>' . $row['y'] . '</y>';
echo '<etaireia_name>' . $row['etaireia_name'] . '</etaireia_name>';
               echo '<odos>' . $odos . '</odos>';
echo '<arithmos>' . $row['arithmos'] . '</arithmos>';
               echo '<tk>' . $row['tk'] . '</tk>';

 echo '<mini_market>' . $row['mini_market'] . '</mini_market>'; echo '<car_wash>' . $row['car_wash'] . '</car_wash>';
               echo '<dimos>' . $row['dimos'] . '</dimos>';

 echo '<webpage>' . $row['benzinadika_webpage'] . '</webpage>';  echo '<prostimo>' . $row['prostimo'] . '</prostimo>';  $sql= "SELECT idioktitis_firstname,idioktitis_lastname, idioktitisbenzinadikwn.idioktitis_id FROM 
BENZINET.idioktitis,BENZINET.idioktitisbenzinadikwn WHERE idioktitisbenzinadikwn.idioktitis_id=idioktitis.idioktitis_id AND idioktitisbenzinadikwn.benzinadika_id=".$row['id']; //echo '<sql>'.$sql.'</sql>'; 
 $resultIdioktitis = pg_query($dbh, $sql);  if (!$resultIdioktitis) { 
 die("Error in SQL query: " . pg_last_error());  } echo '<idioktites>';
               while ($rowIdioktitis = pq fetch array($resultIdioktitis)) {
                      echo '<idioktitis>';

 echo '<idioktitis_firstname>' . $rowIdioktitis['idioktitis_firstname'] . '</idioktitis_firstname>'; echo '<idioktitis_lastname>' . $rowIdioktitis['idioktitis_lastname'] . '</idioktitis_lastname>';
                               echo '<thlefwna>'; $sql= "SELECT thlefwno FROM BENZINET.thlefwnaidioktiti WHERE thlefwnaidioktiti.idioktitis id=".$rowIdioktitis['idioktitis id'];
                               //echo '<sql>'.$sql.'</sql>';
```
 $$result = pq query(Sdbh, Ssgl);$ 

```
 $resultThlefwna = pg_query($dbh, $sql);  if (!$resultThlefwna) { 
 die("Error in SQL query: " . pg_last_error());\{ \hspace{-3pt} \} . The contract of the contract of the contract of \{ \}while ($rowThlefwna = pg_fetch_array($resultThlefwna)) {
echo '<thlefwno>' . $rowThlefwna['thlefwno'] . '</thlefwno>';
\{ \hspace{-3pt} \} . The contract of the contract of the contract of \{ \} pg_free_result($resultThlefwna); echo '</thlefwna>';
echo '</idioktitis>';
 } 
 pg_free_result($resultIdioktitis); echo '</idioktites>';
              echo '<Metriseis>';  $sql= "SELECT m.eidobenzinis_id, m.value 
 FROM benzinet.metriseis as m , 
 (select im.benzinadika_id, max (im.hmeromhnia) as maxDate, im.eidobenzinis_id from benzinet.metriseis im GROUP BY im.benzinadika_id, im.eidobenzinis_id) as r 
 WHERE m.benzinadika_id = r.benzinadika_id  AND m.hmeromhnia = r.maxDate 
 AND m.eidobenzinis_id = r.eidobenzinis_id  AND m.benzinadika_id = ".$row['id'];  $resultMetriseis = pg_query($dbh, $sql);  if (!$resultMetriseis) { 
 die("Error in SQL query: " . pg_last_error());  }  while ($rowMetriseis = pg_fetch_array($resultMetriseis)) {  echo '<metrisi>'; 
 echo '<value>' . $rowMetriseis['value'] . '</value>'; 
 echo '<eidos>' . $rowMetriseis['eidobenzinis_id'] . '</eidos>';  echo '</metrisi>';  }
```

```
 pg_free_result($resultMetriseis);  echo '</Metriseis>';  echo '</Result>';  } echo '</ResultSet>';
        pg_free_result($result); ?>
```
[GetEtaireiesData]

```
<?php $dbh = pg_connect("host=localhost dbname=postgis user=postgres password=1982");
       if (!$dbh) { 
 die("Error in connection: " . pg_last_error());  } 
 if (!$dbh) { 
 die("error");  }  $sql = "SELECT DISTINCT etaireia_name, etaireia_id FROM benzinet.etaireia";  $result = pg_query($dbh, $sql);  if (!$result) { 
 die("Error in SQL query: " . pg_last_error());  }  header ("content-type: text/xml"); echo '<?xml version="1.0"?><ResultSet>';
       while ($row = pg_fetch_array($result)) { echo '<Result>';
echo '<id>' . $row['etaireia_id'] . '</id>';

 echo '<name>' . $row['etaireia_name'] . '</name>';  echo '</Result>';  } echo '</ResultSet>';
       pg_free_result($result); ?>
```
[getEidosBenzinisData]

<?php

```
 $dbh = pg_connect("host=localhost dbname=postgis user=postgres password=1982");  if (!$dbh) { 
 die("Error in connection: " . pg_last_error());  } 
 if (!$dbh) { 
 die("error");  }  $sql = "SELECT DISTINCT eidos, eidobenzinis_id FROM benzinet.eidobenzinis";  $result = pg_query($dbh, $sql);  if (!$result) { 
 die("Error in SQL query: " . pg_last_error());  }  header ("content-type: text/xml"); echo '<?xml version="1.0"?><ResultSet>';

 while ($row = pg_fetch_array($result)) { echo '<Result>';

 echo '<id>' . $row['eidobenzinis_id'] . '</id>';  echo '<eidos>' . $row['eidos'] . '</eidos>';  echo '</Result>';  } echo '</ResultSet>';
        pg_free_result($result); ?>
```
[GetDimoiNomwnData]

```
<?php \dots$dbh = pg_connect("host=localhost dbname=postgis user=postgres password=1982");
        if (!$dbh) { 
 die("Error in connection: " . pg_last_error());  } 
 if (!$dbh) { 
 die("error");  }  $sql = "Select DISTINCT nomos.nomos_id, nomos_name, dimos.dimos_id, dimos_name  FROM BENZINET.nomos, BENZINET.dimos
```
```
WHERE dimos.nomos id=nomos.nomos id
                           ORDER BY nomos.nomos_id, dimos_name";
        $result = pg\_query ($dbh, $sql);if (!$result) {
                   die("Error in SQL query: " . pq_last_error());
         \rightarrowheader ("content-type: text/xml");
        echo '<?xml version="1.0"?><ResultSet>';
        \text{Scurr}\text{NormosID} = -1;while (\frac{5}{2}row = pq_fetch_array(\frac{5}{2}result)) {
                  if ($currNomosID != $row['nomos_id']) {
                           if ({\text{ScurrNorm}}) != -1) {
                                   echo '</dimoi>';
                                    echo '</Result>';
                           \uparrowecho '<Result>';
                           echo '<id>' . $row['nomos_id'] . '</id>';
                           echo '<name>' . $row['nomos_name'] . '</name>';
                           echo '<dimoi>';
                           $currNomosID = $row['nomos_id'];
                  \}echo '<dimos>';
                          echo '<dimosid>' . $row['dimos id'] . '</dimosid>';
                           echo '<dimosname>' . $row['dimos_name'] . '</dimosname>';
                  echo '</dimos>';
        \rightarrowif (Scurr</u>text{MomosID} != -1) {
                 echo '</dimoi>';
                  echo '</Result>';
         \mathcal{F}echo '</ResultSet>';
        pq_free_result($result);
?
```